$mx-12.1$ Graupner | JR REMOTE CONTROL

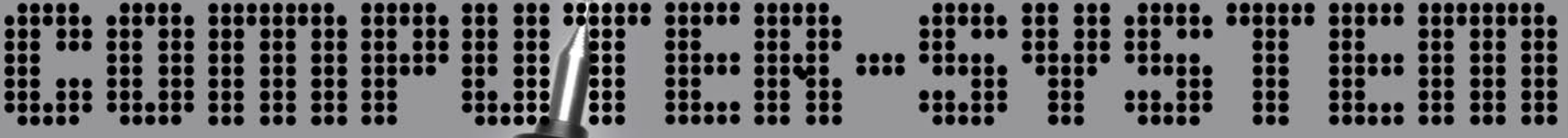

 $\mathbf{m}$ 

**SYSTEM** 

 $mx - 12$ 

CLEAR

# $mx-12$ **ROTARY-SELECT**

manuale di programmazione

# **Indice**

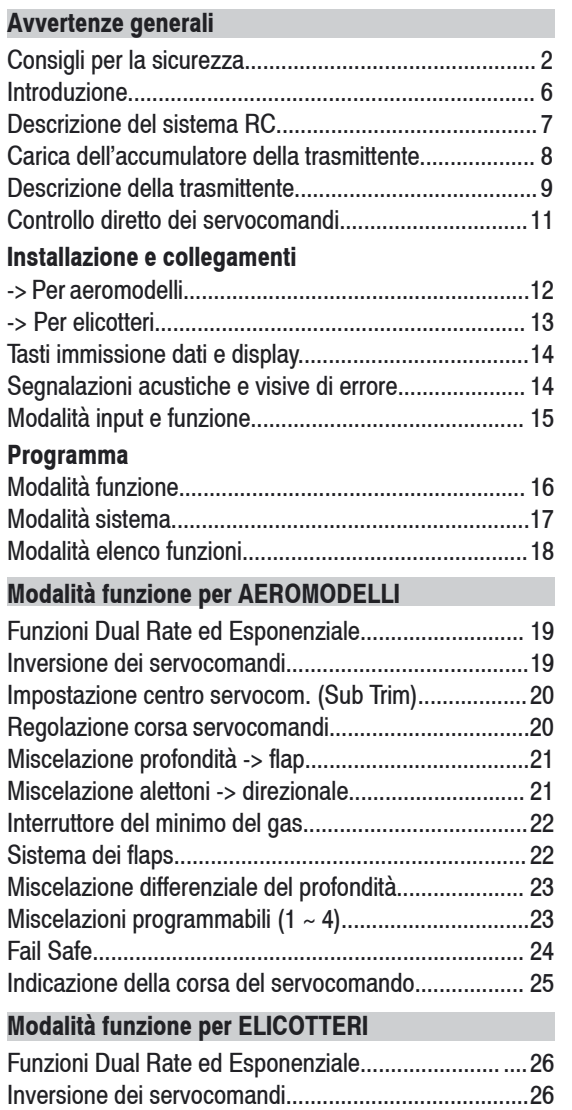

Impostazione centro servocom. (Sub Trim).................. 27

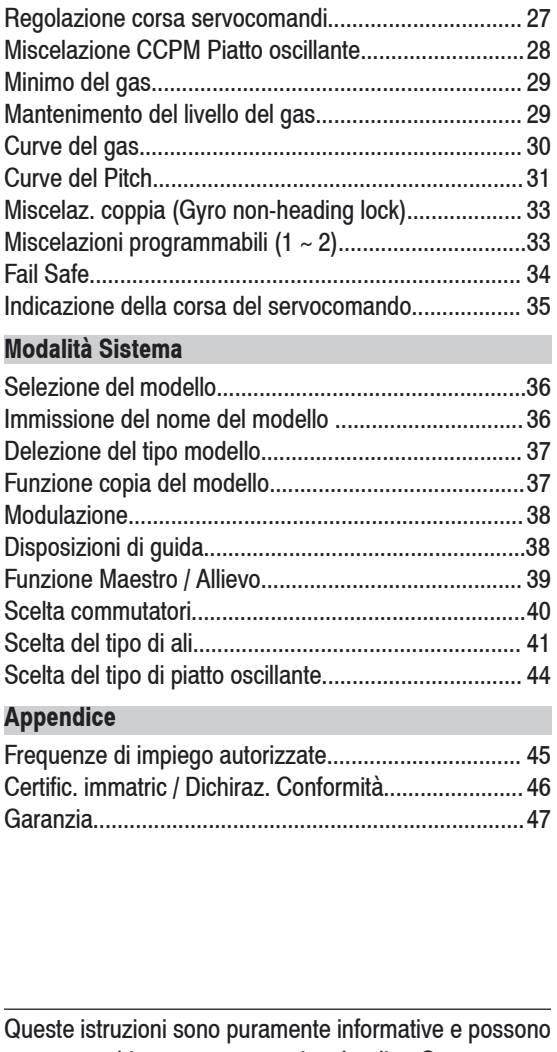

essere cambiate senza preavviso. La ditta Graupner non si assume alcuna responsabilità per errori ed omissioni che possono essere contenute in questo manuale.

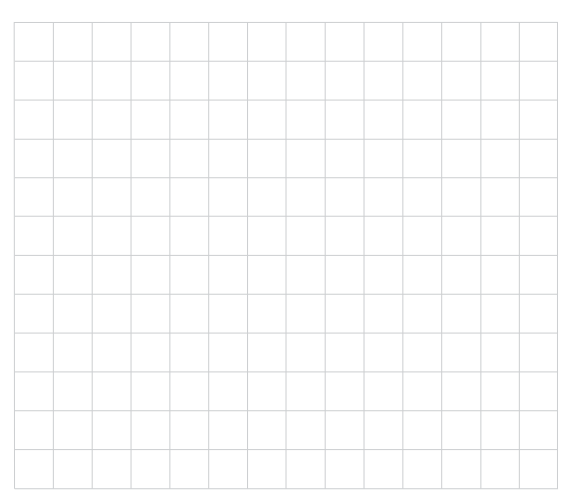

### **Indicazioni sulla protezione dell'ambiente**

Questo simbolo, stampato sul prodotto o indicato nelle istruzioni per l'uso o sulla confezione, avvisa che questo prodotto, alla fine del suo utilizzo, non deve essere gettato nel normale contenitore per l'immondizia, ma dev'essere portato ad un punto di raccolta per il riciclaggio di materiali elettrici ed elettronici.

I materiali, ciascuno secondo le proprie caratteristiche, sono riutilizzabili. Con il riciclaggio di materiali e di vecchie apparecchiature, potrete dare un importante contributo alla protezione dell'ambiente.

Batterie ed accumulatori devono essere rimossi dalle apparecchiature ed eliminati presso un centro di raccolta appositamente predisposto.

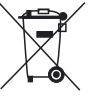

Informatevi sulla dislocazione dei centri di raccolta differenziata della vostra zona.

2 **Indice**

# **Consigli per la sicurezza** da osservare scrupolosamente

Tutti desideriamo trascorrere piacevolmente il nostro tempo con il comune hobby del modellismo, e la sicurezza ne è un aspetto importante. E' essenziale che leggiate questi consigli e teniate debito conto di tutte le raccomandazioni sulla sicurezza. Se siete un principiante per quanto riguarda i modelli radiocomandati, siano essi aerei o imbarcazioni o automodelli, vi raccomandiamo vivamente di affiancarvi ad un modellista esperto in questo campo, che vi possa aiutare e consigliare. Queste istruzioni devono essere consegnate ad un eventuale acquirente della trasmittente.

### **Ambito di utilizzo**

Questo sistema di telecomando può essere utilizzato solo per lo scopo previsto dal costruttore, cioé la guida di modelli radiocomandati che non trasportino persone. Ogni altro tipo di utilizzo è vietato.

### **Consigli per la sicurezza**

LA SICUREZZA NON E' UN CASO

e…

### I MODELLI RADIOCOMANDATI NON SONO GIOCATTOLI

… anche modelli di piccole dimensioni possono causare danni a cose o persone, se utilizzati in maniera impropria.

Difetti tecnici di origine tecnica o meccanica possono causare l'indesiderato funzionamento del motore e/o provocare il distacco di parti che potrebbero ferirla. Evitate assolutamente cortocircuiti di qualsiasi genere! Un cortocircuito non solo danneggia i componenti della trasmittente, ma anche degli elementi ad essa collegati e presenta un serio pericolo di incendio ed esplosione, in dipendenza delle circostanze e dell'energia contenuta

### nell'accumulatore.

Tutte le parti di un motore in movimento come eliche di aerei o barche, rotori di elicotteri, ingranaggi, ecc. sono un potenziale pericolo di ferimento. Queste non devono essere toccate in alcun modo! Un'elica che gira ad elevata velocità può, ad esempio, amputarvi un dito! Fate attenzione che nessun oggetto esterno entri in contatto con un motore in moto!

Proteggete tutte le apparecchiature da polvere, sporco, umidità e altri corpi estranei. Evitate le vibrazioni e non esponetele ad eccessivo calore o a freddo intenso. L'utilizzo del radiocomando è consentito solo con temperature esterne "normali", cioè comprese tra –15°C e + 55°C. Evitate colpi e pressioni eccessive. Controllate costantemente che le apparecchiature non presentino danneggiamenti all'involucro o ai cavetti. Apparecchiature danneggiate o bagnate non devono essere utilizzate, neppure una volta asciugate! Possono essere utilizzati solo componenti e ricambi consigliati dal costruttore. Utilizzate esclusivamente spinotti originali GRAUPNER compatibili fra loro, della medesima costruzione e materiale e quarzi originali GRAUPNER della giusta frequenza. Quando effettuate dei collegamenti, fate attenzione che non siano sotto tensione e siano diretti, senza essere piegati o attorcigliati, altrimenti potrebbero rompersi o danneggiare l'isolamento.

Prima di utilizzare il sistema, fate attenzione che tutti gli spinotti siano saldamente collegati e nel separarli non tirate mai dai cavetti.

Non possono essere apportate modifiche di alcun tipo alle apparecchiature. Evitate inversioni di polarità e cortocircuiti di ogni tipo: gli apparati non sono protetti contro questi inconvenienti.

### **Installazione dell'impianto ricevente e posizionamento dell'antenna ricevente.**

Negli aeromodelli la ricevente dev'essere protetta con gommapiuma e va posizionata dietro ad un'ordinata di forza; nei modelli di auto ed imbarcazione, in posizione protetta da polvere e spruzzi d'acqua.

La ricevente non dev'essere mai collegata direttamente alla fusoliera o alla scocca, perché le vibrazioni del motore o i colpi degli atterraggi si trasmetterebbero direttamente ad essa. Quando si installa un sistema ricevente in un modello dotato di motore a scoppio, bisogna proteggere sempre tutte le componenti, in modo che gas di scarico e residui di olio non possano penetrare. Questo vale particolarmente per quasi tutti gli interruttori di acceso/spento che vengono fissati nel rivestimento esterno del modello. Fissate la ricevente in modo che l'antenna ed i cavetti di collegamento ai servocomandi ed all'accumulatore non siano in trazione. L'antenna della ricevente è direttamente collegata alla ricevente. La sua lunghezza è di circa 100 cm e non può essere né allungata né accorciata. L'antenna dovrebbe venir posizionata possibilmente lontano da motori elettrici, apparati per il comando dei timoni, astine metalliche, conduttori di corrente, ecc. Inoltre l'antenna non va posizionata esttamente rettilinea, ma negli aeromodelli va un po' inclinata, ad esempio sopra il timone di profondità. Gli ultimi 10 – 15 cm andrebbero piegati a L, per evitare buchi nella ricezione del segnale. Se questo non è possibile, allora conviene posizionare il cavo dell'antenna formando una S, direttamente nella fusoliera, ad esempio in prossimità della ricevente.

# **Consigli per la sicurezza**

### **Installazione dei servocomandi**

Fissate i servocomandi direttamente con gli allegati gommini antivibrazioni. Solo così vengono in qualche modo protetti dalle vibrazioni più forti e pericolose.

### **Montaggio degli elementi di comando**

Il montaggio deve avvenire in modo che le aste di comando si muovano libere e con facilità. E' particolarmente importante che tutte le leve delle superfici di comando possano raggiungere la corsa massima, senza che vengano limitate meccanicamente. E' importante che possiate fermare il motore in qualsiasi momento. Nel caso di un motore a scoppio, bisogna aver installato il comando della farfalla in modo che, quando lo stick e la leva del trim vengono portati in

posizione del minimo del gas, il carburatore sia completamente chiuso. Porre particolare attenzione che nessuna parte metal-

lica, per es. durante il movimento dei timoni, vibrazioni o parti in movimento, sfreghi una contro l'altra. Da ciò si generano interferenze che potrebbero disturbare la ricevente.

### **Per inviare comandi, estrarre sempre completamente l'antenna.**

Il campo magnetico generato assume, in direzione dell'ideale prolungamento dell'antenna, un'intensità limitata. Perciò è sbagliato "mirare" al modello con l'antenna della trasmittente per cercare di migliorare il comportamento della ricevente.

Nel caso di utilizzo contemporaneo di radiocomandi con valori delle frequenze prossimi tra loro, i piloti devono raggrupparsi il più possibile. Se i piloti si sparpagliano, mettono in pericolo il proprio e l'altrui modello.

### **Verifiche prima della partenza**

Se sul campo sono presenti più modellisti, prima di accendere la propria trasmittente, assicuratevi sempre di essere l'unico ad utilizzare la vostra frequenza. L'utilizzo della stessa frequenza da parte di più piloti, provoca interferenze e può causare la caduta di altri modelli. Prima di accendere la ricevente, assicuratevi sempre che lo stick del gas sia in posizione di stop/folle.

### **Accendere sempre prima la trasmittente e poi la ricevente. Spegnere sempre prima la ricevente e poi la trasmittente.**

Se questa procedura non viene rispettata, e viene accesa la ricevente quando la relativa trasmittente è ancora spenta, allora la ricevente può essere portata a rispondere ad altre trasmittenti attraverso interferenze. Il modello si muove in maniera incontrollata e può provocare danni a persone o cose. Le superfici di comando possono arrivare a finecorsa e rovinare trasmissioni, sistemi di comando, ecc.

In particolare nei modelli con giroscopio meccanico vale: prima di spegnere la ricevente, staccare l'accumulatore per essere certi che il motore non possa aumentare accidentalmente il numero di giri. Il giroscopio in fase di arresto può a volte produrre un valore di tensione tale da essere riconosciuto dalla ricevente come un segnale del gas valido. In questo modo il motore può inavvertitamente salire di giri!

### **Verifica del raggio d'azione**

Prima di ogni utilizzo, verificate il corretto funzionamento e il raggio d'azione. Allo scopo, controllate da debita distanza dal modello se tutte le superfici si muovono senza ostacoli e nella direzione giusta.

Ripetete questa verifica a motore acceso, mentre un aiutante tiene fermo il modello.

### Utilizzo di modelli di aerei, imbarcazioni, elicotteri ed auto

Non sorvolate mai spettatori o altri piloti. Non mettete mai in pericolo persone o animali mentre pilotate il vostro modello. Non volate mai in prossimità di linea dell'alta tensione. Non utilizzate il vostro modello neanche in prossimità di zone di aperta navigazione o di chiuse.

Inoltre deve essere vietato l'utilizzo su strade aperte al traffico e su autostrade, sentieri e spiazzi, eccetera. Controllo degli accumulatori di ricevente e trasmittente E' essenziale spegnere il sistema e ricaricare gli accumulatori prima che siano completamente scarichi. Nel caso della trasmittente ciò deve essere effettuato - al più tardi - quando sul display luminoso della tras-

mittente lampeggia la scritta "Battery must be charged", segnalata da un segnale acustico di avvertimento.

E' vitale controllare periodicamente la condizione in particolare dell'accumulatore della ricevente. Non bisogna aspettare fino a quando il movimento delle superfici di comando è divenuto sensibilmente più lento! Sostituite per tempo gli accumulatori usati.

Bisogna in ogni caso seguire i consigli di carica riportati dal costruttore degli accumulatori, e rispettare attentamente i tempi di carica. Non ricaricate mai gli accumulatori senza sorvegliarli. Non tentate mai di ricaricare le batterie a secco (pericolo di esplosione). Tutti gli accumulatori devono essere caricati prima dell'utilizzo. Per evitare cortocircuiti: collegate prima gli spinotti dei cavetti di ricarica nella giusta polarità al caricatore e solo successivamente alle boccole di ricarica della trasmittente e dell'accumulatore della ricevente.

# **Consigli per la sicurezza**

Se prevedete di non usare in futuro il modello, scollegate sempre tutti gli accumulatori.

### **Capacità e tempi di utilizzo**

Per tutti gli accumulatori vale la seguente regola: la capacità dell'accumulatore si riduce ad ogni ricarica. Alle basse temperature la capacità diminuisce sensibilmente, e quindi al freddo anche i tempi di utilizzo sono decisamente più brevi. Ricariche frequenti e/o utilizzo di programmi di mantenimento comportano una graduale diminuzione della capacità. Gli accumulatori devono essere misurati regolarmente, almeno ogni sei mesi e, se la loro capacità è sensibilmente diminuita, sostituiteli. Usate solamente accumulatori ricaricabili originali GRAUPNER.

### **FiItraggio dei motori elettrici**

Tutti i motori elettrici convenzionali tra collettore e spazzole generano scintille che, a seconda del tipo di motore, disturbano più o meno le funzioni del sistema di radiocomando.

Nei modelli con trazione elettrica ogni motore deve quindi essere accuratamente filtrato. I filtri abbattono completamente questi impulsi di disturbo e devono per questo essere installati.

Si consiglia perciò di seguire le indicazioni riportate nelle istruzioni di montaggio del motore. Per ulteriori dettagli sui filtri antidisturbo consultate il catalogo generale GRAUPNER FS.

### **Filtri dei servocomandi con cavi allungati**  art. 1040

Il filtraggio dei servocomandi é necessario con l'uso di cavetti dei servocomandi particolarmente lunghi. In questo modo viene meno l'eco nella ricevente. Il filtro

viene montato direttamente all'ingresso della ricevente. In casi critici può essere abbinato al servocomando un secondo filtro.

### **Installazione di regolatori di velocità elettronici**

La scelta del regolatore elettronico ottimale avviene principalmente in funzione della grandezza del motore elettrico adoperato. Per evitare di sovraccaricare o danneggiare il regolatore, il carico di corrente del regolatore dovrebbe corrispondere almeno alla metà della massima corrente di bloccaggio.

Porre particolare attenzione con i cosiddetti motorituning che, a causa del loro basso numero di avvolgimenti, in caso di bloccaggio assorbono un valore multiplo della loro corrente nominale e possono così danneggiare il regolatore.

### **Sistemi di accensione elettrica**

Anche l'accensione elettrica di motori a scoppio provoca delle interferenze, che possono influenzare negativamente le funzioni del radiocomando. Effettuate l'accensione elettrica sempre attraverso accumulatori separati.Utilizzate esclusivamente candele, spinotti e cavi d'accensione che siano schermati. Mantenete una distanza sufficiente tra gli elementi dell'accensione e quelli dell'impianto ricevente.

### **Consigli per la manutenzione**

Non pulite mai le plastiche, l'antenna etc. con benzine, detergenti, acqua e similari, ma esclusivamente con uno straccio asciutto e soffice.

### **Attenzione:**

L'uso dei radiocomandi è permesso solo con le frequenze omologate nei rispettivi paesi della Comunità Europea. Le indicazioni a questo riguardo sono contenute nel paragrafo "frequenze ammesse". L'uso del radiocomando con frequenze diverse da quelle omologate è proibito ed é punito dalla legge.

### **Cariche elettrostatiche**

I fulmini provocano onde d'urto magnetiche che interferiscono con le operazioni di radiocomando, anche se il fenomeno avviene a chilometri di distanza. Perciò concludete le operazione di volo appena avete notizia di un temporale in arrivo. Le cariche elettrostatiche attraverso l'antenna possono costituire un pericolo mortale!

### **Cura e manutenzione**

Per la pulizia di queste apparecchiature non usate prodotti detergenti, petrolio, acqua o solventi vari. Pulite l'antenna unicamente con un panno soffice ed asciutto.

### **Esclusione della responsabilità / Risarcimento danni**

La ditta GRAUPNER non è in grado di controllare né il rispetto delle istruzioni di montaggio e di funzionamento, né le condizioni e le modalità di installazione, utilizzo, funzionamento e cura dei componenti del radiocomando. Perciò la ditta GRAUPNER non si assume responsabilità di alcuna specie nei confronti di danni, perdite, o spese che dovessero derivare da un utilizzo errato, o in una qualunque circostanza ad esso associata. Per quanto permesso dalla legge, l'obbligo della ditta GRAUPNER al risarcimento dei danni, indipendentmente da qualunque motivo giuridico, è limitato al valore dei danni riportati dai soli materiali della ditta GRAUPNER coinvolti nel sinistro. Ciò non vale, se la ditta GRAUPNER, a seguito di disposizioni giuridiche coattive, risponde illimitatamente dei danni causati intenzionalmente o per grossa trascuratezza.

# **Sistema computerizzato mx-12**

Set di radiocontrollo proporzionale digitale a 6 canali

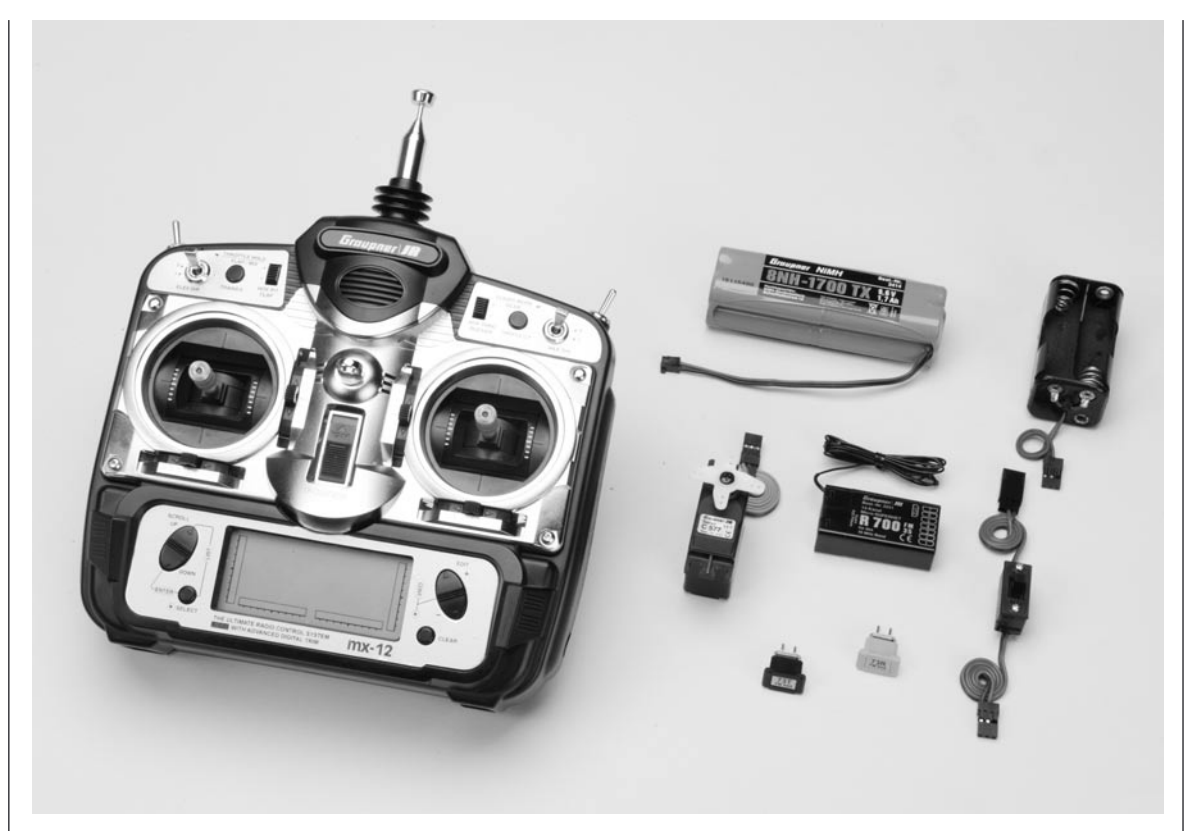

**Sistema di trasmissione computerizzato con 10 memorie per modelli, realizzato con la più moderna tecnologia.**

**Il moderno sistema computerizzato assicura la massima sicurezza di funzionamento. Programmazione senza problemi con la tecnica di programmazione Rotary.**

**Un display grafico con regolazione del contrasto indica con precisione la tensione della'accumulatore della trasmittente, il sistema di modulazione, il tipo di modello, il suo nome ed il numero della memoria in cui è memorizzato, i dati impostati, le curve del carburatore e del pitch ed in fine il tempo di funzionamento del modello.**

- Un sistema di trasmissione completamente impo stabile totalmente rinnovato.
- Un sistema di trasmissione per F3A, F3B, F3C, F3E, modelli con ali a delta ed impennaggi a V. Con 6 funzioni di comando, 4 proporzionali, trimmabili, 2 attivabili con interruttore, totalmente rinnovate.
- Un selettore di modalità semplice, per una facile commutazione delle modalità di funzionamento 1-4 (Gas destra/sinistra). Tutti i dati per le miscelazioni, le impostazioni vengono automaticamente memo rizzati con la commutazione.
- Semplici programmi di miscelazione per aeromodelli: FLAPERONI DIFFERENZIALI (Mix differenziale degli alettoni)

 ELEVONI (Mix alettoni-profondità per i delta) PIANI a V (Mix profondità-direzionale per gli impennaggi a V).

- Semplici programmi per il piatto oscillante: TIPO DI PIATTO OSCILLANTE (Piatto osc. Con un servocom., 2 servocom. 180°, 3 servocom. 120°, 3 servocom. 90°)
- 10 memorie modello con memorizzazione dei più importanti parametri di programma e di impostazione.
- Compatibilità con gli impianti FM e FMsss (PPM) e SPCM.
- Display Multi Data con regolazione del contrasto per un preciso controllo, anche con luce abbagliante, delle funzioni indicate, per es. i dati immessi per le funzioni di miscelazione, i valori impostati, i versi di rotazione, i valori di trimm, le informazioni dei pro grammi multifunzione e la tensione dell'accumumu latore della trasmittente.
- I sistemi di miscelazione disponibili e l'esatta impo stazione delle posizioni centrali e di fine corsa ren dono possibile l'uso del sistema sia per gli aeromo delli che per le auto e le imbarcazioni.
- Funzione REVERSE programmabile per 6 servoco mandi.
- MONIT: controllo della corsa per 6 servocomandi
- NOME DEL MODELLO e numero del modello pro grammabili separatamente.
- MODULAZIONE PPM / SPCM commutabile.
- DUAL RAT / EXPO programmabili tra 5% e 125% e commutabili con commutatore a 2 posizioni per tre funzioni di servocomando.
- FLAPERONE DIFFERENZIALE (Miscelazione diff erenziale degli alettoni)
- Sistema di memorizzazione del sub trim per la posizione centrale di tutti i servocomandi e adatta mento per i servocomandi di diversa fabbricazione o senza determinazione della posizione centrale.
- TRAVEL ADJUST regolazione separata per le due posizioni finali di tutti i servocomandi. Impostazione tra 0 e 150%. Con un nuovo tipo di impostazione è possibile ora programmare la corsa dei servocoman di in modo simmetrico e asimmetrico.
- Presa DSC per il collegamento al simulatore di volo.
- Sistema integrato di allarme acustico e ottico per le batterie al litio della trasmittente e di back-up.

### Il set comprende:

Trasmittente computerizzata mx-12 con accumulatore 8 NH-1700 TX con celle NiMH, ricevente R 700 della frequenza corrispondente, due quarzi della corrispondente banda di frequenza, servocomandi C 577, cavo interruttore, contenitore batterie per l'impianto ricevente.

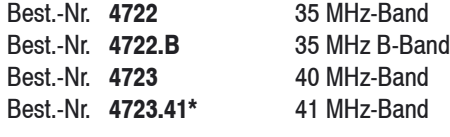

### **Dati tecnici della trasmittente**

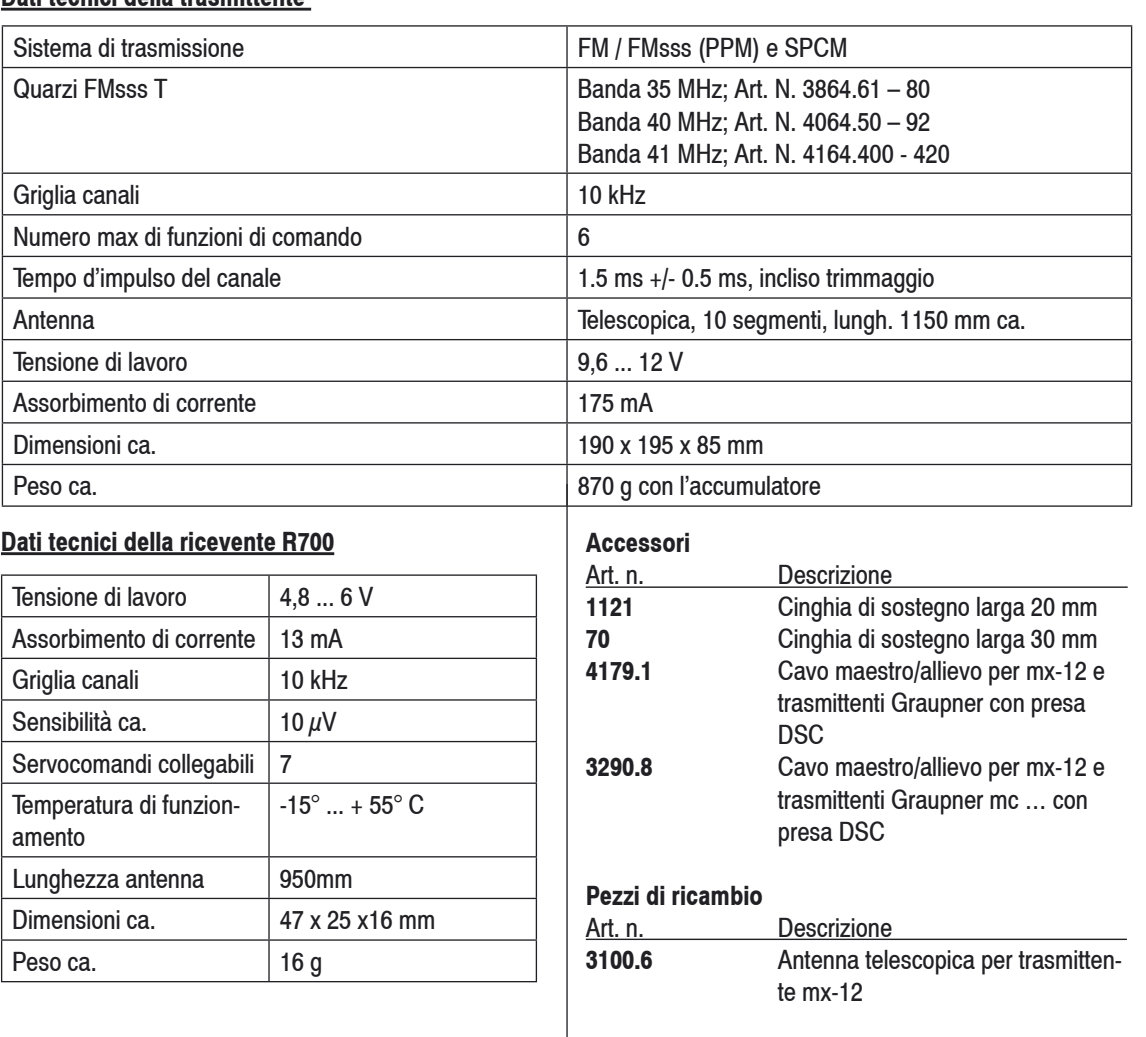

### **Carica dell'accumulatore della trasmittente**

### **Le batterie ricaricabili della trasmittente possono essere ricaricate attraverso la presa montata lateralmente sulla trasmittente.**

Durante l'intero processo di carica, la trasmittente dev'essere spenta. Non accendere mai la trasmittente, finché è collegata al caricabatterie! Un'interruzione anche breve del processo di ricarica può provocare un aumento della tensione di carica tale da danneggiare la trasmittente o far ripartire il processo e sovraccaricare l'accumulatore.

**Controllate sempre attentamente tutti i contatti ed i collegamenti. Un'interruzione anche breve a causa di un falso contatto provoca un malfunzionamento del caricabatterie.**

**Polarità della presa di ricarica dell'mx-12**

I cavi di ricarica di altre marche presenti sul mercato, spesso presentano polarità differenti. Usate perciò solamente cavi di ricarica originali Graupner.

### **Corrente di carica**

Per evitare danni alla trasmittente, la corrente di carica, senza protezione del circuito, non deve superare i 500 mA (0.5 A) e con la protezione 1.5 A.

### **Avvertenze per la ricarica dell'accumulatore della trasmittente con un caricabatterie automatico**

- Rispettare sempre le avvertenze per la ricarica del caricabatterie e del produttore delle batterie.
- Accertatevi, con una carica di prova, del perfetto funzionamento dello spegnimento automatico del

 caricabatterie. Ciò é particolarmente importante, se voi volete ricaricare l'accumulatore NiMH di serie in dotazione con un caricabatterie automatico per celle al NiCd. Se é possibile, adattate la tensione di spegnimento del Delta Peak.

- La corrente di carica dev'essere impostata manual mente, per essere sicuri che non superi mai il valore di 1.5 A. Non lasciate mai questa scelta al dispositi vo automatico del caricabatterie.
- Non effettuate mai la scarica dell'accumulatore e non eseguite mai alcun programma di manutenzione dell'accumulatore attraverso la presa di ricarica. Questa presa non é adatta a questo scopo.
- Se l'accumulatore viene ricaricato con una corrente superiore a 1.5 A, dev'essere assolutamente tolto dalla trasmittente, per evitare possibili danni dovuti al surriscaldamento.

### **Caricabatterie standard**

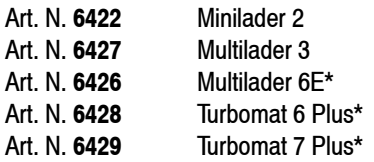

### **Caricabatterie automatici con programma di carica NiMH**

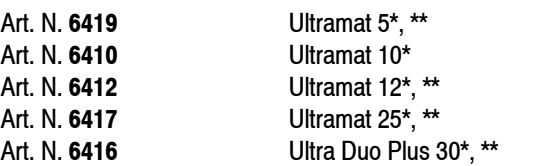

\* Per la carica sono necessari, per la trasmittente il cavo art. n. 3022, per l'accumulatore della ricevente il cavo art. n. 3021.

Necessario un alimentatore a 12 V.

# **Funzioni del programma**

Elementi della trasmittente

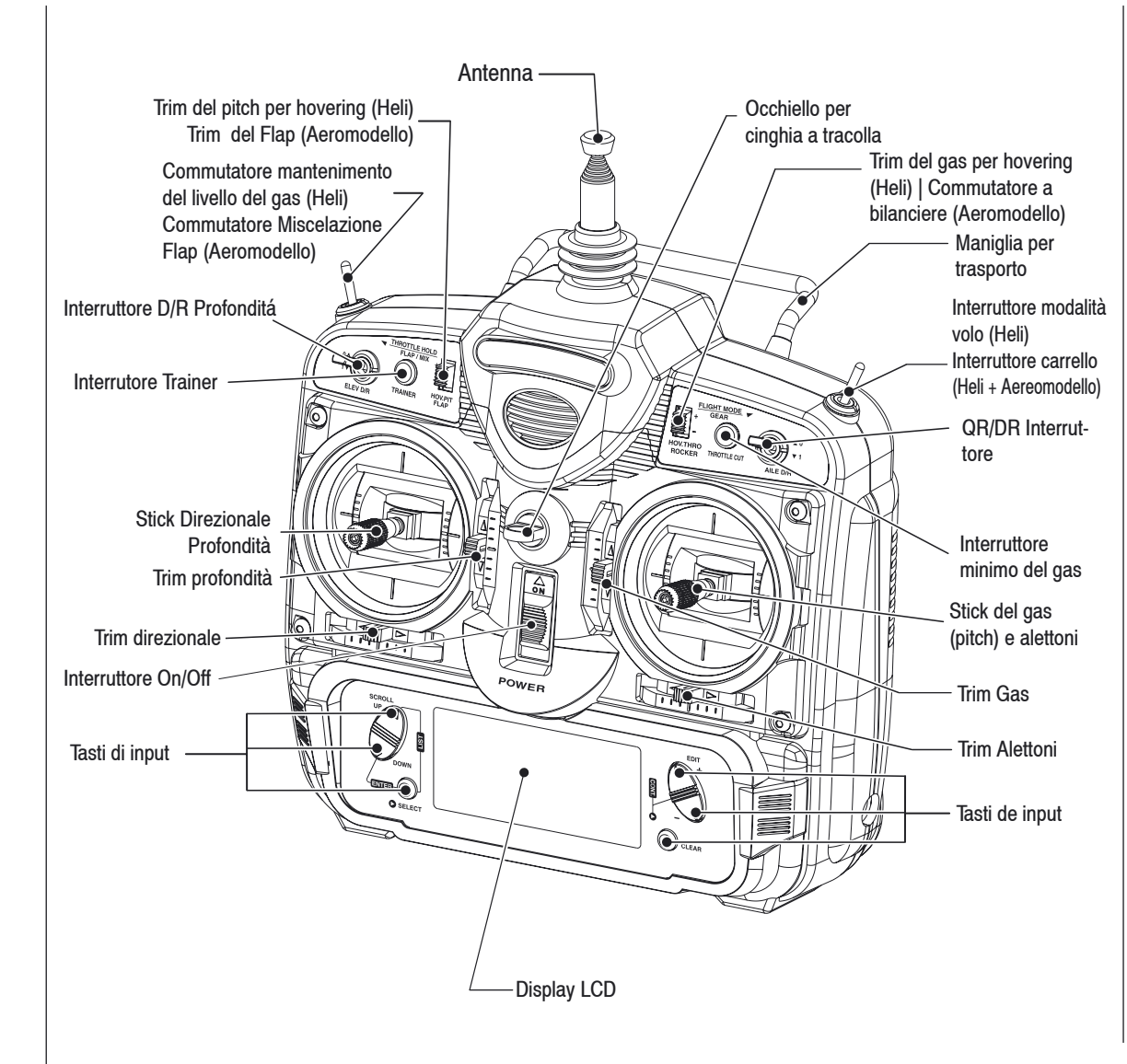

### **Regolazione della lunghezza degli stick**

Per modificare la lunghezza degli stick, usate la chiave a brugola da 2 mm (fornita con la vostra trasmittente mx-12). Girate la brugola in senso antiorario per allentare la vite. Girate lo stick in senso orario per accorciarlo oppure in senso antiorario per allungarlo. Dopo aver adeguato la lunghezza dello stick alle vostre abitudini di volo, stringete nuovamente la vite.Se desiderate stick più lunghi, Graupner vi offre uno stick lungo circa 2,5 cm più di quello standard. Questo stick, in alluminio, è disponibile presso il vostro rivenditore GRAUPNER.

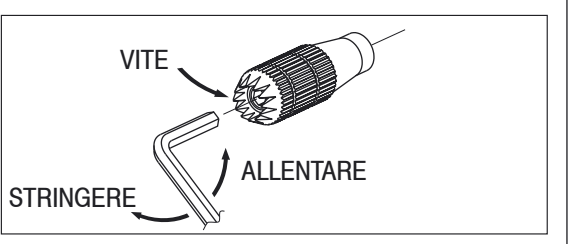

### **Attacco per cinghia a tracolla**

La trasmittente è provvista di un occhiello per agganciarvi una cinghia a tracolla. L'occhiello è sistemato in modo tale che la trasmittente sia bilanciata quando si usa la cinghia.

# **Funzioni del programma**

Pannello posteriore

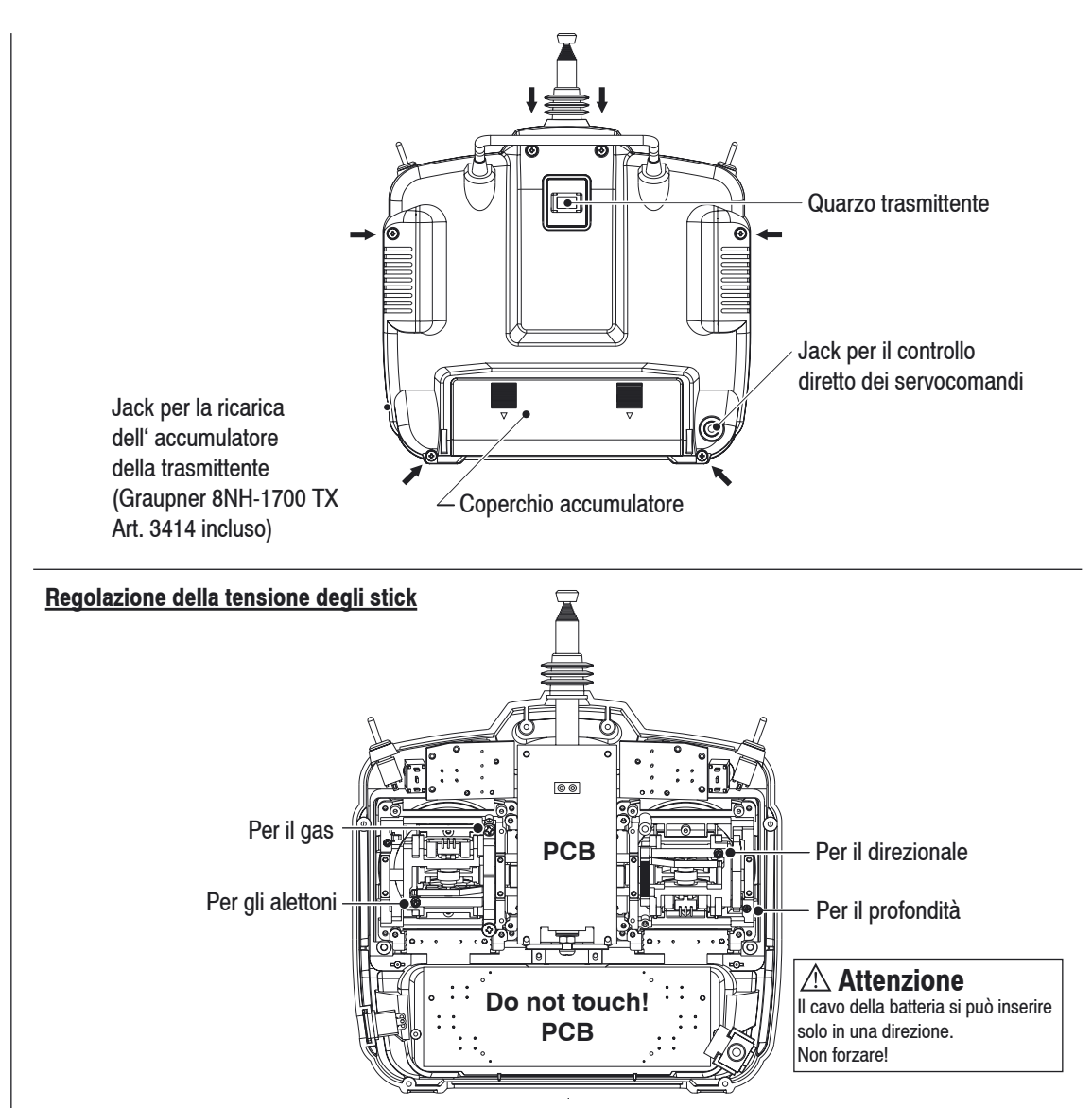

### **Regolazione della tensione degli stick**

Estraete l'accumulatore e togliete le sei viti di fissaggio del pannello posteriore come indicato nella pagina precedente. Sollevate il pannello posteriore, facendo attenzione a non danneggiare i componenti interni. Regolate ciascuna vite per ottenere la tensione desiderata (in senso antiorario per diminuire la tensione, in sensao orario per aumentarla). Dopo aver regolato la vite, fate attenzione che questa non tocchi la piastra del PC.

### **Stick del gas**

Lo stick del gas è inizialmente regolato con un movimento a scatti. Se desiderate cambiarle questa sistemazione, seguite le seguenti istruzioni. Avrete bisogno di un cacciavite e di un paio di pinzette.

- 1. Togliete il dispositivo dal pannello posteriore della trasmittente, premendo le leve di aggancio ed estra endolo.
- 2. Togliete il coperchio dell' accumulatore premendolo verso l'interno e verso il basso. Estraete l'accumu latore.
- 3. Togliete le quattro viti agli angoli del pannello e le due viti allla base dell'antenna.
- 4. con attenzione separate i due gusci della trasmitten te, iniziando dalla base.
- 5. Staccate i due connettori pin multipli per lavorare più comodamente.
- 6. Sul lato sinistro dello stick di sinistra c'é una leva di plastica nera ed una molla, che servono per il cen traggio – muovete lo stick se avete qualche dubbio. Usando le pinzette togliete la molla.
- 7. Fate slittare la leva verso il centro della trasmitten te per toglierla dal suo perno (muovete lo stick per

# **Controllo diretto dei servocomandi (DSC)**

liberarla, se necessario).

- 8. Ripetete le precedenti operazioni per sistemare la leva e la molla sul lato destro del dispositivo (nota: il perno si trova nella parte superiore del lato destro).
- 9. Sulla sinistra si trova una lamina, fissata con due viti, che provvede a frizionare il movimento a scatti. Togliete le viti e trasferite la lamina sul lato sinistro del dispositivo.
- 10. La conversione meccanica è così terminata; veri ficate che il movimento dello stick sia quello desi derato e rimontate la trasmittente ripetendo all' inver so le precedenti operazioni, senza dimenticarvi di riattaccare i due connettori pin multipli.

### **Avvertenze sulla frequenza**

La trasmittente mx-12 può trasmettere sia in PCM (Pulse Code Modulation), sia in PPM (solitamente denominata FM):

### **Accertatevi di osservare le seguenti istruzioni:**

Non fate funzionare la vostra trasmittente, se un'altra sta usando la stessa frequenza, indipendentemente dal fatto che la seconda trasmittente lavori in PCM, PPM (FM) o AM. Non è possibile far funzionare due trasmittenti simultaneamente sulla stessa frequenza , senza causare interferenze.

### **Operazioni per il collegamento DSC:**

- 1. Posizionate l'interruttore di accensione della trasmit tente su OFF. La trasmittente in questa posizione non trasmette alcun segnale in radio frequenza.
- 2. Inserite il cavo DSC (compreso nella confezione) nella porta DSC sul pannello posteriore della trasmit tente.
- 3. La sezione codificatrice della trasmittente diventa operativa ed il display LCD si accende.
- 4. Inserite l'altro capo del cavo DSC nella spina di cari ca della ricevente. Posizionate l'interruttore in posizi one ON.
- **Nota:** Quando installate il jack di carica, assicuratevi che sia inserito saldamente.

### **Perché usare la funzione DSC:**

- 1. La funzione DSC vi permette di controllare le superfi ci mobili del vostro modello con un'erogazione ridotta di corrente da parte dell'accumulatore, di 70 mAh invece di 200 mAh.
- 2. Con la funzione DSC siete in grado di effettuare gli ultimi aggiustamenti sul vostro modello senza tras mettere alcun segnale radio. Se qualche altro pilota sta usando la vostra stessa frequenza, potete lavor are senza interferire su altri modelli in volo.
- **Nota:** Questa funzione serve solamente per controlli su banco del vostro modello.

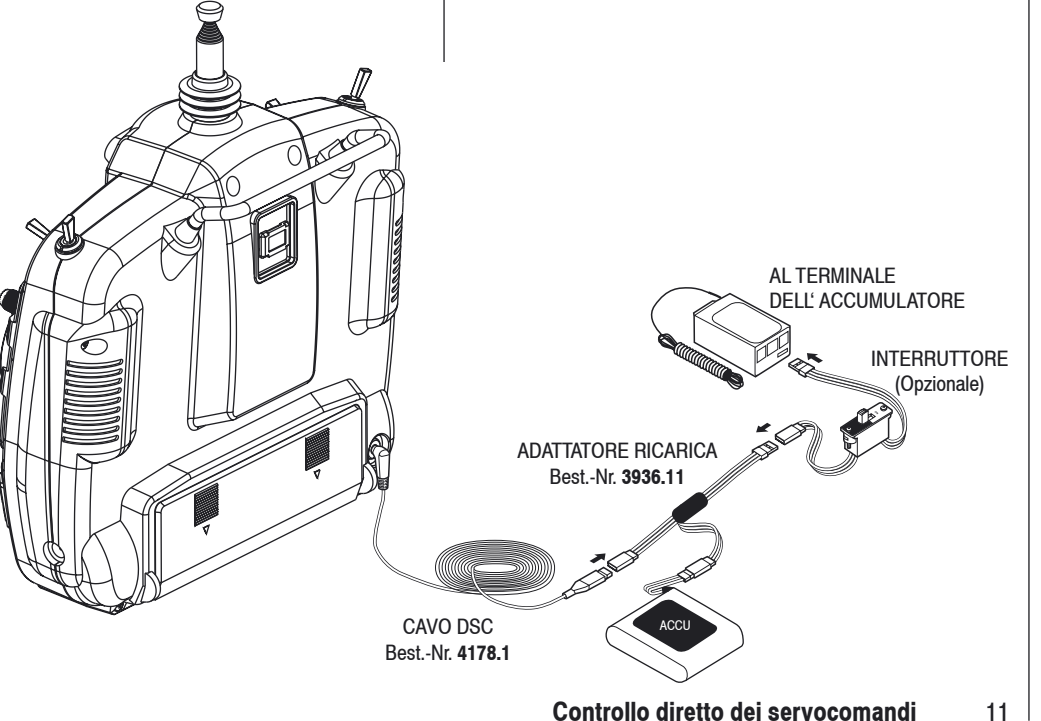

# **Collegamenti ed installazione**

Per aeromodelli

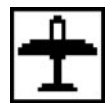

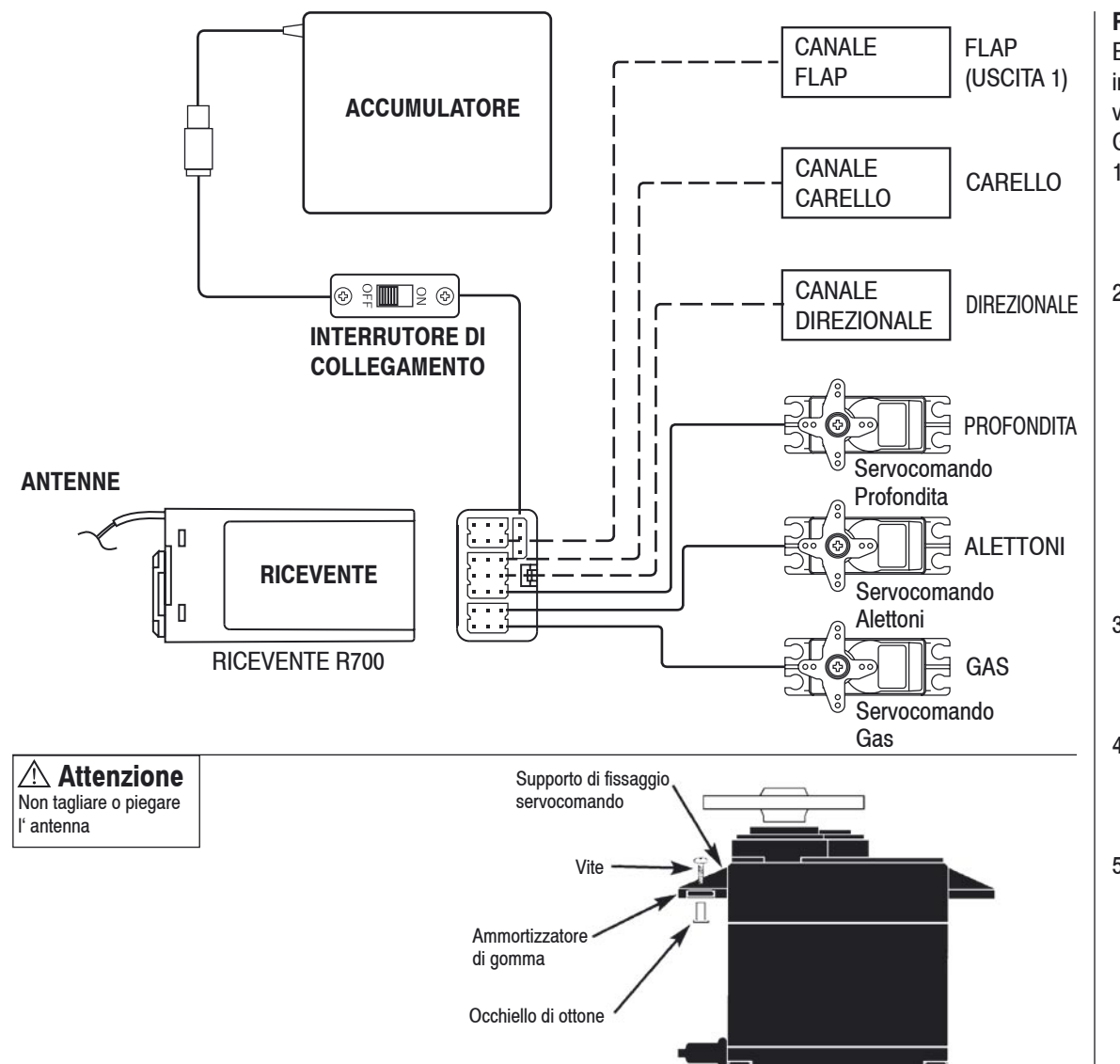

### **Requisiti per l'installazione**

E' molto importante che il set di radiocontrollo sia installato correttamente nel vostro modello. Di seguito vi diamo alcuni suggerimenti per installare la dotazione GRAUPNER:

- 1. Avvolgete la ricevente con gommapiuma di 1 cm di spessore, fissata con un elastico. Ciò proteggerà la ricevente nell'eventualità di una caduta del model lo o di un atterraggio molto brusco.
- 2. I servocomandi vanno montati usando gommini ammortizzanti ed occhielli di ottone per isolarli dalle vibrazioni. Non stringete eccessivamente le viti di fissaggio, perché ciò vanificherebbe l'assorbimento delle vibrazioni da parte dei gommini. La seguente illustrazione vi mostra come installare correttamen te i servocomandi. Gli occhielli di ottone vengono spinti dal basso nei gommini ammortizzanti. Se le viti del servocomando sono fissate saldamente, forniscono una sufficiente sicurezza ed un corretto isolamento dalle vibrazioni.
- 3. I servocomandi devono potersi muovere liberamente lungo l'intera corsa della loro squadretta. Controllate che i dispositivi per la trasmissione dei movimenti non impediscano il movimento dei servocomandi.
- 4. Montate tutti gli interruttori lontano dagli scarichi del motore e dalle zone con forti vibrazioni. I com mutatori devono potersi muovere liberamente in tutta l'ampiezza della loro corsa.
- 5. Montate l'antenna della ricevente ben salda sul mo dello evitando che si impigli sull'elica o sulle super fici mobili del modello.

# **Collegamenti ed installazione**

Per elicotteri

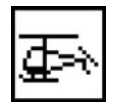

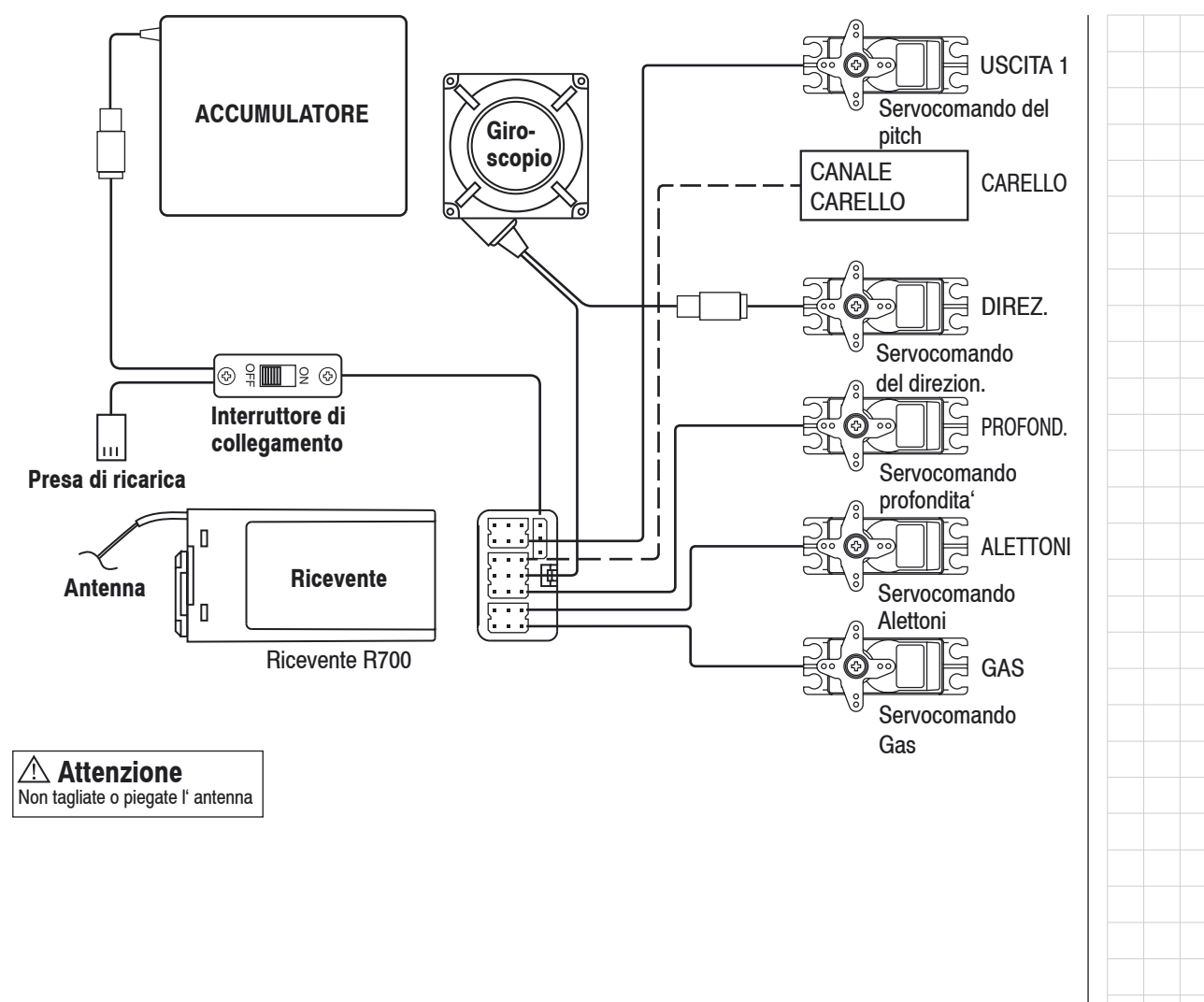

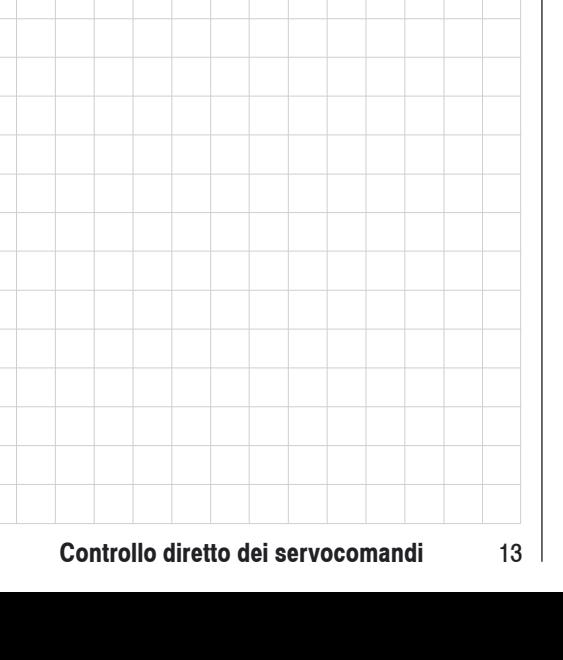

# **Tasti immissione dati e display; segnalazione acustica e visiva di errore**

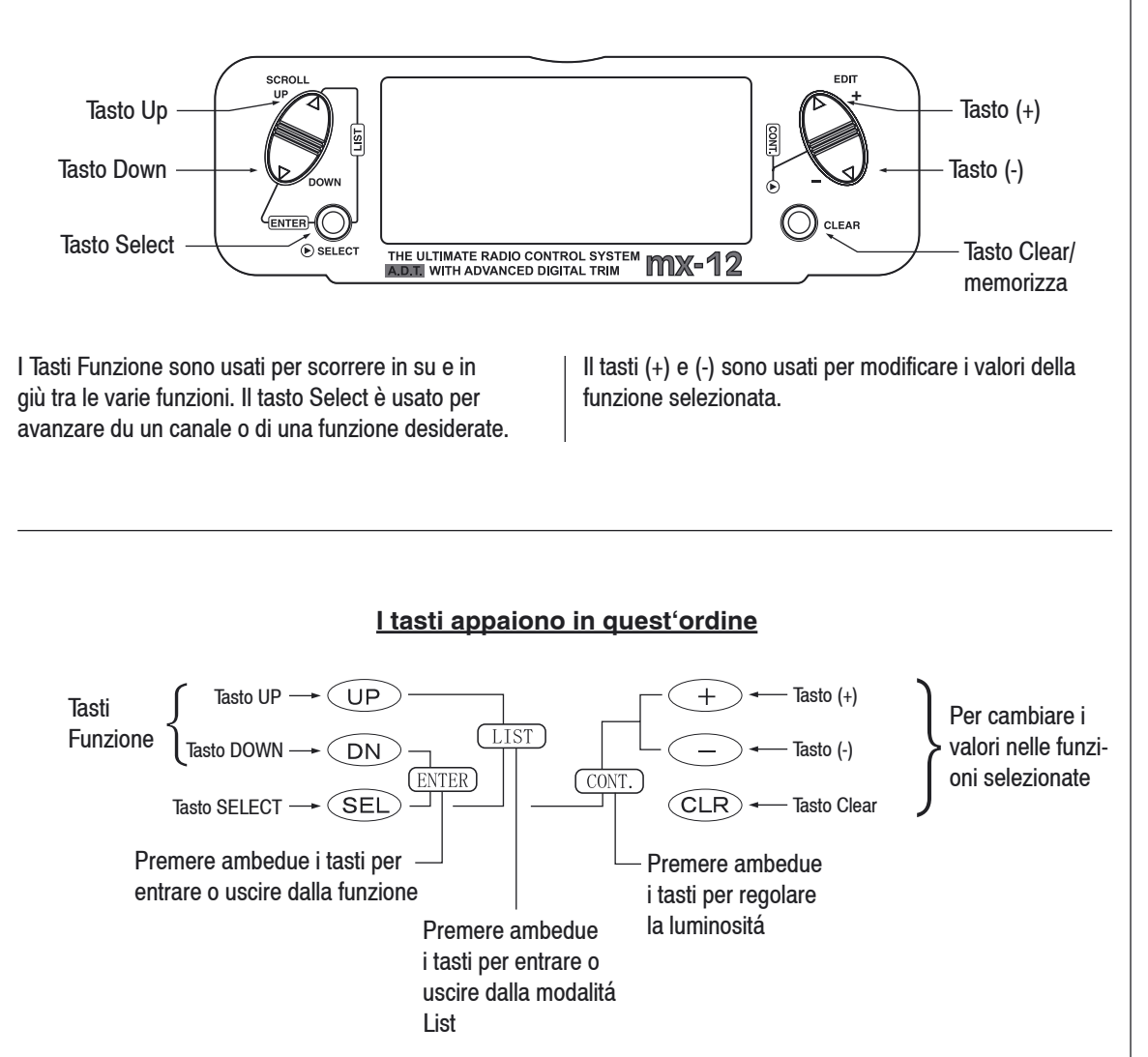

### **Segnalazione acustica e visiva per l'accumulatore**

Quando la tensione dell'accumulatore scende sotto i 9.0 Volt, sul display lampeggia la scritta "BATT LOW" e si sente una segnalazione acustica. Se vi trovate in volo, atterrate immediatamente.

### **Errore di backup**

La memoria dei dati dei programmi forniti con la trasmittente è protetta da una batteria al litio della durata di 5 anni che costituisce una protezione contro un eventuale mancato funzionamento dell'accumulatore principale. Se la batteria al litio si guasta, sul display viene indicato "BACK ERROR". In tal caso è necessario sostituire la batteria di backup al litio. Poiché tale operazione, se effettuata non correttamente, può causare danni, contattate il vostro rivenditore, che è il solo autorizzato alla sostituzione della batteria.

# **Modalità input e funzione**

# Modalità normale

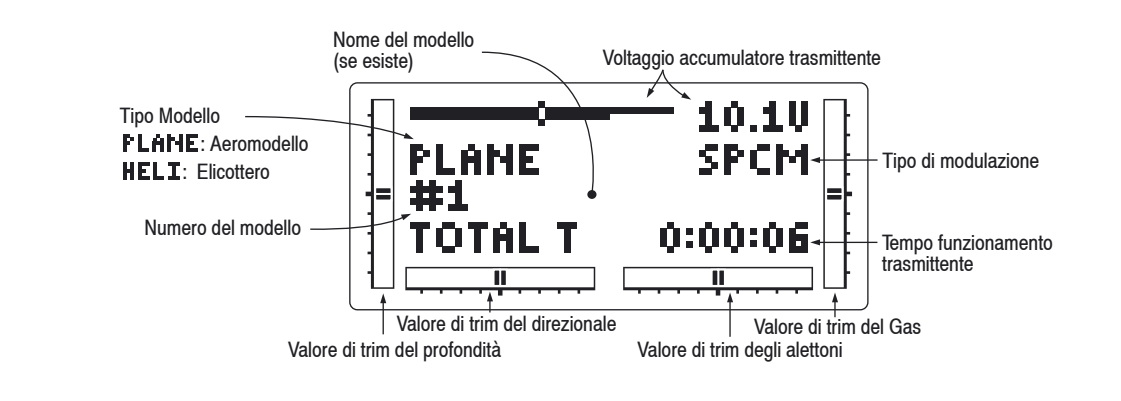

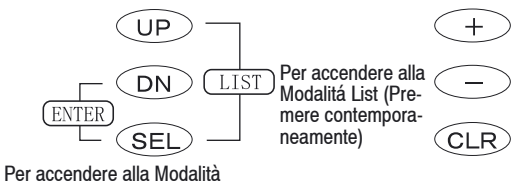

### Funzione (Premere contemporaneamente)

Per entrare ed uscire dalla Modalità Sistema premere contemporaneamente poi accendere (la trasmitt. )

### **Regolazione del contrasto del display**

La regolazione del contrasto del display dell'mx-12 permette di selezionare il colore più adatto del display per migliorare la nitidezza e la visibilità in tutte le condizioni di tempo e temperatura. Per aumentare il contrasto (rendere il display più scuro), accendete la trasmittente e premete contemporaneamente i tasti SEL e DATA+.

Per diminuire il contrasto (rendere il display più chiaro), premete contemporaneamente i tasti SEL e DATA-.

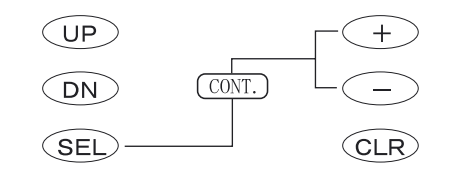

Regolazione luminosità schermo (premere contemporaneamente)

### **Trim digitale avanzato (T.D.A.)**

I trim digitali della mx-12 rappresentano la funzione del display di Accesso Diretto. Mentre vi trovate nella pagina "normale" del display, se viene spostata una leva di trim, il display cambia automaticamente per raffigurare la posizione grafica del trim che viene spostato. Con i trim degli alettoni, del profondità, del gas e del direzionale viene emesso un "beep" per segnalare la posizione centrale. Questa caratteristica é particolarmente utile per determinare la posizione centrale del trim durante il volo. Contrariamente alle convenzionali leve di trim meccaniche, durante il trasporto non é possibile alcuna modifica nei valori di trim.

### **Tempo di funzionamento del modello**

Nella visualizzazione standard del display viene indicato, per ogni memoria modello, il tempo totale di funzionamento del modello.

Se voi selezionate un nuovo modello oppure abbandonate lo spazio di memoria attuale e ne occupate uno nuovo, il valore del tempo di funzionamento del modello viene riportato a "0:00:00".

# **Modalità funzione**

Per accedere alla modalità funzione, accendete la trasmittente. Premete i tasti DOWN e SELECT simultaneamente ed il display mostrerà l'ultimo programma attivo. Premendo i tasti UP o DOWN si può scorrere da una funzione ad un'altra, come illustrato di seguito nel diagramma della modalità funzione. Quando sul display compare la funzione cercata, le variazioni possono essere effettuate premendo i tasti (+) o (-). Per selezionare un altro canale od una funzione particolare, premete il tasto SELECT. La modalità funzione è il sistema più usato per inserire dati.

### **Diagramma della Modalità funzione**

Le informazioni relative a ciascuna funzione sono illustrate nella pagina indicata dopo il nome della funzione. Le funzioni appaiono nell'ordine indicato nel diagramma.

### **Accesso alla Modalità funzione**

- 1. Spostare l'interruttore della trasmittente in posizione ON
- 2. Premere contemporaneamente i tasti DOWN e **SELECT**
- 3. Usare i tasti UP o DOWN per scorrere attraverso il menù ed accedere alla funzione cercata.

### **AEROMODELLO**

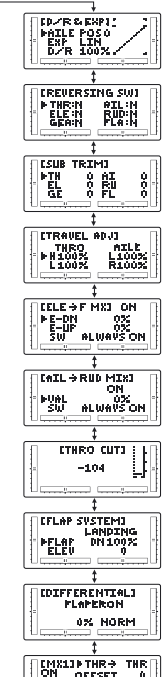

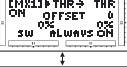

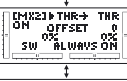

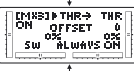

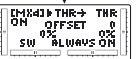

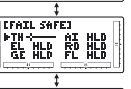

3. **SUB TRIM** 

4. Regolazione corsa sercoco mandi

1. **D**ual **R**ate & **E**sponenziale

2. Interruttore inversio ne dei servocomandi

- 5. Miscelazione Prof. $\rightarrow$ Flap
- 6. Miscelazione Alett. $\rightarrow$ Direz.
- 7. Minimo del gas
- 8. Sistema Flap
- 9. **Differenziale** (solo per tipo ali)
- 10. Miscelaz. programm. 1
- 10. Miscelaz. programm. 2
- 10. Miscelaz. programm. 3

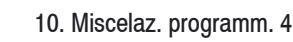

11. **FAIL SAFE** (solo in SPCM)

12. Prospetto Corsa servoco mandi

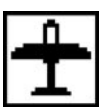

### **ELICOTTERO**

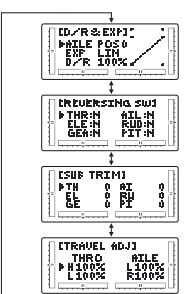

- 13. **D**ual **R**ate & **E**sponenziale
- 14. Interruttore inversione dei servocomandi
- 15. **SUB TRIM**

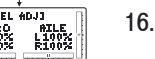

16. Regolazione corsa servoco mandi

17. Miscelazione Piatto oscill

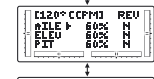

18. Minimo del gas

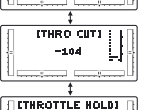

INHIBIT

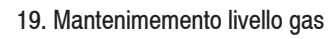

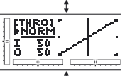

20. Curve del gas

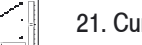

21. Curve del pitch

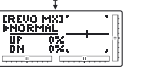

- 22. Miscelazione coppia
- 23. Miscelaz. programm. 1

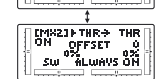

THRAID THR-> THR<br>OM OFFSET 0<br>SW ALWAYS ON

23. Miscelaz. programm. 2

24. **FAIL SAFE**

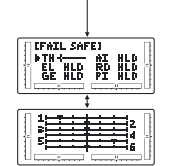

(solo in SPCM) 25. Prospetto Corsa sevoco mandi

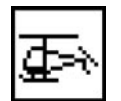

Per accedere alla Modalità Sistema, premete contemporaneamente i tasti DOWN e SELECT, quindi accendete la trasmittente. Sul display appare l'ultimo programma attivo. Premendo i tasti UP o DOWN scorrete attraverso le funzioni una ad una, nell'ordine indicato nel diagramma della modalità sistema illustrato a destra. I valori della funzione apparsa sul display possono essere variati premendo i tasti (+) o (-).

### **Diagramma della Modalità Sistema**

Le informazioni concernenti ciascuna funzione sono spiegate nella pagina indicata accanto al nome della funzione. Le funzioni appaiono nell' ordine indicato nel diagramma.

### **Accesso alla Modalità sistema**

- 1. Premete contemporaneamente i tasti DOWN e SELECT.
- 2. Accendete la trasmittente
- 3. Usate i tasti UP o DOWN per scorrere attraverso il menù e accedere alla funzione desiderata.

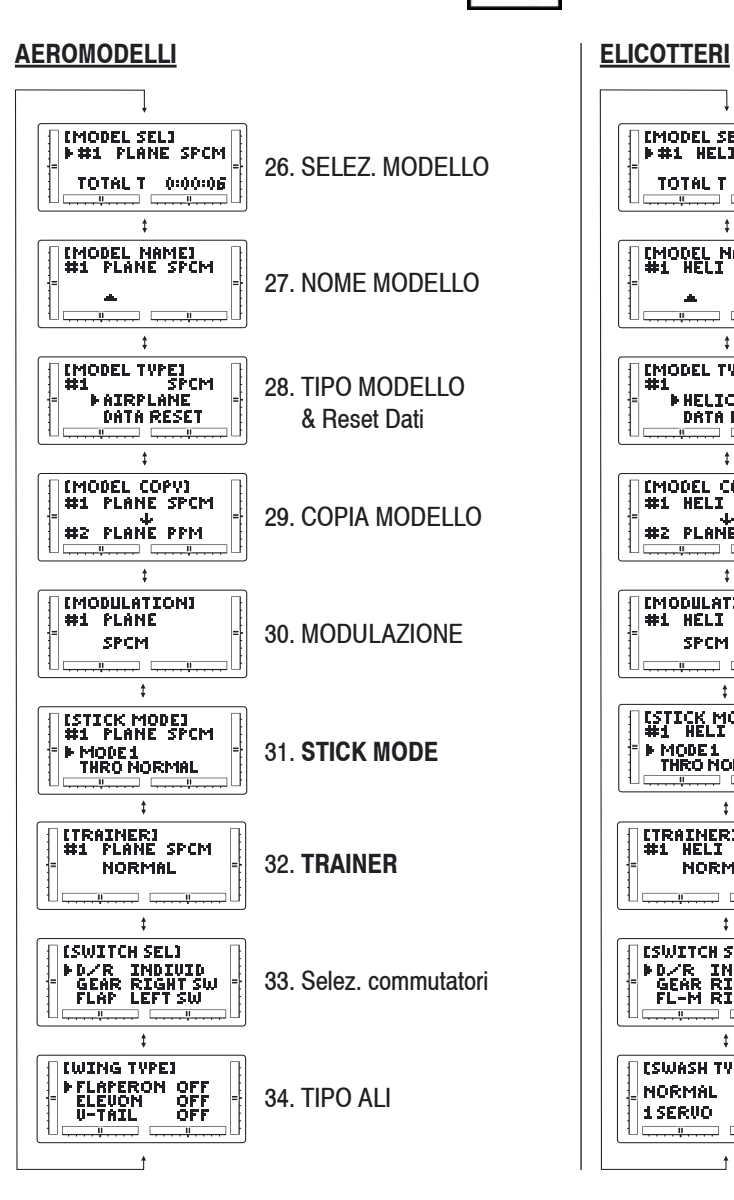

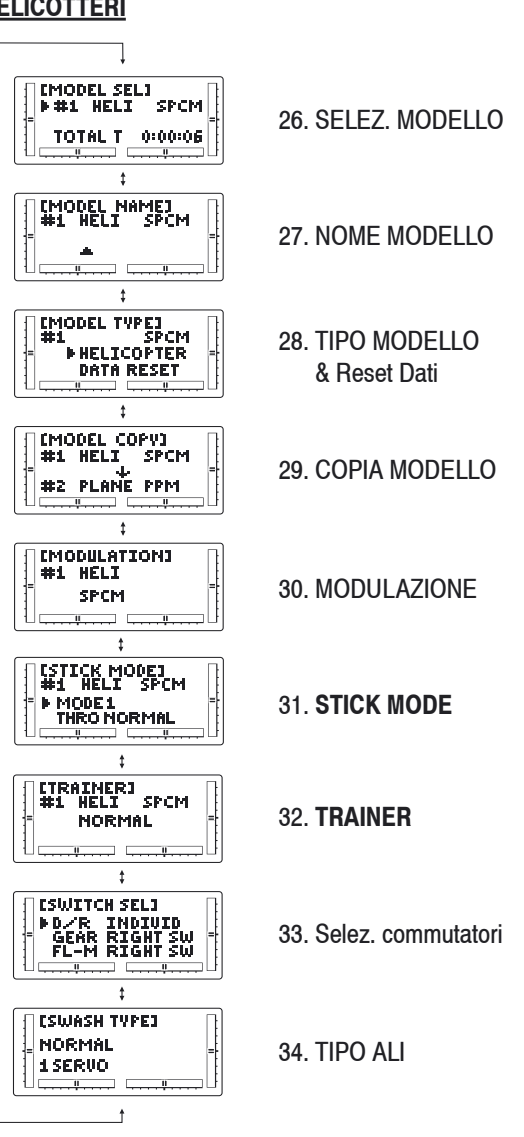

# **Modalità elenco funzioni**

Per accedere alla funzione List dalla modalità funzione, accendete anzitutto la trasmittente. Premete poi contemporaneamente i tasti UP e SELECT. Per scorrere attraverso le funzioni premete i tasti DOWN e SELECT.

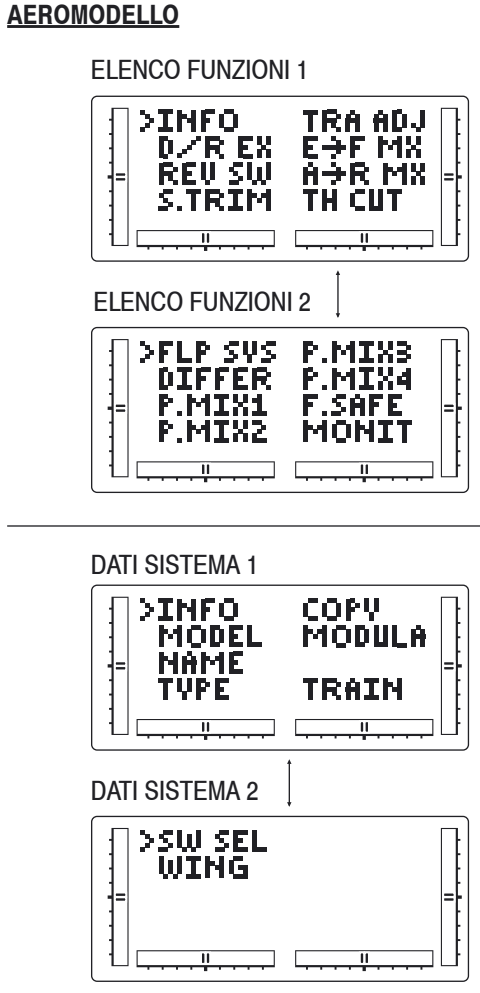

### **ELICOTTERO**

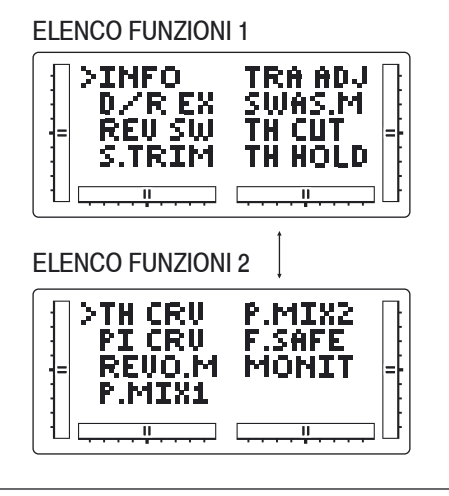

### DATI SISTEMA 1

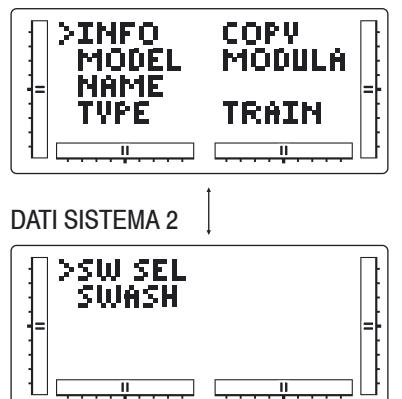

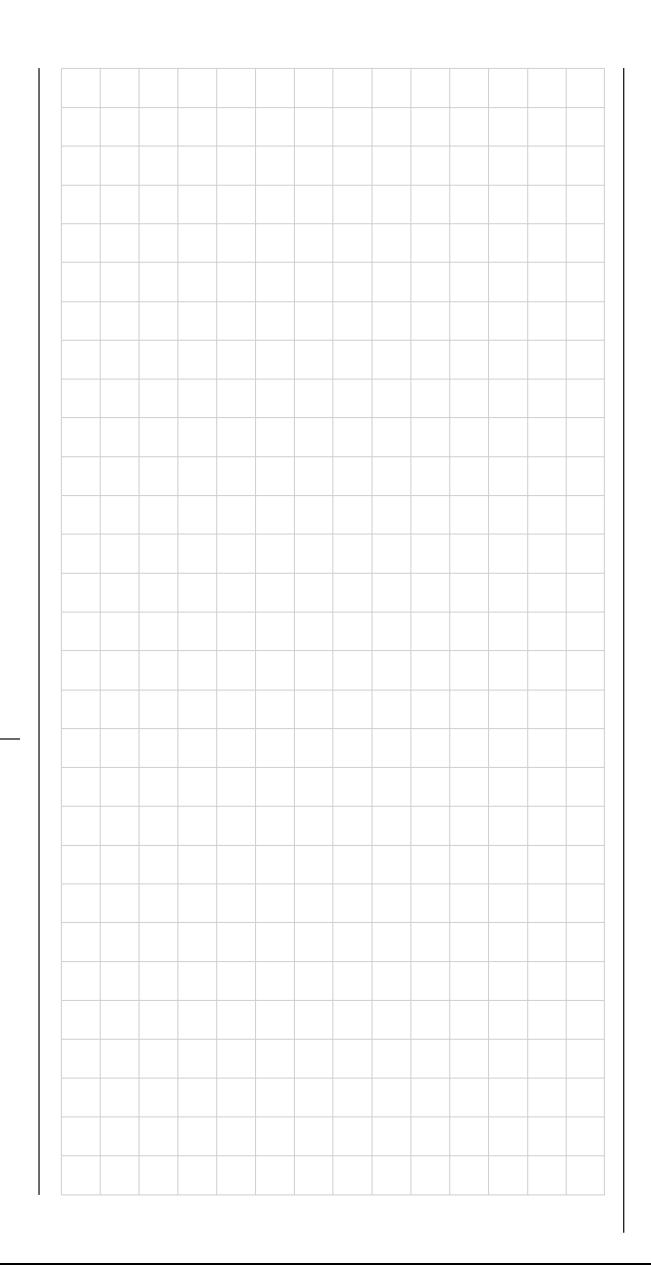

# Funzioni Dual rate ed esponenziale; Inversione dei servocomandi

### **Dual Rate ed Esponenziale**

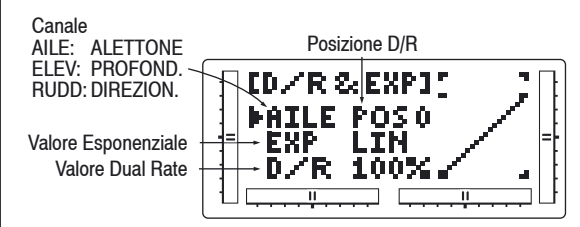

La funzione Dual rate è disponibile per i canali degli alettoni, del profondità e del direzionale del vostro modello radicomandato. La funzione combinata Dual rate. Il Dual rate può essere definito come la capacità di variare con un commutatore la corsa di un servocomando. La sensibilità del controllo aumenta o diminuisce in accordo con con l'ampiezza dell'escursione del servocomando. Ad una maggiore escursione corrisponde una maggiore sensibilità. E' più facile pensare alla funzione Dual rate come ad una escursione raddoppiata o dimezzata. L'ampiezza dell'escursione è regolabile da 0% a 125%, con incrementi dell'1%. La regolazione di fabbrica, o valore di default, per entrambe le posizioni 0 e 1 del commutatore è del 100%. La funzione esponenziale riduce la sensibilità nella zona centrale del movimento dello stick, lasciando l'escursione completa agli estremi della corsa dello stick. Il risultato finale rimane lo stesso, sebbene l'esponenziale cambi il modo in cui avviene l'escursione. La regolazione va da 0 a 100%. Una regolazione dello 0% corrisponde ad un controllo lineare dello stick, cioè l'escursione del servocomando corrisponde al movimento dello stick. Con una regolazione del 100%, il massimo valore dell'esponenziale, la sensibilità e quindi l'efficacia nella zona centrale o neutra del servocomando si duce al minimo.

E' possibile scegliere anche la posizione del commutatore per il valore massimo o minimo di Dual rate, ponendo il commutatore nella posizione desiderata e regolando il valore che si vuole ottenere.

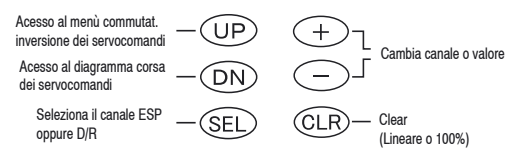

### **Accesso alle funzioni di Dual rate ed esponenziale**

- 1. Accendete la trasmittente
- 2. Entrate nella Modalità funzione premendo contem poraneamente i tasti Down e Select.
- 3. Premete i tasti Up o Down finché nell'angolo superi ore sinistro del display appare D/R EXP.
- 4. Premete i tasti (+) o (-) finché appare il canale cerca to (alettoni, profondità o direzionale).
- 5. Selezionate la posizione del commutatore per la quale desiderate regolare l'escursione. Il numero che appare sul display (uno 0 o un 1) sopra il valore corrente del Dual rate indica la posizione del com mutatore: per selezionare la posizione opposta, muovete il commutatore in tale posizione: sul display apparirà la variazione.
- 6. Regolate l'escursione per il canale e la posizione del commutatore che avete selezionato. Per dimi nuire l'escursione, muovete il cursore alla posizione D/R usando il tasto Select, quindi premete il tasto (-). Per aumentare l'escursione premete invece il tasto (+). Come abbiamo già visto precedentemente, il valore dell'escursione, per ogni posizione del commutatore e per ciascun canale, è regolabile tra 0% e 125%.
- 7. Premete il tasto Up per entrare nel menù **REVER- SING SW.**
- 8. Premete il tasto Down per entrare nella menu SER- VO TRAVEL SCREEN.
- 9. Premete contemporaneamente i tasti Down e Select per uscire dalla modalità Dual rate ed esponenziale.

### **Inversione della direzione dei servocomandi**

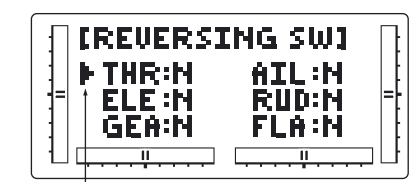

Canale che viene programmato

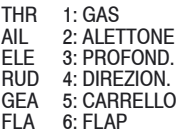

La funzione Inversione del commutatore permette di ottenere elettronicamente l'inversione della direzione di un determinato canale (servocomando). Per tutti i sei canali della mx-12 può essere cambiata la direzione del corrispondente servocomando. Questa funzione facilita ll'installazione dei servocomandi nel modello.

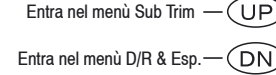

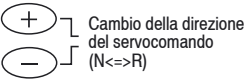

Seleziona il canale da .<br>Sel invertire

Riporta la direzione a Normal (riporta a N)

### **Accesso alla funzione Regolazione dell'escursione**

- 1. Accendete la trasmittente.
- 2. Entrate nella Modalità funzione premendo contem poraneamente i tasti DOWN e Select.
- 3. Premete i tasti UP o DOWN finché nella zona superiore dello schermo LCD appare **TRAVEL ADJ.**
- 4. Usando gli stick, i commutatori o i potenziometri della trasmittente, muovete le superfici mobili del

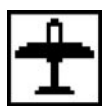

# Sub Trim; Regolazione della corsa

 vostro modello. Prendete nota della direzione di ciascuna di esse.

- 5. Dopo aver stabilito per quale(i) canale(i) dev'essere cambiata la direzione, usate il tasto SELECT per richiamare il canale in questione.
- 6. Premete i tasti (+) o (-) per cambiare la direzione del servocomando. Con il tasto CLEAR si ritorna alla direzione Normal
- 7. Ora, movendo il comando variato, potete osservare il cambiamento di direzione della corsa.
- 8. Per accedere alla funzione **D/R & EXP** premete il tasto DOWN.
- 9. Per accedere alla funzione **SUB TRIM** premete il tasto UP.
- 10. Uscite dalla funzione Inversione dei servocomandi premendo contemporaneamente i tasti DOWN e SELECT.

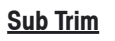

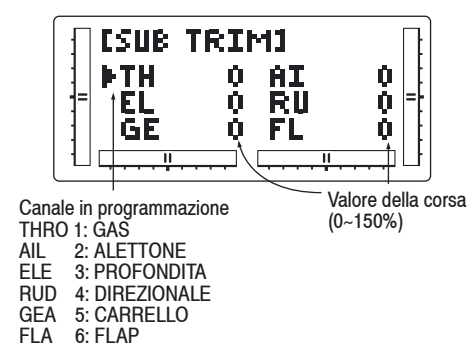

La funzione per la regolazione di Sub Trim effettua un centraggio elettronico di precisione dei servocomandi. Tutti i sei canali sono regolabili con un'ampiezza di +/- 125% (+/- 30° della corsa del servocomando). La funzione di Sub Trim consente un centraggio preciso-

della squadretta del servocomando nella posizione neutra, se nella rotazione del servocomando non si ottiene la posizione desiderata della squadretta.

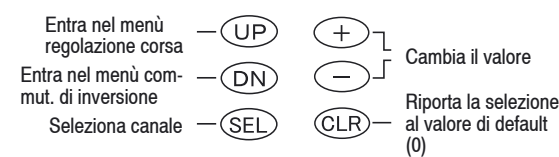

### **Accesso alla funzione di Sub Trim**

- 1. Accendete la trasmittente.
- 2. Premete contemporaneamente i tasti DOWN e SELECT per entrare nella Modalità Funzione.
- 3. Premete i tasti UP o DOWN finché nella zona cen trale in alto del display appare **SUB TRIM**.
- 4. Premete il tasto SELECT per selezionare il canale desiderato.
- 5. Premete i tasti (+) e (-) per fissare i valori e la direzi one di **SUB TRIM**.
- **Attenzione:** Non fate un uso eccessivo della funzione di regolazione del **SUB TRIM**, poiché è possibile superare il valore massimo del **SUB TRIM** per il vostro servocomando. La funzione non è concepita per rimpiazzare le regolazioni meccaniche, che sono ne cessarie nel vostro modello radiocoman dato.
- 6. Entrate nella funzione **REVERSING SW** premendo il tasto DOWN.
- 7. Premete nuovamente il tasto Down per accedere alla funzione **TRAVEL ADJ**.
- 8. Uscite dalla funzione **SUB TRIM** premendo contem poraneamente i tasti DOWN e SELECT.

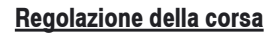

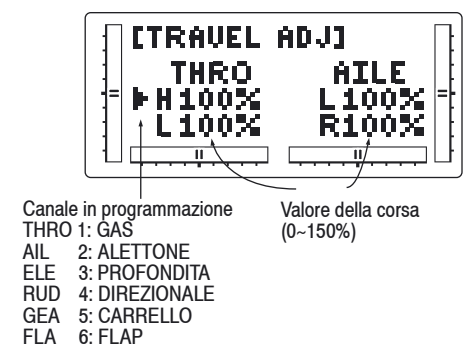

Lo scopo della regolazione della corsa è di offrire un preciso controllo per la riduzione della corsa nelle due direzioni del servocomando. Sulla mx-12 è possibile la regolazione della corsa per tutti i sei canali da 0 a 150% (da 0° a 60°) dal punto neutro o centrale, e la regolazione può essere effettuata individualmente per ciascuna direzione. Il valore impostato al momento della consegna è del 100% per ciascuna direzione della corsa del servocomando.

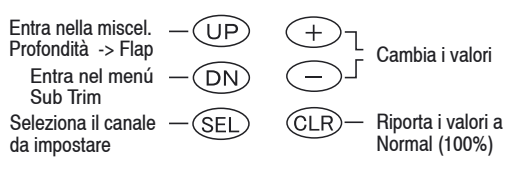

### **Accesso alla funzione di regolazione della corsa.**

- 1. Accendete la trasmittente
- 2. Entrate nella Modalità Funzione premendo contem poraneamente i tasti DOWN e SELECT.
- 3. Premete i tasti UP o DOWN finchè in alto sullo schermo appare **TRAVEL ADJ**.
- 4. Premete il tasto Select finché viene evidenziato

# Miscelazione profondità -> flap; alettoni -> direzionale

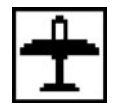

Il canale da regolare.

- 5. Muovete lo stick (o la leva o il commutatore) cor rispondente, a destra o sinistra del centro in direzio ne della corsa che volete regolare. Una freccia, a si nistra della regolazione del valore della corsa, indi cherà la posizione corrente che dev'essere regolata.
- 6. Dopo aver posizionato lo stick o il commutatore nella direzione della corsa da regolare, premete i tasti (+) o (-) finché sullo schermo appare il valore cercato della corsa del servocomando. Premete il tasto (+) per incrementare il valore della corsa del servocomando, il tasto (-) per diminuirlo.
- 7. Seguite la medesima procedura per gli altri canali.
- 8. Entrate nella funzione **SUB TRIM** con la pressione del tasto DOWN.
- 9. Accedete alla funzione **ELE =>F MX** premendo il tasto UP.
- 10. Uscite dalla funzione **TRAVEL ADJ** premendo con temporaneamente i tasti DOWN e SELECT.

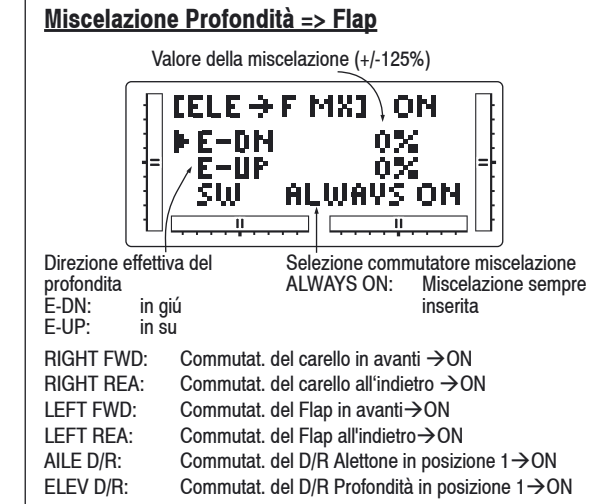

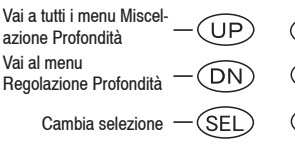

### **Accedere alla miscelazione Profondità => Flap**

- 1. Accendete la trasmittente.
- 2. Entrate nella modalità Funzione. Per farlo premete contemporaneamente i tasti DOWN e SELECT.

 $+$ 

Cambia valore/Seleziona commutatore Riporta la selezione del commutatore a quella di default (0% o "Sempre inserito")

- 3. Muovete lo stick del profondità nella direzione in cui volete attivare la miscelazione con i flaps
- **Avvertenza:** L'indicatore della posizione mostra que sto cambiamento evidenziando la freccia verso l'alto o verso il basso.
- 4. Premete i tasti (+) o (-) per incrementare o dimunuire il valore di flaps da miscelare. Se volete invertire la direzione dei flaps, premete il tasto CLEAR, riportan do il valore dei flaps a quello di default (0%) e aumentatelo con il tasto (+) o (-) contrario a quello prima selezionato.
- 5. Dopo aver regolato la prima posizione della mi scelazione, (verso l'alto o verso il basso), portate lo stick del profondità nella direzione opposta e ripetete le operazioni del punto per regolare il secondo valore della miscelazione.
- 6. Portatevi sulla posizione del commutatore premendo il tasto SELECT. Usate i tasti (+) o (-) per seleziona re uno dei sei commutatori.
- 7. Entrate nella funzione **TRAVEL ADJ** premendo il tasto UP.
- 8. Entrate nella funzione **AIL => RUD MIX** premendo il tasto UP.
- 9. Uscite dalla funzione **ELE => F MX** premendo con temporaneamente i tasti DOWN e Channel.

### **Miscelazione Alettoni => Direzionale**

Questa miscelazione è concepita per far muovere il servo del direzionale quando viene attivato lo stick dell'alettone, eliminando la necessità di coordinare questi dispositivi di controllo manualmente. Durante la regolazione, se fosse necessario cambiare la direzione di miscelazione del servocomando del direzionale, premete semplicemente i tasti (+) o (-) per cambiare il valore della miscelazione. Questa operazione inverte la direzione del profondità. Per attivare la miscelazione può essere assegnato un interruttore, come spiegato in precedenza. Il valore di default è 0%.

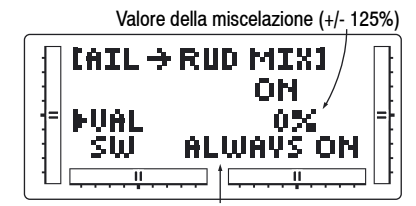

Selezione commut. Miscel. Visualizzazione Commutatore<br>ALWAYS ON: Miscelazione sempre inserita Miscelazione sempre inserita  $RIGHT FWD$  Commut. carrello in avanti $\rightarrow$ ON  $RIGHT RFA$  Commut. carrello all'indietro $\rightarrow$ ON LEFT FWD: Commut. Flap in avanti $\rightarrow$ ON LEFT REA: Commut. Flap all'indietro $\rightarrow$ ON AILE D/R: Commut. D/R Prof. in posiz.  $1\rightarrow$ ON ELEV D/R: Commut. D/R Prof. in posiz.  $1\rightarrow$ ON

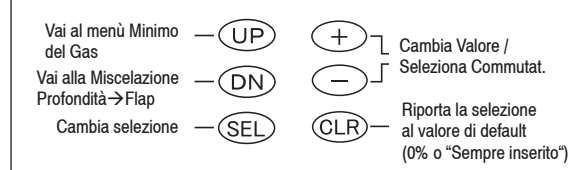

Interruttore del minimo del gas; Sistema dei flaps

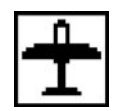

### **Miscelazione Alettoni => Profondità**

- 1. Accendete la trasmittente.
- 2. Entrate nella Modalità Funzione premendo contem poraneamente i tasti DOWN e SELECT. Premete i tasti UP o DOWN finché al centro del display appare **AIL => RUD MIX.**
- 3. Premete i tasti (+) o (-) per incrementare o diminuire il valore del direzionale da miscelare con l'alettone. Se dovete invertire la direzione del Direzionale, premete il tasto Clear riportando il suo valore a quello di default (0%), ed incrementatelo usando i tati (+) o (-) opposti a quelli usati in precedenza.
- 4. Premete il tasto SELECT per entrare nella funzione di assegnazione di un commutatore.
- 5. Usate i tasti (+) e (-) per selezionare il commutatore designato all'attivazione della miscelazione.
- 6. Entrate nella funzione **ELE => FLP MX** premendo il tasto DOWN.
- 7. Entrate nella funzione **THRO CUT** premendo il tasto UP.
- 8. Uscite dalla Miscelazione **ALETTONE => DIREZIO- NALE** premendo contemporaneamente i tasi DOWN e SELECT.

### **Pulsante del minimo del gas**

Questa funzione assegna l'interruttore del minimo del gas al pulsante che si trova in alto a destra sul pannello frontale della trasmittente. La funzione del minimo del gas è concepita per riportare istantaneamente il trim del gas alla posizione più bassa e mantenere questa posizione mentre il pulsante è premuto. Questa proprietà è usata per ridurre al minimo o spegnere il motore senza cambiare la posizione del trim digitale del gas.

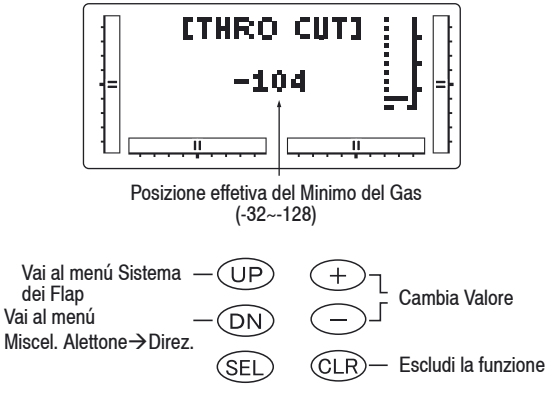

### **Accesso alla funzione del minimo del gas**

- 1. Accendete la trasmittente.
- 2. Entrate nella modalità funzione premendo contem po raneamente i tasti DOWN e SELECT. Premete poi i tasti UP o DOWN finché nella zona superiore dello schermo LCD appare **THRO CUT**.
- 3. Usate i tasti (+) o (-) per cambiare il valore della funzione del minimo del gas.
- **Avvertenza:** Premendo il tasto CLEAR, il minimo del gas viene bloccato fino alla successiva riattivazione.
- 4. Entrate nella funzione di miscelazione **FLAP SYS- TEM** premendo il tasto DOWN.
- 5. Entrate nella funzione di miscelazione **AIL=>RUD MIX** con la pressione del tasto UP.
- 6. Uscite dalla funzione **MINIMO DEL GAS** premendo i tasti DOWN e SELECT contemporaneamente.

### **Sistema Flap**

La funzione Sistema dei Flap effettua una compensazione del profondità, per contrastare la tendenza al beccheggio quando i flaps sono estratti.

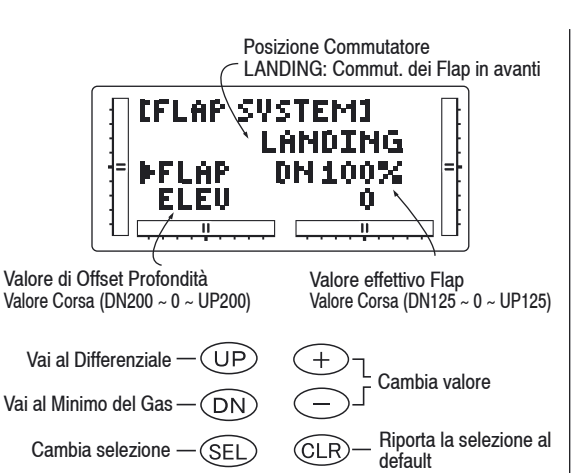

### **Accesso alla funzione del Sistema Flap**

- 1. Accendete la trasmittente
- 2. Entrate nella Modalità Funzione premendo contem poraneamente i tasti DOWN e SELECT.
- 3. Premete i tasti UP o Down finché nella zona superio re dello schermo appare **FLAP SYSTEM**.
- 4. Premete il tasto SELECT per selezionare il canale che desiderate regolare.
- 5. Usate i tasti (+) e (-) per fissare la posizione delle superfici per l'atterraggio.
- 6. Entrate nella funzione di miscelazione **THRO CUT** premendo il tasto DOWN.
- 7. Entrate nella funzione MIX 1 premendo il tasto UP.
- 8. Uscite dalla funzione **SISTEMA DEI FLAP** premen do contemporaneamente i tasto DOWN e SELECT.

22 **Modalità funzione AEROMODELLO**

# Miscelazione differenziale del profondità; Miscelazioni programmabili  $(1 – 4)$

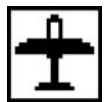

### **Miscelazione differenziale degli alettoni**

Per usare la funzione differenziale, bisogna selezionare, nella modalità Impostazione, la miscelazione delle superfici, flaperoni o elevoni, e devono essere usati due servocomandi, uno per ciascun alettone. Nella Modalità Funzione, usate i tasti UP o DOWN per selezionare la miscelazione differenziale degli alettoni ed entrate premendo contemporaneamente i tasti UP e DOWN. **Avvertenza:** La funzione di miscelazione differenziale degli alettoni appare nella funzione Model lo solamente se, nella modalità Sistema, sono state selezionate le superficicon flap eroni o a delta.

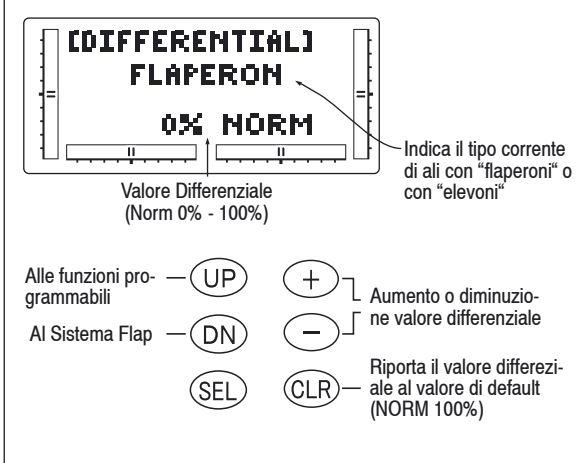

### Valore differenziale

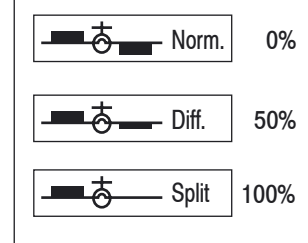

### **Miscelazioni programmabili (1- 4)**

La mx-12 offre quattro miscelazioni programmabili che possono essere attivate per un numero imprecisato di utilizzi. Questa funzione permette la miscelazione di un canale con uno qualsiasi degli altri. La miscelazione può rimanere sempre attiva od essere attivata e spenta durante il volo tramite differenti commutatori. Le miscelazioni 1 – 3 sono del tipo standard, cioè il trim digitale per il canale principale agisce solo su di esso e non sul canale miscelato. La quarta miscelazione è del tipo "Compreso il trim". Questa miscelazione è usata quando si richiede che la posizione del trim del canale miscelato cambi, in corrispondenza con la variazione della posizione del trim digitale del canale principale. Un esempio per questo tipo di miscelazione si ha quando i due servocomandi per il profondità o per gli alettoni sono connessi a due canali separati del sistema, piuttosto che collegati ad un singolo canale con un cavo ad Y. Ciascun canale di questa radio è identificato con un nome abbreviato. Il prospetto riportato più avanti indica il canale e la sua corrispondente abbreviazione. Il nome del canale indicato per primo corrisponde al "canale principale", cioè il canale a cui volete associare la miscelazione. Il secondo numero identifica il "canale miscelato", cioè quello che viene miscelato con il camìnale principale. Per esempio, **AIL=>RUD** indica la miscelazione di alettoni con il profondità. Ogniqualvolta viene mosso lo stick degli alettoni, questi vengono inclinati e il timone di direzione automaticamente si muove con direzione e corsa assegnatagli. La miscelazione è proporzionale, cioè piccoli movimenti del canale principale inducono piccoli movimenti del canale miscelato. Per ogni miscelazione programmabile è previsto un "offset", il cui scopo è quello di riportare la posizione del canale miscelato alla posizione neutra.

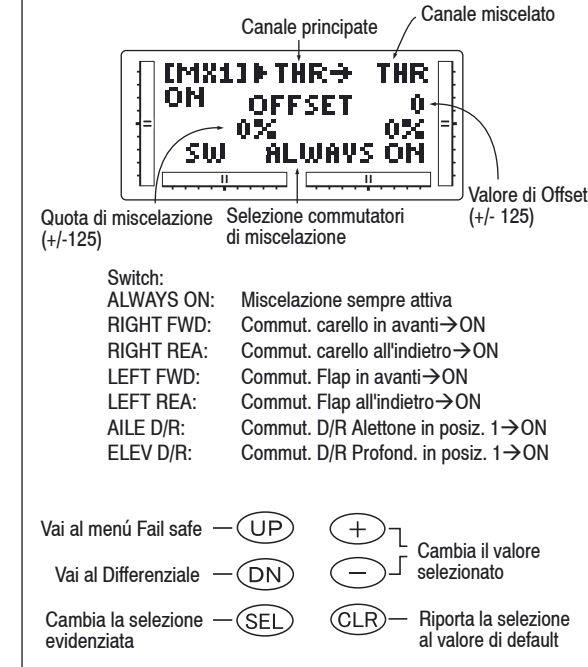

# Fail Safe

### **Accesso alla miscelazione programmabile**

- 1. Accendete la trasmittente.
- 2. Premete contemporaneamente i tasti DOWN e SELECT per entrare nella Modalità Funzione.
- 3. Premete i tasti UP o DOWN finché sullo schermo appare MIX 1.

### **Selezione dei canali principale e miscelato**

- 4. Premete i tasti (+) o (-) per selezionare il canale principale.
- 5. Premete il tasto SELECT per muovere il cursore alla posizione del canale miscelato.
- 6. Premete i tasti (+) o (-) per selezionare il canale miscelato.
- 7. Premete il tasto SELECT una volta. Il display con tinua a mostrare, nella zona superiore, i canali mis celati, ma ora una freccia indica la posizione corren te dello stick (principale) da regolare.

### **Assegnazione delle quote di miscelazione**

8. Mentre lo stick del canale principale si trova nella direzione in cui volete effettuare la miscelazione, premete i tasti (+) o (-) per aumentare o diminuire la quota di miscelazione per il canale miscelato. Sullo schermo LCD tale valore va a cambiare il val ore corrente. Poi posizionate lo stick nella direzione opposta per settare la quota di miscelazione in quella direzione.

 Assegnazione di un commutatore per attivare la miscelazione

9. Premete il tasto Select finché non lampeggia SW. Sullo schermo la scritta "ALWAYS ON" indica, per il commutatore corrente, che la miscelazione è semp re attiva (ON).

### **Commutatori per le miscelazioni**

Ogni programma di miscelazione può essere attivato od escluso con un interruttore od un commutatore. Quelli

che possono essere usati per il programma di miscelazione sono elencati a destra con le corrispondenti abbreviazioni che appaiono sullo schermo e le relative posizioni.

### **Assegnazione dell'Offset**

- 1. Premete il tasto SELECT finché lampeggia Offset. Nella zona superiore dello schermo appaiono i canali miscelati, con la scritta "OFFSET" al centro dello schermo. Il valore indicato sulla destra rappre senta il punto neutro dell' Offset della miscelazione, per ora 0.
- 2. Usando i tasti (+) o (-) può essere selezionato un nuovo valore. Questo è il nuovo punto neutro per il canale miscelato (punto in cui è attivata la miscelazi one). Premete il tasto Clear per riportare nuovamen te il valore a zero.
- 3. Premete contemporaneamente i tasti DOWN e SELECT per uscire dalla Funzione Miscelazioni pro grammabili.

 Con un po' di pratica, le miscelazioni programmabili diverranno di semplice comprensione. Le miscela zioni sono limitate solo dalla vostra fantasia.

### **Fail safe**

Questa funzione è disponibile solo quando si usa la trasmittente in modulazione PCM. La funzione è concepita per minimizzare i danni al vostro modello in caso di scarsa ricezione del segnale. In tal caso i servocomandi assumono il valore di fail safe preassegnato o mantengono l'ultimo valore riconosciuto come valido.Come spiegato in precedenza, se vi trovate nella modulazione PPM, la funzione non è attivabile e non appare sullo schermo. Per maggiori informazioni concernenti la trasmissione del segnale della vostra trasmittente, fate riferimento alla sezione sulla selezione della modulazione.

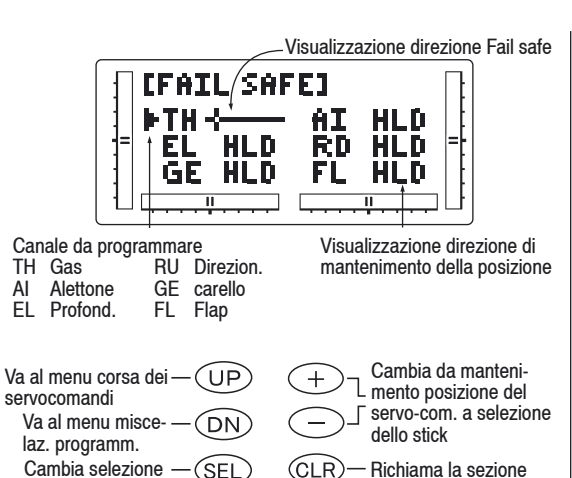

### **Accesso alla funzione di Fail safe**

1. Accendete la trasmittente.

evidenziata

2. Entrate nella Modalità Funzione premendo con temporaneamente i tasti DOWN e SELECT. Premete i tasti UP e DOWN finché nella zona superiore dello schermo appare FAIL SAFE.

dello stick

- 3. Usate il tasto SELECT per evidenziare la funzione del servocomando da regolare.
- 4. Con i tasti (+) o (-) selezionate se mantenere la posizione del servocomando o fissare una nuova posizione .
- 5. Se optate per questa seconda soluzione, muovete lo stick corrispondente nella posizione che il servocomando dovrà assumere nella modalità Fail safe. Premete il tasto CLEAR affinché la trasmittente memorizzi tutte le posizioni dello stick.
- 6. Ripetete le operazioni dei punti 4. e 5. per tutti i sei canali.
- 7. Entrate nella schermata **SERVO TRAVEL** premen do il tasto UP.

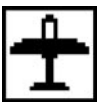

# Corsa del servocomando

- 8. Entrate nella funzione **MIXING FUNCTIONS** pre mendo il tasto UP.
- 9. Uscite dalla funzione **FAIL SAFE** premendo contem poraneamente i tasti DOWN e SELECT.

### **Prospetto Corsa del servocomando**

Questo prospetto serve a verificare il movimento degli stick della trasmittente. Può essere anche usata per controllare se le funzioni di miscelazione sono state impostate correttamente senza dover accendere l'elettronica sul modello.

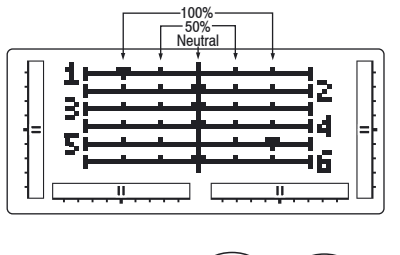

Cambia il menù D/R ΄UΡ  $+$ ed Esponenziale Va al menú Fail safe - $=$ (DN) (CLR)

### **Accesso al prospetto Corsa del servocomando**

- 1. Accendete la trasmittente
- 2. Entrate nella modalità funzione premendo contem poraneamente i tasti DOWN e SELECT. Premete i tasti UP o DOWN finché appare la schermata **SERVO TRAVEL**.
- 3. Muovete gli sticks. L'indicatore corrisponde come illustrato di seguito: Indicatore 1: Gas Indicatore 2: Alettoni Indicatore 3: Profondità
- Indicatore 4: Direzionale
- Indicatore 5: Carrello

Indicatore 6: Flap

- 4. Entrate nela pagina **D/R & EXP** premendo il tasto UP.
- 5. Entrate nella funzione **FAIL SAFE** premendo nuova mente il tasto UP.
- 6. Uscite dal prospetto **CORSA DEL SERVOCOMAN- DO** premendo contemporaneamente i tasti DOWN e SELECT.

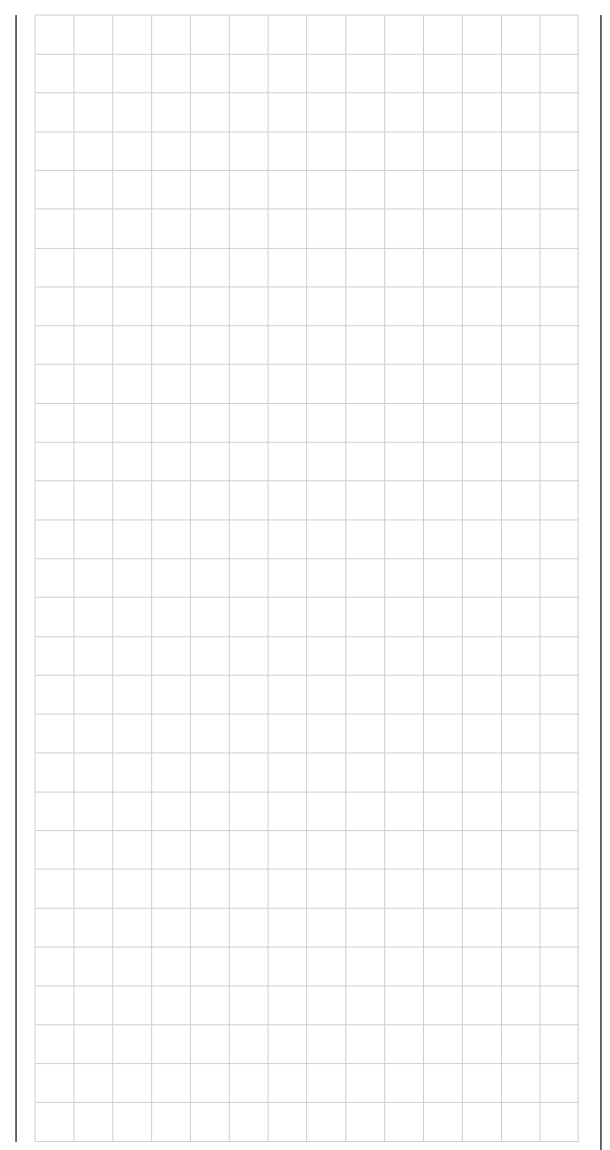

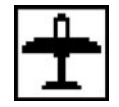

# Dual rate ed esponenziale; Inversione del servocomando

### **Dual Rate ed Esponenziale**

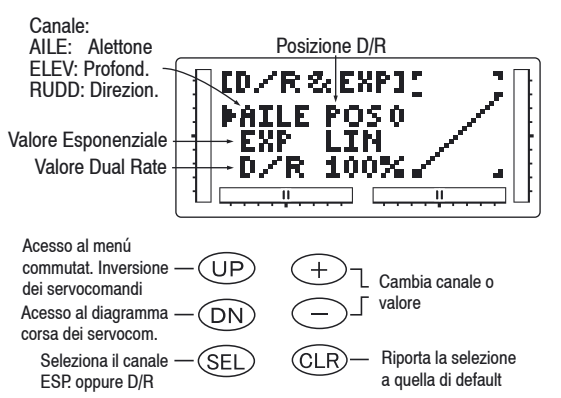

La funzione Dual rate è disponibile per i canali degli alettoni, del profondità e del direzionale del vostro modello radiocomandato. La funzione combinata Dual rate è discussa a pag. 24 – Selezione del commutatore. Il Dual rate può essere definito come la capacità di variare, tramite un commutatore, la corsa di un servocomando. La sensibilità del controllo aumenta o diminuisce in accordo con con l'ampiezza dell'escursione del servocomando. Ad una maggiore escursione corrisponde una maggiore sensibilità. E' più facile pensare alla funzione Dual rate come ad una escursione raddoppiata o dimezzata.

L'ampiezza dell'escursione è regolabile da 0% a 125%, con incrementi dell'1%. La regolazione di fabbrica, o valore di default, per entrambe le posizioni 0 e 1 del commutatore è del 100%.

La funzione esponenziale riduce la sensibilità nella zona centrale del movimento dello stick, lasciando l'escursione completa agli estremi della corsa dello stick. Il risultato finale rimane lo stesso, sebbene l'esponenziale cambi il modo in cui avviene

l'escursione. La regolazione va da 0 a 100%. Una regolazione dello 0% corrisponde ad un controllo lineare dello stick, cioè l'escursione del servocomando corrisponde al movimento dello stick. Con una regolazione del 100%, il massimo valore dell'esponenziale, la sensibilità e quindi l'efficacia nella zona centrale o neutra del servocomando si riduce al minimo. E' possibile scegliere anche la posizione del commutatore per il valore massimo o minimo di Dual rate, ponendo il commutatore nella posizione desiderata e regolando il valore che si vuole ottenere.

### **Accesso alle funzioni di Dual rate ed esponenziale**

- 1. Accendete la trasmittente
- 2. Entrate nella modalità funzione premendo contem poraneamente i tasti DOWN e SELECT.
- 3. Premete i tasti UP o DOWN finché nell'angolo superiore sinistro del display appare **D/R EXP**.
- 4. Premete i tasti (+) o (-) finché appare il canale cerca to (alettoni, profondità o direzionale).
- 5. Selezionate la posizione del commutatore per la quale desiderate regolare l'escursione. Il numero che appare sul display (uno 0 o un 1) sopra il valo re corrente del Dual rate indica la posizione del commutatore: per selezionare la posizione opposta, muovete il commutatore in tale posizione: sul display apparirà la variazione.
- 6. Regolate l'escursione per il canale e la posizione del commutatore che avete selezionato. Per dimi nuire l'escursione, muovete il cursore alla posizione D/R usando il tasto SELECT, quindi premete il tasto (-). Per aumentare l'escursione premete invece il tasto (+). Come abbiamo già visto precedentemen te, il valore dell'escursione per ogni posizione del commutatore e per ciascun canale è regolabile tra

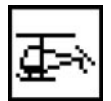

### 0% e 125%.

- 7. Premete il tasto UP per entrare nel menù **REVER- SING SW**.
- 8. Premete il tasto DOWN per entrare nella **SERVO- TRAVEL SCREEN**.
- 9. Premete contemporaneamente i tasti DOWN e SELECT per uscire dalla modalità Dual rate ed esponenziale.

### **Inversione della direzione dei servocomandi**

La funzione Inversione del commutatore permette di ottenere elettronicamente l'inversione della direzione di un determinato canale (servocomando). Per tutti i sei canali della mx-12 può essere cambiata la direzione del corrispondente servocomando. Questa funzione facilita ll'installazione dei servocomandi nel vostro elicottero.

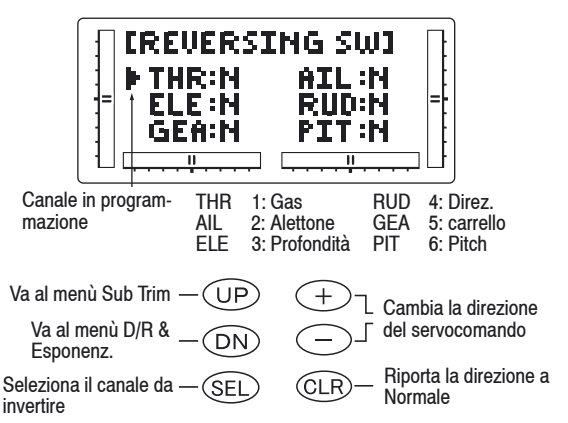

### **Accesso alla funzione Inversione della corsa del servocomando**

- 1. Accendete la trasmittente.
- 2. Entrate nella modalità funzione premendo contem poraneamente i tasti DOWN e SELECT.
- 3. Premete i tasti UP o DOWN finché nella zona

Sub Trim; Regolazione della corsa

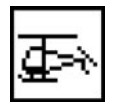

superiore dello schermo LCD appare **REVERSING SW.**

- 4. Usando gli stick, i commutatori ed i potenziometri della trasmittente, muovete le superfici mobili del vostro modello. Prendete nota della direzione di ciascuna di esse.
- 5. Dopo aver stabilito per quale(i) canale(i) dev'essere cambiata la direzione, usate il tasto SELECT per richia mare il canale in questione.
- 6. Premete i tasti (+) o (-) per cambiare la direzione del servocomando. Con il tasto CLEAR si ritorna alla direzione Normal
- 7. Ora, movendo il comando variato, potete osservare il cambiamento di direzione della corsa.
- 8. Entrate nella funzione **D/R & EXP** premendo il tasto DOWN
- 9. Entrate nella funzione **SUB TRIM** premendo il tasto UP
- 10. Uscite dalla funzione **SERVO REVERSING** premen do contemporaneamente i tasti DOWN e SELECT.

### **Sub Trim**

La funzione per la regolazione di Sub Trim effettua un centraggio elettronico di precisione dei servocomandi. Tutti i sei canali sono regolabili con un'ampiezza di +/- 125% (+/- 30° della corsa del servocomando). La funzione di Sub Trim consente un centraggio preciso

della squadretta del servocomando nella posizione neutra, se nella rotazione del servocomando non si ottiene la posizione desiderata della squadretta.

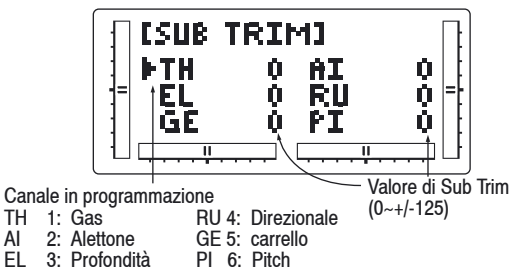

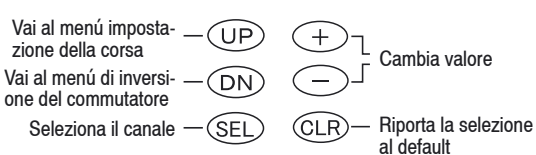

### **Accesso alla funzione di Sub Trim**

- 1. Accendete la trasmittente.
- 2. Premete contemporaneamente i tasti DOWN e SELECT per entrare nella modalità funzione.
- 3. Premete i tasti UP o DOWN finché nella zona cen trale in alto del display appare **SUB TRIM**.
- 4. Premete il tasto SELECT per selezionare il canale desiderato.
- 5. Premete i tasti (+) e (-) per fissare i valori e la direzi one di **SUB TRIM**.
- **Attenzione:** Non fate un uso eccessivo della funzione di regolazione del Sub Trim, poiché è possibile superare il valore massimo del Sub Trim per il vostro servocomando. La funzione non è concepita per rimpiazzare le regolazioni meccaniche, che sono ne cessarie nel vostro modello radiocoman dato.
- 6. Entrate nella funzione **REVERSING SW** premendo il tasto DOWN.
- 7. Premete nuovamente il tasto Down per accedere alla funzione **TRAVEL ADJ**.
- 8. Uscite dalla funzione **SUB TRIM** premendo contem poraneamente i tasti DOWN e SELECT.

### **Regolazione della corsa**

Lo scopo della regolazione della corsa è di offrire un preciso controllo per la riduzione della corsa nelle due direzioni del servocomando. Sulla mx-12 è possibile la regolazione della corsa per tutti i sei canali da 0 a 150% (da 0° a 60°) dal punto neutro o centrale, e la

regolazione può essere effettuata individualmente per ciascuna direzione. Il valore impostato al momento della consegna è del 100% per ciascuna direzione della corsa del servocomando.

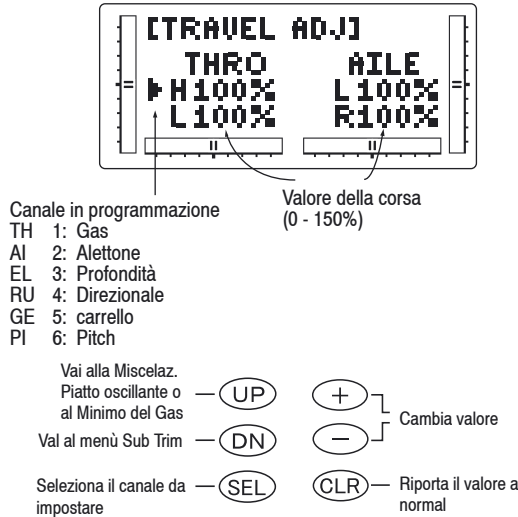

### **Accesso alla funzione di regolazione della corsa.**

- 1. Accendete la trasmittente
- 2. Entrate nella modalità funzione premendo contem poraneamente i tasti DOWN e Select.
- 3. Premete i tasti UP o DOWN finchè in alto sullo scher mo appare **TRAVEL ADJ**.
- 4. Premete il tasto SELECT finché viene evidenziato Il canale da regolare
- 5. Muovete lo stick (o la leva o il commutatore, ecc.) corrispondente a destra o sinistra del centro in direzione della corsa che volete regolare. Una frec cia a sinistra della regolazione del valore della corsa indicherà la posizione corrente che dev'essere regolata.

# **Modalità funzione ELICOTTERO** Miscelazione CCPM Piatto oscillante

- 6. Dopo aver posizionato lo stick o il commutatore nella direzione della corsa da regolare, premete i tasti (+) o (-) finché sullo schermo appare il valore cerca to della corsa del servocomando. Premete il tasto (+) per incrementare il valore della corsa del servo comando, il tasto (-) per diminuirlo.
- 7. Seguite la medesima procedura per gli altri canali.
- 8. Entrate nella funzione **SUB TRIM** con la pressione del tasto DOWN.
- 9. Accedete alla funzione **THROTTLE CUT** premendo il tasto UP.
- 10. Uscite dalla funzione **REGOLAZIONE DELLA CORSA** premendo contemporaneamente i tasti DOWN e SELECT.

### **Miscelazione CCPM Piatto oscillante**

La funzione di miscelazione CCPM Piatto oscillante (Cyclic Collective Pitch Mixing) dell'mx-12 è concepita per modelli di elicottero che utilizzano un sistema di controllo a piatto oscillante con 2 servocomandi (a 180°) o con 3 servocomandi (a 120°) o con 3 servocomandi ( a 90°). Il tipo di miscelazione Piatto oscillante dev'essere anzitutto selezionato nel Tipo Selezione Piatto Oscillante, in Modalità Sistema. Se l'opzione Tipo di piatto oscillante non è stata selezionata, continuate nella sezione Minimo del gas.

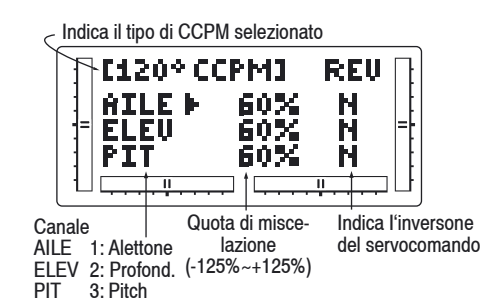

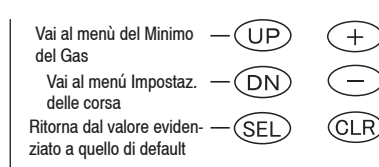

**Nota:** La pagina della miscelazione CCPM Piatto oscillante viene visualizzata solo se, nella sezio ne Tipo di piatto oscillante della Modalità Siste ma, è stato selezionato il tipo di piatto oscillante, con 2, 3 o 4 servocomandi.

Aumenta / diminuisci il valore o cambia il valore di inversione Ritorna dal valore evidenziato a quello di default

### **Accesso al tipo di piatto oscillante**

- 1. Accendete la trasmittente.
- 2. Entrate nella Modalità Funzione premendo contem poraneamente i tasti DOWN e SELECT.
- 3. Premete i tasti UP o DOWN finché al centro dello schermo appare 90° CCPM o 120° CCPM o 180° CCPM.
- **Nota:** La selezione del tipo di piatto oscillante è effettuata nella Modalità Sistema a pag. 43.
- 4. Premete il tasto SELECT finché viene evidenziata la funzione cercata.
- 5. Premete i tasti (+) o (-) per aumentare o diminuire i valori di CCPM.
- 6. Seguite la stessa procedura per gli altri canali.
- 7. Entrate nella funzione **TRAVEL ADJ** premendo il tasto DOWN.
- 8. Entrate nella funzione **THROTTLE CUT** premndo il tsto UP.
- 9. Per uscire dalla schermata **IMPOSTAZIONE CCPM** premete contemporaneamente i tasti DOWN e SELECT.

CCPM è un tipo di miscelazione del pitch in cui i due o tre servocomandi sono collegati direttamente al piatto oscillante dell'elicottero e si muovono assieme, ma indi-

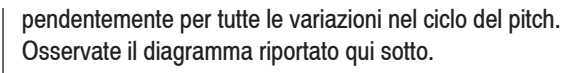

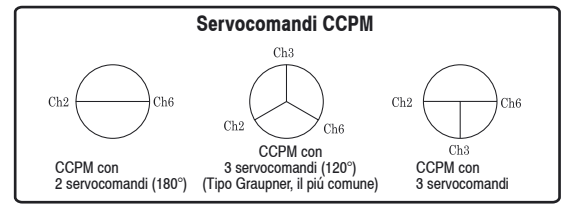

### **1) Un servocomando (Miscelazione meccanica standard)**

 La forma più comune di miscelazione del piatto os cillante. Questo tipo usa ciascuno dei tre servoco mandi per far funzionare il piatto oscillante individu almente per le variazioni del pitch, degli alettonie del profondità. Se nella modalità sistema è selezi onato un solo servocomando (come previsto alla consegna), la funzione Tipo di Piatto oscillante non appare sullo schermo LCD in questa sezione.

### **2) Due servocomandi (180 gradi)**

 Per far funzionare il Piatto oscillante sono usati due servocomandi che sono disposti a 180 gradi. Questa configurazione di sistema di controllo non è molto comune.

**3) Tre servocomandi (120 gradi)** 

 Per far funzionare il piatto oscillante sono usati tre servocomandi che sono disposti a 120 gradi. Questa è la forma più comune di CCPM e si trova negli elicotteri GRAUPNER e di altre marche.

### **4) Tre servocomandi (90 gradi)**

 Per far funzionare il Piatto oscillante sono usati tre servocomandi disposti a 90 gradi. Questa non è una configurazione molto comune.

Connessioni e Numero di canale dei servocomandi

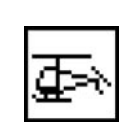

# Minimo del gas; Mantenimento del livello del gas

 disposti a 90 gradi. Questa non è una configurazione molto comune.

**Connessioni e Numero di canale dei servocomandi CCPM**

**2 servocomandi (180°)** Can 2 = Alettone Can 2 = Profondità  $Can 6 = Pitch$  **3 servocomandi (120°)** Can 2 = Alettoni Can 2 = Profondità  $Can 6 = Pitch$ 

### **Commutatore del minimo del gas**

Questa funzione assegna l'interruttore del minimo del gas al pulsante che si trova in alto a destra sul pannello frontale della trasmittente. La funzione del minimo del gas è concepita per riportare istantaneamente il trim del gas alla posizione più bassa e mantenere questa posizione mentre il pulsante è premuto. Questa proprietà è usata per ridurre al minimo o spegnere il motore senza cambiare la posizione del trim digitale del gas.

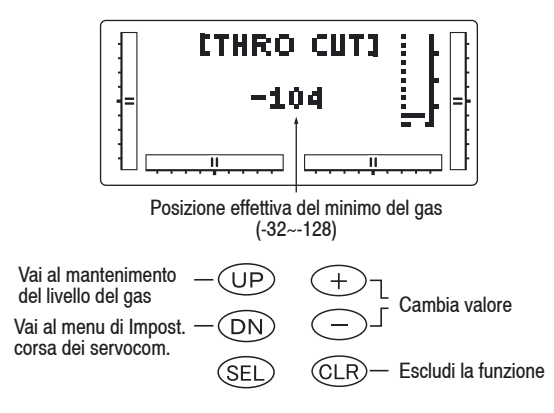

### **Accesso alla funzione del minimo del gas**

- 1. Accendete la trasmittente.
- 2. Entrate nella modalità funzione premendo contem poraneamente i tasti DOWN e SELECT. Premete poi i tasti UP o DOWN finché nella zona superiore dello schermo LCD appare **THRO CUT**.
- 3. Usate i tasti (+) o (-) per cambiare il valore della funzione del minimo del gas.
- **Nota:** Premendo il tasto CLEAR il minimo del gas viene bloccato fino alla successiva riattivazione.
- 4. Entrate nella funzione di miscelazione **TRAVEL ADJ** premendo il tasto DOWN.
- 5. Entrate nella funzione di miscelazione **THROTTLE HOLD** con la pressione del tasto UP.
- 6. Uscite dalla funzione **MINIMO DEL GAS** premendo i tasti DOWN e SELECT contemporaneamente.

### **Mantenimento del livello minimo del gas**

Questa funzione (Throttle Hold = mantenimento del livello del gas) é concepita per mantenere il servocomando del gas in una specifica posizione durante un'autorotazione. E' molto utile per addestrarsi nell'atterraggio in autorotazione. Il commutatore assegnato a questo scopo può essere uno dei quattro commutatori a levetta. Questa funzione deve essere sempre su "On" nella posizione verso avanti e su "Off" nella direzione opposta.

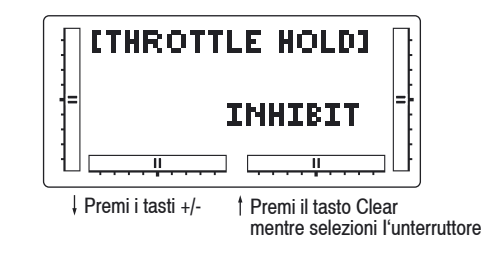

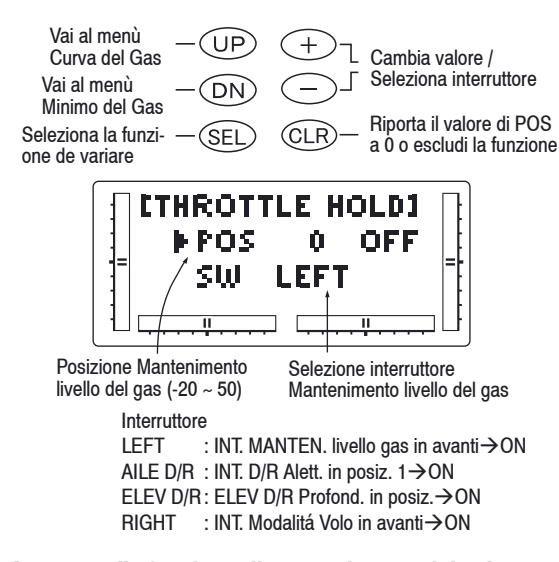

### **Accesso alla funzione di mantenimento del valore del gas**

- 1. Accendete la trasmittente.
- 2. Premete contemporaneamente i tasti DOWN e SELECT per accede alla Modalità Funzione.
- 3. Premete i tasti UP e DOWN finché sullo schermo, nella zona superiore, appare **THROTTLE HOLD**
- 4. Il valore di questa funzione alla consegna della trasmittente non é impostato. Premete quindi i tasti (+) o (-) per attivare la funzione e visualizzare sullo schermo il corrispondente valore.
- 5. Usando i tasti (+) e (-) regolate il valore del nume ro di giri minimo che volete assegnare al motore dell'elecottero in caso di autorotazione. La gamma di valori regolabili é di (–20% -/+ 50%). Una volta fissato il valore minimo appropriato per il vostro motore, potete utilizzarlo come valore di manteni mento del livello del gas. Per spegnere il motore

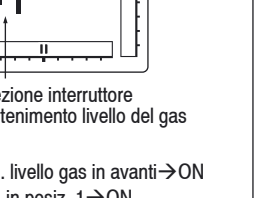

**Modalità funzione ELICOTTERO** 29

# Curve del gas

 in caso di autorotazione, deve'essere assegnato un valore nullo o negativo.

- **Nota:** Quando la funzione di mantenimento del valore minimo del gas è attivata e il commutatore è nel la posizione "On", l'indicatore sullo schermo cambia da "Off" ad "On". Inoltre viene escluso l'indicatore del trim del gas.
- 6. Con il tasto UP entrate nella funzione **THROTTLE CURVE**.

### **Curve del gas**

L' mx-12 offre due curve del gas separate, con cinque punti regolabili per ogni curva. Questa funzione permette di personalizzare la curva del gas e la curva del pitch assieme per ottimizzare il rendimento del motore per un particolare valore del pitch. Una volta impostate le curve del gas, ognuna di esse può essere attivata durante il volo usando il commutatore a due posizioni della modalità volo. Il commutatore della modalità volo offre la possibilità di selezionare due posizioni: Normal e Stunt. La posizione Normal è utilizzata come curva di volo stazionario. La posizione di Stunt per le manovre acrobatiche ed il volo rettilineo. **Nota:** Il trim e le leve del gas in volo stazionario so-

 no operative solo quando il commutatore della modalità volo si trova nella posizione Normal. Per ciò, nel normale funzionamento, esso non ha al cun effetto. Quindi regolazioni della leva del gas in volo stazionario e del trim del gas non hanno alcuna efficacia sui valori impostati della curva del gas. Ciascuno dei cinque punti della curva del gas é impostabile indipendentemente da 0% a 100%. Questi cinque punti corrispondono alla posizione dello stick del gas. L'illustrazione qui sotto mostra l'impostazione normale della curva

 del gas per una posizione del tutto lenta con un valore di trim del gas standard.

> Cambia valore / seleziona interruttore

Riporta il valore a 0 o escludi la funzione

Vai al menu della (UP)  $+$ curva del pitch Vai al menu Mainten-ΈN imento livello del gas (SEL) CLR<sup>1</sup> Seleziona i punti della curva P-low, P1, P-MID, P-3, P--HIGH

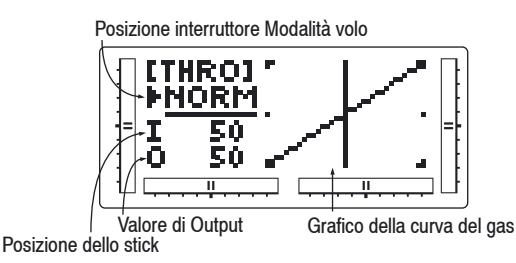

La curva del gas alla consegna della trasmittente è settata come indicato dalla linea continua nel grafico sottostante. Il valore dei punti intermedi può essere aumentato o diminuito ciascuno secondo le specifiche esigenze. La posizione della leva del trim modifica la posizione del punto inferiore, come indicato quando vi trovate nella modalità Normal della curva del gas.

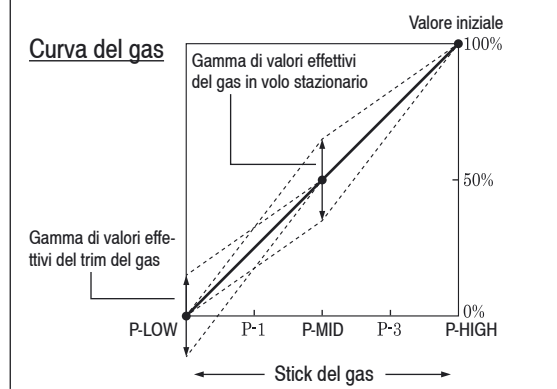

### **Accesso alla funzione Curva del Gas**

- 1. Accendete la trasmittente.
- 2. Entrate in modalità funzione premendo contempora neamente i tasto DOWN e SELECT.
- 3. Premete i tasti UP o DOWN finché nella zona supe riore del display appare **THRO**.
- **Nota:** Usate NORM per curve in volo stazionario e STUNT per il volo acrobatico. Nell'esempio, ci soffermeremo sulla curva in volo stazionario.
- 4. Con il tasto SELECT selezionate il punto della curva di cui volete cambiare il valore.
- 5. Con i tasti (+) e (-) cambiate il valore del punto cor rente della curva. La gamma di valori per ciascun punto della curva va da 0% a 100% con intervalli di 0.5%
- **Nota:** In ciascuna curva, il valore INH, impostato alla consegna della trasmittente significa esclusione per i punti 1 e 3. Questi valori sono rispettiva mente 25% e 75%, se non sono stati effettuati cambiamenti ai valori degli altri punti. Se per qualcuno degli altri punti é stato cambiato il valo re mentre questi erano esclusi, i punti esclusi cambiano il loro valore per disegnare una curva più morbida. Se desiderate mantenere questa impostazione, premete il tasto SELECT fin ché in alto a destra del display appare l'indica zione P1 o P3, quindi con i tasti (+) e (-) attiva te il punto 1 (25%) o 3 (75%). I punti per cia scuna di queste curve possono essere regolati in tutta la gamma di valori con i tasti (+) e (-).
- 6. Per impostare le curve in modalità STUNT, preme te il tasto Select per evidenziare la funzione NORM, quindi con i tasti (+) e (-) selezionate la funzione STUNT. Ripetete le operazioni dei punti 4 e 5 per completare la procedura.

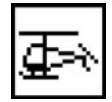

# **Modalità funzione ELICOTTERO** Curve del Pitch

- 7. Con il tasto UP andate alla funzione **PITCH CURVE**.
- 8. Con il tasto DOWN andate alla funzione **THROTTLE HOLD**.
- 9. Per uscire dalla funzione **CURVA DEL GAS** premete contemporaneamente i tasti DOWN e SELECT.

### **Impostazione del tempo del gas**

La leva del trim del gas è attiva solo quando l'interruttore della Modalità Volo è nella posizione Normal. In questa situazione il trim del gas è usato per aumentare o diminuire la potenza del motore. La leva del Trim non ha efficacia in posizione 1 nella funzione di mantenimento del livello del gas.

**Nota:** Le variazioni della leva di trim del gas non cam biano i valori impostati per ciascuno dei punti della curva del gas; cambia soltanto la velocità del motore al minimo.

### **Impostazione della leva del gas in volo stazionario**

In volo stazionario, la leva del gas aumenta o diminuisce la potenza del motore impostata per i tre punti intermedi della curva del gas. Come illustrato nella figura sotto, l'utilizzo della leva del gas in volo stazionario sposta la curva verso l'alto o verso il basso parallelamente alla curva originale. Perciò spostando la manopola del gas, non si provoca nessuna variazione all'impostazione originale della curva del gas. I valori del trim del gas agiscono sulla curva del gas come indicato. La gamma di valori regolabili di output usando la leva del gas in volo stazionario é approssimativamente del +/- 9%.

**Nota:** I valori del gas in volo stazionario non hanno al cuna efficacia sulla posizione 1 dell'interruttore della Modalità Volo.

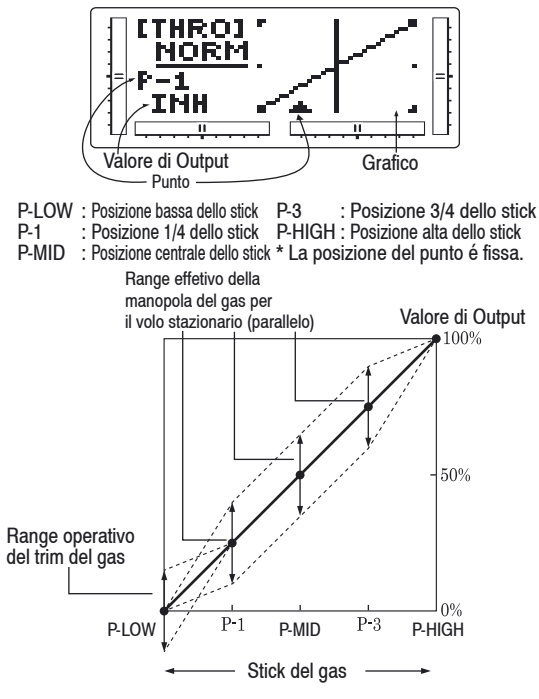

### **Curve del Pitch**

L'impostazione della curva del Pitch è molto simile a quella della curva del gas, descritta nella precedente sezione. Un buon apprendimento della sezione riguardante la curva del gas, rende più facile comprendere l'impostazione della curva del Pitch. Sono disponibili tre tipi indipendenti di curve del Pitch: Normale, Stunt e Hold. Ciascuna curva contiene cin-que punti che si possono impostare: LOW 1, MID 3 e HIGH.

**Nota:** La curva del Pitch per la funzione di manteni mento del livello del gas può essere impostata solamente se questo sistema è stato attivato.

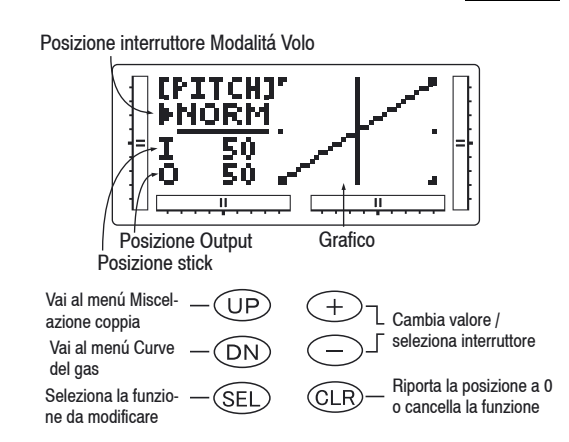

### **Accesso alla funzione Curva del Pitch**

- 1. Accendete la trasmittente.
- 2. Entrate nella modalità funzione premendo contem poraneamente i tasti DOWN e SELECT.
- 3. Premete i tasti UP e DOWN finché in alto sullo scher-mo appare PITCH.
- **Nota:** Utilizzate NORMAL per curve in volo stazionario e STUNT per le curve del volo acrobatico. Nel prossimo esempio faremo riferimento alle curve in volo stazionario.
- 4. Con il tasto Select selezionate il punto della curva da cambiare.
- 5. Cambiate il valore del punto corrente della curva con i tasti (+) e (-). La gamma di valori disponibili va da 0% a 100% con intervalli di 0.5%.
- **Nota:** In ciascuna curva, il valore INH, impostato alla consegna della trasmittente, significa esclusione per i punti 1 e 3 . Questi valori sono rispettiva mente 25% e 75%, se non sono stati effettuati cambiamenti ai valori degli altri punti. Se per qualcuno degli altri punti é stato cambiato il va lore, mentre questi erano esclusi, i punti esclu-

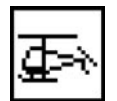

# Curve del Pitch

 si cambiano il loro valore per disegnare una curva più morbida. Se desiderate mantenere quest' im postazione, premete il tasto SELECT per visualizza rele posizioni 1 e 3, poi attivate cia scun punto con i tasti (+) e (-).

- 6. Per impostare le curve in Modalità STUNT, premete il tasto Select per evidenziare la fun-zione NORM, poi selezionate la funzione STUNT con i tasti (+) e (-). Ripetete le indica-zioni dei punti 4. e 5. per com pletare la procedura.
- 7. Per impostare le curve per la Modalità Mantenimen to del livello del gas "H", premete ancora Una volta il tasto Up finché viene visualizzato "H" e ripetete i passi 4. e 5.
- 8. Con il tasto UP entrate nella Funzione **REVO MX**.
- 9. Con il tasto DOWN entrate nella funzione **THRO CURVE.**
- 10. Uscite dalla funzione **CURVA DEL PITCH** premendo contemporaneamente i tasti DOWN e SELECT.

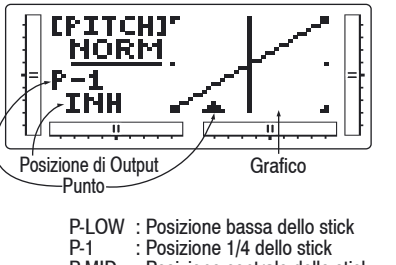

- P-MID : Posizione centrale dello stick<br>P-3 Posizione 3/4 dello stick · Posizione 3/4 dello stick P-HIGH : Posizione alta dello stick
- \* La posizione del punto é fissa

### **Leva del Pitch in volo stazionario**

La leva del Pitch in volo stazionario agisce nello stesso modo della leva del gas in volo stazionario. Essa è attiva solo quando il commutatore della Modalità Volo si trova nella posizione NORMAL e la sua funzione è di

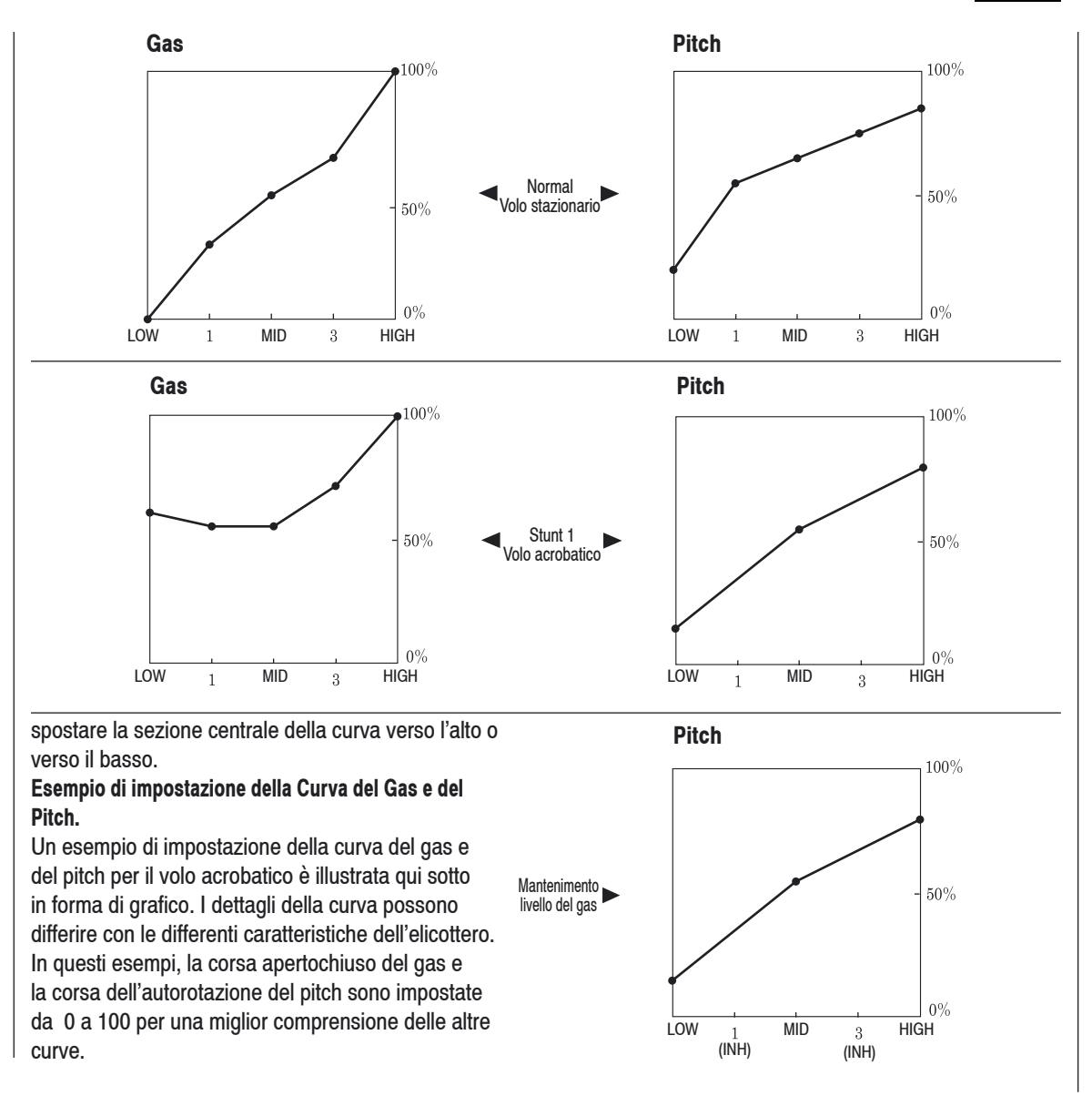

32 **Modalità funzione ELICOTTERO**

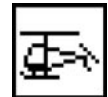

# Miscelazione Coppia (solo con giroscopio non-heading lock); Miscelazioni programmabili (1 ~ 2)

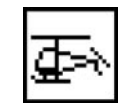

La funzione Miscelazione Coppia effettua la miscelazione del rotore di coda con le funzioni Curva del gas e del Pitch, per contrastare la rotazione provocata dal movimento delle pale del rotore principale. Se impostata correttamente, l'elcottero dovrebbe salire e scendere senza alcuna tendenza d'imbardata. Poiché la reazione alla rotazione varia con le diverse impostazioni di potenza del motore, è necessario variare allo stesso tempo anche il pitch del rotore di coda. Sull'mx-12 sono disponibili due separati programmi per miscelazioni Coppia, ciascuno con miscelazioni indipendenti Up e Down – uno per la posizione Normal e l'altro per la posizione Stunt della Modalità Volo. La Miscelazione Up regola la compensazione del rotore di coda per le impostazioni del gas medioalte, mentre quella Down per quelle medio basse.

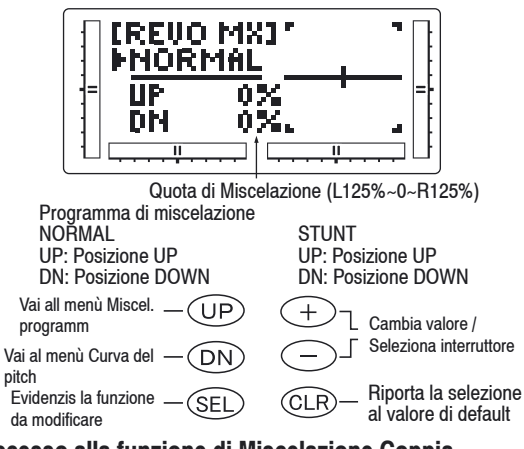

### **Accesso alla funzione di Miscelazione Coppia**

- 1. Accendete la trasmittente.
- 2. Entrate nella modalità funzione premendo contem poraneamente DOWN e SELECT.
- 3. Premete i tasti UP o DOWN finché in alto sullo scher-mo appare **REVO MX**.
- 4. Premendo il tasto Select viene evidenziata la misce lazione UP o la Miscelazione DOWN oppure la posi zione del commutatore della Modalità Volo. Quando il commutatore della Modalità Volo e lo stick del gas sono nella posizione indicata sullo schermo, la Modalità Volo viene sottolineata.
- 5. Premete il tasto (+) per aumentare la compensazi one a destra della coda e il tasto (-) per aumentare la compensazione a sinistra. Con CLEAR la com pensazione viene riportata a 0%.
- 6. Questa procedura di impostazione per la Miscelazio ne Coppia può essere usata sia per la posizione Normal che per quella Stunt del commutatore della Modalità Volo. La posizione Stunt dovrebbe essere usata per compensare il moto rettilineo e/o all'indietro.
- 7. Con il tasto DOWN entrate nella Funzione **PITCH CURVE**
- 8. Con il tasto UP accedete alla funzione MX1
- 9. Per uscire dalla funzione **MISCELAZIONE COPPIA** premete contemporaneamente i tasti DOWN e SELECT.

### **Impostazione della Miscelazione Coppia (solo con giroscopio non-heading lock)**

Impostate il trim del rotore di coda in modo da porre l'elicottero in stabile assetto di volo librato, quindi aumentate il gas per iniziare a salire in modo costante. Il corpo dell'elicottero ruoterà in direzione opposta a quella del rotore principale. Aumentate l'impostazione della Miscelazione U, o Up, finché l'elicottero sale senza alcuna tendenza a ruotare. Ad un'altezza di sicurezza, chiudete il gas; l'elicottero ruoterà nella stessa direzione del rotore principale. Aumentate 'impostazione della miscelazione D, o DOWN, finché l'elecottero scende senza tendere a ruotare. I movimenti dello stick del gas

devono esre piccoli, ignorando gli iniziali spostamenti in accelerazione o decelerazione. La funzione Miscelazione Accelerazione serve a compensare la rotatazione angolare (positiva o negativa) del rotore principale.

### **Miscelazioni programmabili (1 ~ 2)**

Sulla mx-12 sono disponibili due miscelazioni programmabili che possono essere usate per gli scopi più diversi. Con queste funzioni è possibile miscelare tra loro qualsiasi canale. Queste miscelazioni possono rimanere sempre attive oppure essere attivate ed escluse con un vario numero di interruttori.

La miscelazione 1 è del tipo standard, in cui il trim del canale principale influenza solo quel canale e non il canale miscelato. La miscelazione 2 è del tipo "Trim incluso". Questa miscelazione è usata ogni volta in cui sia richiesto che la posizione del trim del canale miscelato cambi, in accordo con quella del trim del canale principale. Ogni canale di questa trasmittente è identificato da una abbreviazione. Il prospetto sottostante indica i canali e le corrispondenti abbreviazioni. Il nome del canale elencato per primo è quello del "canale principale", cioè il canale con il quale volete effettuare la miscelazione. Il secondo numero indica il "canale miscelato", cioè quello che è miscelato con il canale principale. Per esempio, AIL => RUD indica la miscelazione Alettone con Profondità. Ogni volta che viene mosso lo stick dell'alettone, questo si piega, mentre il direzionale si muove nella direzione e nella percentuale impostate. La miscelazione è proporzionale, cioè a piccoli movimenti del canale principale corrispondono piccoli movimenti del canale miscelato. Ogni miscelazione programmabile ha un "Offset" di miscelazione. Lo scopo dell'Offset è di regolare il punto neutro del canale miscelato. Jeder programmierbare Mischer hat einen "Offset".

# Fail safe

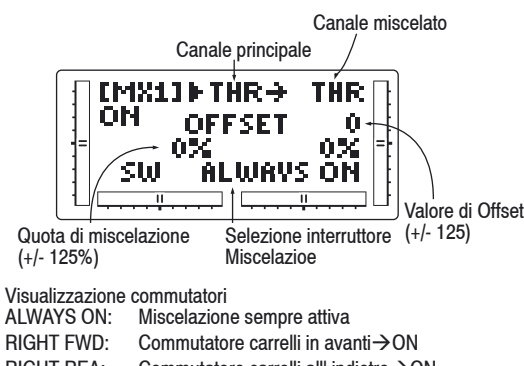

 $RIGHT RFA:$  Commutatore carrelli all' indietro $\rightarrow$ ON LEFT FWD: Commutatore Flap in avanti $\rightarrow$ ON LEFT REA: Commutatore Flap all'indietro $\rightarrow$ ON AILE D/R: Commutatore D/R alettone in pos.  $1 \rightarrow ON$ ELEV D/R: Commutatore D/R profinditá in pos.  $1\rightarrow$ ON

### **Accesso alla Funzione Miscelazioni programmabili**

- 1. Accendete la trasmittente.
- 2. Entrate nella modalità funzione premendo contem poraneamente i tasti DOWN e SELECT.
- 3. Premete i tasti UP e DOWN finché sullo schermo appare MIX 1.

Selezione dei canali principale e miscelato

- 4. Premete i tasti (+) o (-) per selezionare il canale principale.
- 5. Premete il tasto SELECT per spostare il cursore sul canale miscelato
- 6. Premete i tasti (+) e (-) per selezionare il canale miscelato.
- 7. Premete ancora SELECT. In alto sul display sono ancora visualizzati i canali della miscelazione, maora una freccia indica la posizione corrente dello stick (can. principale) da impostare. Impostazione delle quote di miscelazione.
- 8. Mantenendo lo stick principale nella direzione in cui intendete effettuare la miscelazione, premete i tasti

34 **Modalità funzione ELICOTTERO**

 (+) o (-) per aumentare o diminuire la quota di miscelazione per il canale miscelato. Sullo schermo LCD il valore cambierà e verrà visualizzata la quota di miscelazione selezionata. Ripetete l'operazione per la parte opposta dello stick. Attivazione dell'interruttore della miscelazione

9. Premete il tasto SELECT finché è evidenziato SW. Sullo schermo la scritta "ALWAYS ON" indica che la miscelazione corrente è sempre attiva (ON).

### **Operazioni di miscelazione e interruttori**

Ciascun programma di miscelazione può essere attivato od escluso con un interruttore od un commutatore. I dispositivi che possono essere selezionati per i programmi di miscelazione sono elencati a destra con le loro abbreviazioni, che sono visualizzate sul display e le loro corrispondenti posizioni.

Impostazione dell'Offset del canale miscelato

- 1. Premete il tasto SELECT finché viene evidenziato Offset. Sul display vengono visualizzati in alto i ca nali della miscelazione corrente ed al centro la paro la "OFFSET". Il valore a destra è il punto neutro della miscelazione, correntemente 0.
- 2. Si può cambiare il valore di Offset con i tasti (+) e (-). Questo sarà il nuovo punto neutro per il canale miscelato (punto in cui la miscelazione viene attiva ta). Con il tasto CLEAR si riporta il valore a 0.
- 3. Uscite dalla funzione di Miscelazione program mabile premendo contemporaneamente i tasti DOWN e SELECT.

 Con un po' di pratica le miscelazioni programmabili diverranno di facile comprensione. Le operazioni di miscelazione sono limitate solamente dalla vostra fantasia.

### **Fail safe**

Questa funzione è disponibile solo quando si usa la trasmittente in modulazione PCM. La funzione è concepita per minimizzare i danni al vostro modello in caso di scarsa ricezione del segnale. In tal caso i servocomandi assumono il valore di fail safe preassegnato o mantengono l'ultimo valore riconosciuto come valido. Come spiegato in precedenza, se vi trovate nella modulazione PPM, la funzione non è attivabile e non appare sullo schermo. Per maggiori informazioni concernenti la trasmissione del segnale della vostra trasmittente, fate riferimento alla sezione sulla selezione della modulazione.

**Nota:** Per il comando del gas, per una maggior sicurez za, la posizione di default è quella del minimo del gas.

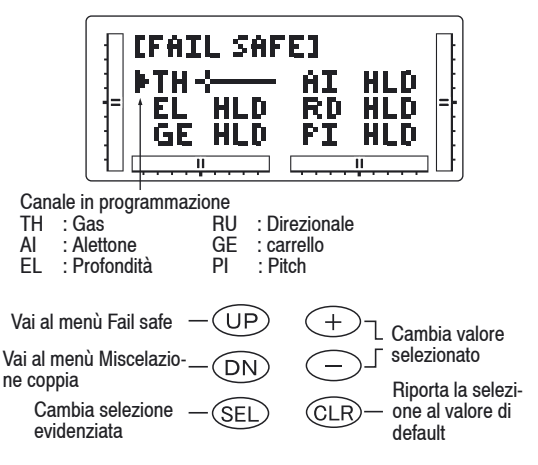

### **Accesso alla funzione di Fail safe**

- 1. Accendete la trasmittente.
- 2. Entrate nella modalità funzione premendo contemporaneamente i tasti DOWN e SELECT.

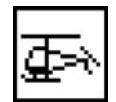

Corsa del servocomando

 Premete i tasti UP e DOWN finché nella zona super iore dello schermo appare **FAIL SAFE**.

- 3. Usate il tasto SELECT per evidenziare la funzione del servocomando da regolare.
- 4. Con i tasti (+) o (-) scegliete se mantenere la posizi one del servocomando o fissare una nuova posizio ne .
- 5. Se optate per questa seconda soluzione, muovete lo stick corrispondente nella posizione che il servocomando dovrà assumere nella modalità Fail safe. Pre mete il tasto CLEAR affinché la trasmittente memo rizzi la posizione dello stick.
- 6. Ripetete le operazioni dei punti 4. e 5. per tutti i sei canali.
- 7. Entrate nella schermata **SERVO TRAVEL** premendo il tasto UP.
- 8. Entrate nella funzione **MIXING FUNCTIONS** pre mendo nuovamente il tasto UP.
- 9. Uscite dalla funzione **FAIL SAFE** premendo contem poraneamente i tasti DOWN e SELECT.

### **Prospetto Corsa del servocomando**

Questo prospetto serve a verificare il movimento degli stick della trasmittente. Può essere anche usata per controllare se le funzioni di miscelazione sono state impostate correttamente senza dover accendere l'elettronica sul modello.

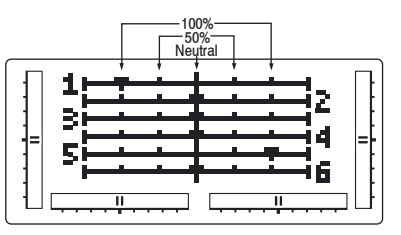

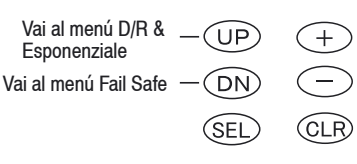

### **Accesso al prospetto Corsa del servocomando**

- 1. Accendete la trasmittente
- 2. Entrate nella modalità funzione premendo contem poraneamente i tasti DOWN e SELECT. Premete i tasti UP o DOWN finché appare la schermata **SERVO TRAVEL**.
- 3. Muovete gli sticks. L'indicatore corrisponde come illustrato di seguito:
	- Indicatore 1: Gas
	- Indicatore 2: Alettoni
	- Indicatore 3: Profondità
	- Indicatore 4: Direzionale
	- Indicatore 5: Carrello
	- Indicatore 6: Pitch
- 4. Entrate nela pagina **D/R & EXP** premendo il tasto UP.
- 5. Entrate nella funzione **FAIL SAFE** premendo nuova mente il tasto UP.
- 6. Uscite dal prospetto **CORSA DEL SERVOCOMAN- DO** premendo contemporane-amente i tasti DOWN e SELECT.

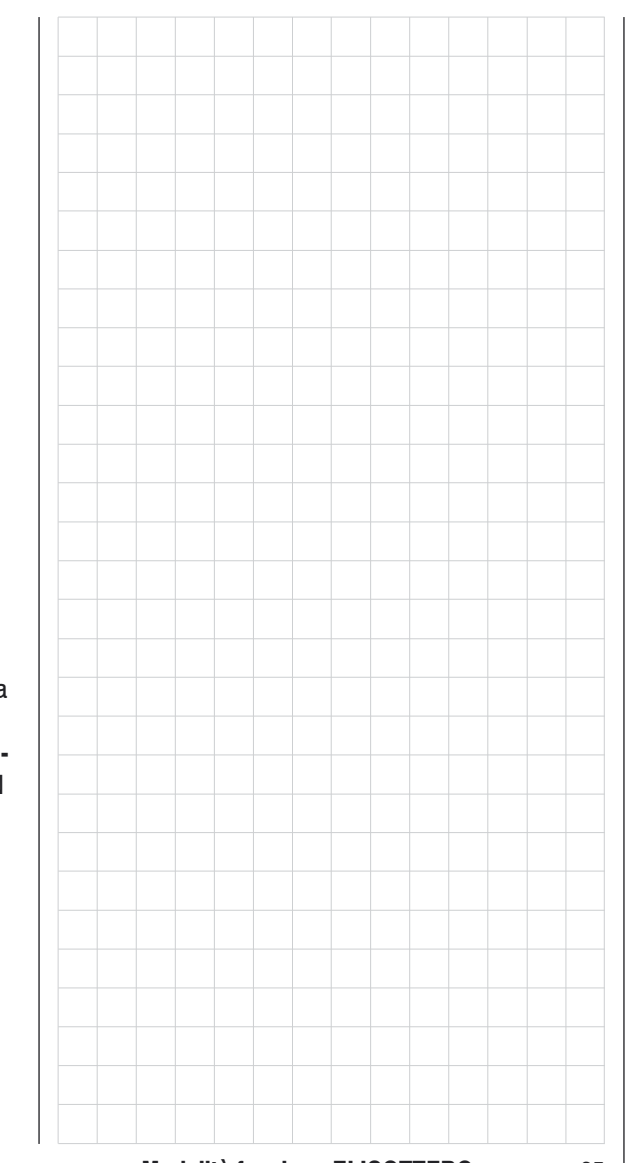

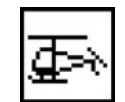

# Selezione del modello; Immissione del nome del modello

### **Selezione Modello**

Sulla mx-12 è disponibile uno spazio di memoria per 10 modelli completamente indipendenti. Perciò è possibile immettere nella memoria le impostazioni per aeromodelli ed elicotteri. E' inoltre consigliabile che l'immissione del nome del modello sia collegata con le impostazioni di ciascun modello. Un'altra caratteristica molto utile della funzione Selezione Modello è la possibilità di inserire impostazioni diverse di uno stesso modello. Ciò è molto utile quando si desidera caratteristiche multiruolo di uno stesso modello.

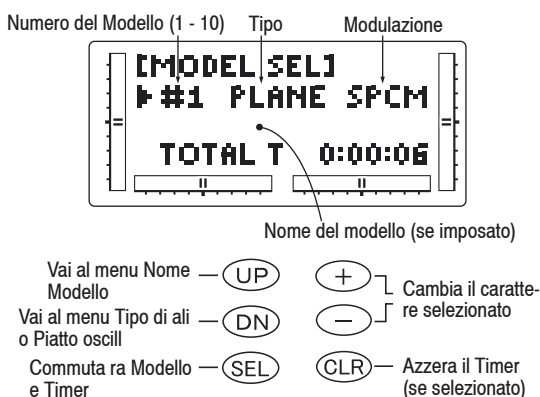

### **Accesso alla funzione Selezione Modello.**

- 1. Accendete la trasmittente tenendo premuti i tasti DOWN e SELECT per entrare nella Modalità Selezi one Modello.
- 2. La funzione Selezione Modello viene visualizzata in alto a sinistra dello schermo LCD. Se ciò non av viene, premete i tasti UP o DOWN finché sullo schermo appare **MODEL SEL**.
- 3. Con i tasti (+) e (-) scorrete tra i dieci modelli dis ponibili. Quando un modello è selezionato, il suo nome appare sullo schermo.

 Quando sulla sinistra dello schermo viene visua lizzato il modello desiderato, con i tasti DOWN e Channel, premuti contemporaneamente, si esce dalla funzione Selezione Modello e il modello visua lizzato diventa il modello corrente.

- 5. Con il tasto SELECT vi spostate sulla funzione del tempo, dove potete azzerare, con il tasto CLEAR, il tempo totale.
- 6. Con il tasto DOWN passate alla funzione **WING TYPE**
- 7. Con il tasto UP entrate nella funzione **MODEL NAME**
- 8. Uscite dalla funzione **SELEZIONE MODELLO** premendo contemporaneamente i tasti DOWN e SELECT.

### **Immissione del nome del modello**

L' mx-12 permette di immettere un nome di otto caratteri per ciascuno dei dieci modelli disponibili. Il modello corrente viene visualizzato nella schermata Normale.

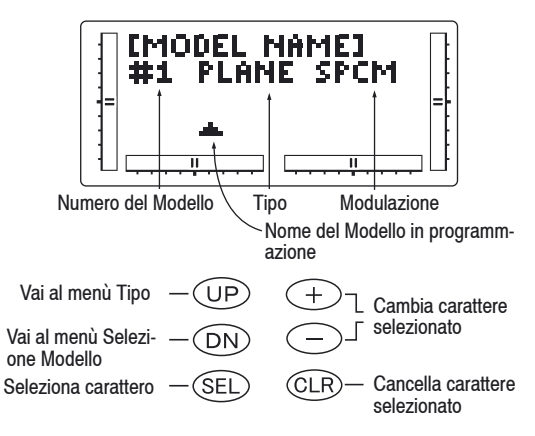

### **Accesso alla funzione Immissione Nome Modello**

- 1. Accendete la trasmittente tenendo premuti i tasti DOWN e SELECT per entrare nella Modalità Selezi one Modello.
- 2. Premete i tasti UP o DOWN finché sullo schermo appare **MODEL NAME**.
- 3. Premete i tasti UP o DOWN per selezionare il primo carattere del nome del modello.
- 4. Premete il tasto SELECT per selezionare il carattere successivo.
- 5. Ripetete la procedura finché sono stati selezionati tutti gli otto caratteri.
- 6. Con il tasto DOWN entrate nella funzione **MODEL SEL**.
- 7. Con il tasto UP passate alla funzione **MODEL TYPE**.
- 8. Uscite dalla funzione **NOME MODELLO** premendo contemporaneamente i tasti DOWN e SELECT.

### Caratteri selezionabili

!"#多%&'O\*+,-./0123456789:; <=>?@ABCDEFGHIJKLMNOP@RST 0008921%1^10112B141516171819

# **Modalità Sistema** Selezione del tipo di modello; funzione copia del modello

### **Selezione del tipo di modello**

L'mx-12 é capace di effettuare tutte le funzioni di radiocontrollo sia per un elicottero che per un aeromodello.

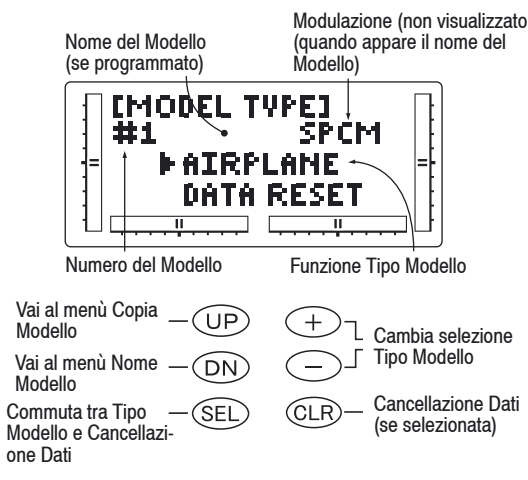

### **Accesso alla funzione Selezione Tipo Modello**

- 1. Accendete la trasmittente tenendo premuti i tasti DOWN e SELECT per entrare nella Modalità Impo stazione Modello.
- 2. Premete i tasti UP o DOWN finché a sinistra dello schermo viene visualizzato **MODEL TYPE**.
- 3. Premendo i tasti (+) o (-) potete cambiare il tipo di Modello.
- 4. Con il tasto SELECT portate il cursore nella posizio ne Data Reset.
- 5. Con il tasto CLEAR cancellate la memoria.
- 6. Con il tasto Down passate alla funzione **MODEL NAME**
- 7. Con il tasto UP entrate nella funzione **MODEL COPY**
- 8. Uscite dalla funzione **TIPO MODELLO** premendo contemporaneamente i tasti DOWN e SELECT.

### **Funzione Copia di Modello**

La funzione di Copia vi permette di copiare tutte le impostazioni del modello corrente su un altro modello sulla stessa trasmittente.Questa funzione é molto utile quando si usano impostazioni differenti di uno stesso modello o quando si vuole provare un'impostazione alternativa del modello corrente.

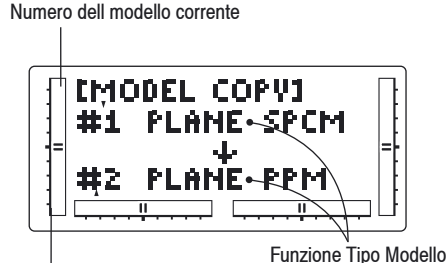

Numero del modello su cui copiare

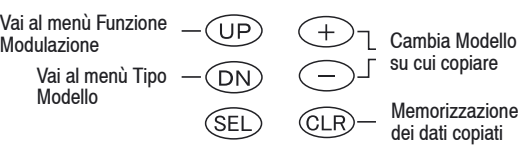

### **Accesso alla funzione Copia Modello**

- 1. Accendete la trasmittente tenendo premuti i tasti DOWN e SELECT.
- 2. Premete i tasti UP o DOWN finché in alto a sinistra dello schermo appare **MODEL COPY**.
- 3. Il numero in alto sullo schermo é il modello corrente. E' importante ricordare che solo il modello corrente viene copiato. Premete i tasti (+) o (-) per seleziona re il programma (numero in basso) su cui effettuare la copia.
- 4. A questo punto premete CLEAR. Il modello corrente viene così copiato sul modello selezionato.
- **Nota:** Accertatevi sempre che il modello su cui effettuate la copia sia privo di dati o si tratti di un modello che volete cancellare dalla memoria della vostra trasmittente. Una volta che il processo di copia é completato, le informazioni precedenti del modello su cui si é effettuata la copia sono perse e quest'ultimo contiene i dati del modello corrente.
- 5. Con il tasto UP accedete alla funzione **MODULATI- ON**
- 6. Con il tasto DOWN accedete alla funzione **MODEL TYPE**
- 7. Uscite dalla funzione **COPIA MODELLO** premendo contemporaneamente i tasti DOWN e SELECT.

Scelta del tipo di modulazione, modalità stick

### **Scelta della Modulazione**

La funzione di scelta della Modulzione rende possibile trasmettere con l'mx-12 ad una varietà di riceventi GRAUPNER. Potete scegliere tra S-PCM (Pulse Code Modulation) o PPM (Pulse Position Modulation[=FM]).

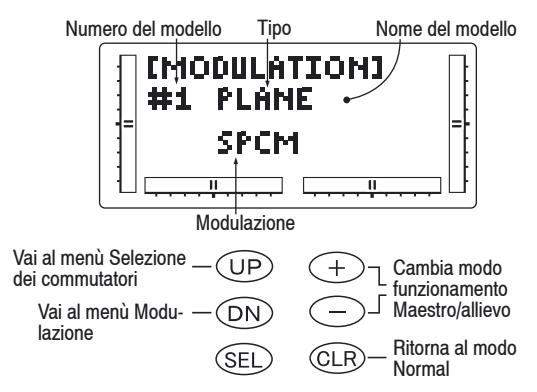

### **Accesso alla funzione Modulazione**

- 1. Accendete la trasmittente, tenendo premuti i tasti DOWN e SELECT per entrare nella Modalità Sistema.
- 2. Premete i tasi UP o DOWN finché in alto sullo scher mo appare **MODULATION**.
- 3. Premete i tasti (+) o (-) per cambiare il tipo di modu lazione.
- 4. Con tasto CLEAR si riporta il tipo di Modulazione all'impostazione originale S-PCM.
- 5. Con tasto Down passate alla funzione **MODEL COPY**.
- 6. Con il tasto Up entrate nella funzione **TRAINER**
- 7. Per uscire dalla funzione **MODULAZIONE**, premete i tasti Down e Select contemporaneamente.
- **Nota:** Nella visualizzazione Normal, il tipo di modula zione selezionato appare in alto a destra dello schermo LCD.

### **Impostazione dei comandi (modalità stick)**

Fondamentalmente ci sono varie possibilità di impostare sui due stick le quattro funzioni di comando, alettoni, profondità, direzionale e gas o riduttori per gli aeromodelli oppure roll, Nick, rotore di coda e gas/pitch per gli elicotteri. Ciò dipende dalle abitudini individuali di ciascun pilota.

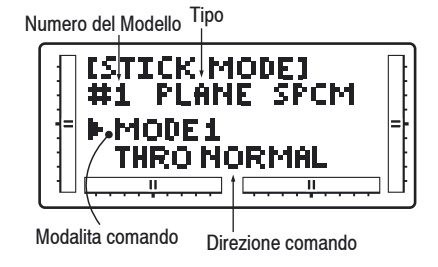

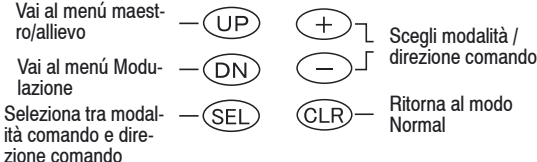

### **Per entrare nella funzione Impostazione dei comandi:**

- 1. Premete i tasti DOWN e SELECT e contemporane amente portate l'interruttore ON/OFF su ON per entrare nella modalità sistema.
- 2. Premete UP oppure DOWN, finché in alto sul display viene indicata la **MODALITA' STICK**.
- 3. Premete (+) o (-) per cambiare la modalità comando.
- 4. Se premete su CLEAR, l'impostazione dei comandi ritorna all'impostazione di fabbrica.
- 5. Premendo il tasto DOWN, andate all funzione modu lazione.
- 6. Premendo il tasto UP, andate alla funzione maestro/ allievo.

7. Per abbandonare la funzione modalità Stick, preme te contemporaneamente i tasti DOWN e SELECT.

### **Impostazione comandi per aeromodelli:**

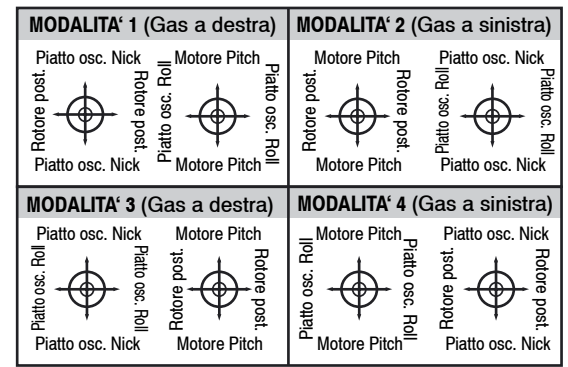

### **Impostazione comandi per elicotteri:**

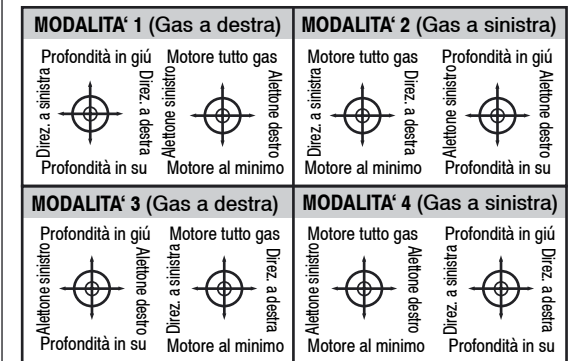

# **Modalità Sistema** Funzione maestro/allievo

### **Funzione Maestro / allievo**

Sulla mx-12 é disponibile una funzione Maestro / allievo programmabile con tre possibilità:

**Modo normale:** - In questo modo la trasmittente funziona come un sistema buddy-box. La trasmittente può essere usata come allievo o come maestro: tuttavia in questo modo, i commutatori di inversione ed i trims devono essere impostati in modo che la trasmittente allievo sia in accordo con la trasmittente principale. Nel modo normale, quando il commutatore della funzione maestro / allievo viene attivata, l'allievo ha il controllo di tutte le funzioni e di tutti i commutatori.

**Modo Pilot Link:** - Quando é utilizzato questo modo con la trasmittente principale, la trasmittente allievo può essere impostata con i dati impostati alla consegna del set RC, cioè può essere semplicemente programmata in una memoria libera ed impostata con i dati di default, evitando così di accordare i trim ed i commutatori di inversione sulla trasmittente allievo, Perciò, quando si usa il modo Pilot Link, l'allievo ha il controllo dei quattro canali base (gas, alettoni, direzionale, profondità), mentre la trasmittente maestro controlla tutte le altre funzioni, come carrello, dual rate, miscelazioni programmate, ecc. Ciò permette all'allievo di effettuare un volo di prova con un modello complesso, senza dover ricordare le posizioni di tutti gli altri dispositivi di comando.

**Pilot Link + allievo:** - Questo modo é usato solamente quando l'mx-12 é usata come trasmittente allievo e la trasmittente principale ha un programma Pilot Link attivo. Selezionando il modo Pilot Link + allievo, la trasmittente è automaticamente nel modo programmato correttamente per funzionare come allievo in unione

con un'altra trasmittente equipaggiata con il programma Pilot Link.

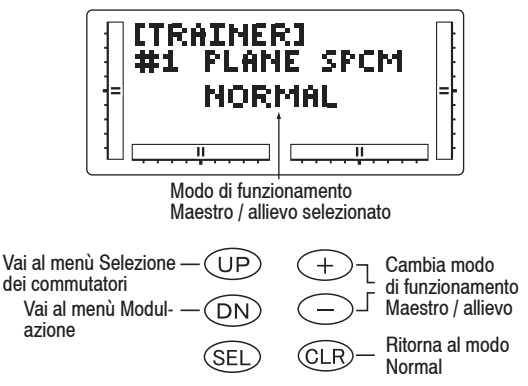

### **Accesso alla funzione Maestro / allievo**

- 1. Accendete la trasmittente, tenendo premuti i tasti DOWN e SELECT per entrare nella Modalità Sistema.
- 2. Premete i tasti UP o DOWN finché in alto sullo scher mo appare **TRAINER**.
- 3. Premete i tasti (+) o (-) per cambiare il modo di funzionamento Maestro / allievo.
- 4. Con il tasto CLEAR si ritorna all'impostazione "Nor mal".
- 5. Con il tasto DOWN si accede alla funzione **MODUL- ATION**.
- 6. Con il tasto UP si entra nella funzione **SWITCH SEL**.
- 7. Per uscire dalla funzione Mestro / allievo premete contemporaneamente i tasti DOWN e SELECT.
- **Nota:** Per poter funzionare, la trasmittente allievo dev'essere sempre in modulazione PPM. Il modo Pilot Link + allievo, quando viene attiva to, seleziona automaticamente la modulazione PPM.

 Quando si usano altri modelli di trasmittenti, è necessario, per l'mx-12, che la trasmittente allievo funzioni in modulazione PPM.

### **Per attivare la funzione maestro/allievo, avete bisogno di uno di questi cavi accessori:**

presa DSC

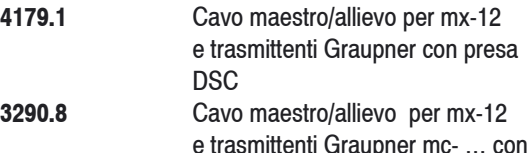

# **Modalità Sistema** Scelta Commutatori

### **Scelta commutatori**

Sulla mx-12 esistono parecchie possibilità di programmazione per i commutatori di Dual rate, Carrello, flap (commutatori di modalità Volo per elicotteri).

Il Dual rate degli alettoni e del profondità può essere programmato per essere selezionato individualmente tramite il suo proprio commutatore (individ) oppure le funzioni di alettoni, profondità e direzionale possono essere combinate per funzionare con uno dei quattro commutatori.

Il canale del carrello può essere programmato per funzionare con uno dei quattro commutatori o può essere escluso, possibilità utile per alcuni tipi di miscelazione. Inoltre il canale dei Flap (canale della modalità volo per gli elicotteri) può essere programmato per funzionare tramite commutatori od interruttori a levetta.

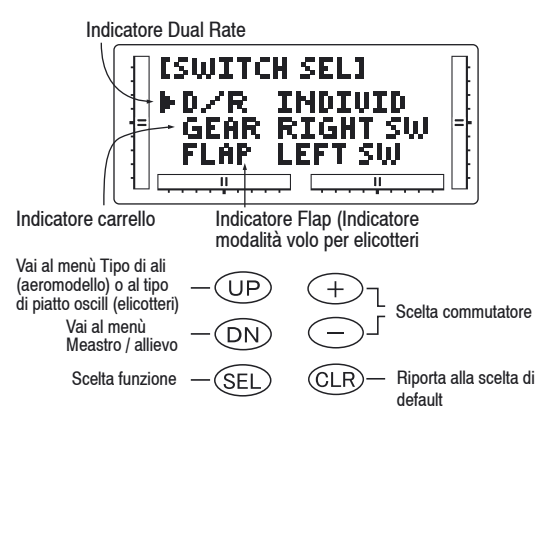

### **Accesso alla Funz. Modulazione (per aeromodelli):** D/R INDIVID (default)

In questo modo la quota degli alettoni e del profondità sono scelti in modo indipendente usando I commutatori ELEV D/R e AILE D/R.

Nota: In questo modo il D/R del direzionale è sempre nella posizione 0 e non è selezionabile. Questa è l'impostazione di default.

### COM AILE

In questo modo i dual rates degli alettoni, del profondità e del direzionale sono combinati tramite il commutatore AILE D/R.

### COM ELEV

In questo modo i dual rates degli alettoni, del profondità e del direzionale sono combinati tramite il commutatore ELEV D/R.

### COM R-SW

In questo modo i dual rates degli alettoni, del profondità e del direzionale sono combinati tramite il commutatore situato in alto a destra (Flap).

### COM L-SW

In questo modo i dual rates degli alettoni, del profondità e del direzionale sono combinati tramite il commutatore situato in alto a sinistra (carrello).

### **Canale Carrello**

### LEFT SW (default)

Il canale carrello funziona tramite il commutatore situato in alto a sinistra (carrello).

### AILE D/R

Il canale carrello agisce tramite il commutatore del dual rate degli alettoni.

### ROCKER

Il canale carrello agisce tramite il commutatore a bilanciere di destra e presenta tre posizioni.

### INHIBIT

Il canale carrello è escluso ed è posizionato al centro, rendendolo utile come canale "miscelato" per una miscelazione. RIGHT SW

Il canale carrello funziona tramite il commutatore situato in alto a destra (Flap). Canale Flap RIGHT SW (default) Il canale Flap funziona tramite il commutatore situato in alto a destra (Flap).

### LEFT SW

Il canale carrello funziona tramite il commutatore situato in alto a sinistra (carrello).

### ELEV D/R

Il canale Flap agisce tramite il commutatore del dual rate del profondità.

### FLAP LVR

Il canale Flap agisce tramite l'interruttore a levetta sinistro ed è proporzionale.

### **Accesso alla funzione Modulazione (per elicotteri) Dual rates**

### D/R INDIVID (default)

In questo modo le quote degli alettoni e del profondità sono selezionate tramite i commutatori ELEV D/R e AILE D/R.

**Nota:** in questo modo, il D/R del direzionale è sempre in posizione 0 e non è selezionabile. Questa è l'impostazione di default.

### COM AILE

In questo modo i dual rates degli alettoni, del profondità e del direzionale sono combinati tramite il commutatore AILE D/R.

# Scelta del tipo di ali

### COM ELEV

In questo modo i dual rates degli alettoni, del profondità e del direzionale sono combinati tramite il commutatore ELEV D/R.

### COM R-SW

In questo modo i dual rates degli alettoni, del profondità e del direzionale sono combinati tramite il commutatore situato in alto a destra (Flap).

### COM L-SW

In questo modo i dual rates degli alettoni, del profondità e del direzionale sono combinati tramite il commutatore situato in alto a sinistra (carrello).

Canale Carrello

LEFT SW (default)

Il canale carrello funziona tramite il commutatore situato in alto a sinistra (carrello).

### AILE D/R

Il canale carrello agisce tramite il commutatore del dual rate degli alettoni.

### ELEV D/R

Il canale carrello agisce tramite il commutatore del dual rate del profondità.

### INHIBIT

Il canale carrello è escluso ed è posizionato al centro, rendendolo utile come canale "miscelato" per una miscelazione.

### RIGHT SW

Il canale carrello funziona tramite il commutatore situato in alto a destra (Flap).

### **Modalità Volo**

### LEFT SW (default)

La Modalità Volo funziona tramite il commutatore situato in alto a sinistra (carrello).

### AILE D/R

La Modalità Volo agisce tramite il commutatore del dual

### rate degli alettoni.

ELEV D/R

La Modalità Volo agisce tramite il commutatore del dual rate del profondità.

### RIGHT SW

Il canale Modalità Volo funziona tramite il commutatore situato in alto a destra.

### **Scelta del tipo di ali**

E' possibile scegliere tra tre differenti tipi di ali; selezionate quello che più si avvicina al vostro modello RC. Flaperoni, elevoni e piani a V sono scelte possibili come tipi di ali e verranno trattati nelle prossime pagine.

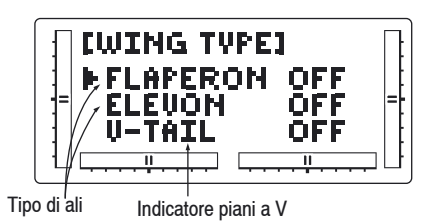

 $+$ 

Vai al menù Scelta (UP Modello

(Sel

Vai al menù Selez- $(DN)$ ione Commutatori

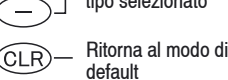

Attiva e disattiva il tipo selezionato

# **Definizione dei tipi di ali**

### **Normale**

Questo tipo di ali è usato nei modelli con un servocomando che agisce su ambedue gli alettoni. Questo modo costituisce l'impostazione di default ed è attivo quando i modi Flaperoni, Elevoni e Piani a V sono esclusi.

### **Flaperoni**

Questo modo è usato quando gli alettoni sono comandati con due servocomandi. Questo modo permette

di comandare ciascun alettone in modo indipendente. Inoltre posono essere programmati per muoversi nella stessa direzione per essere usati come flaps o diruttori. **Elevoni**

Questo modo è usato per alcuni tipi di modelli con ali a delta dove le superfici mobili funzionano sia da alettoni sia da profondità.

### **Piani a V**

Usato per modelli con piani a V.

**Nota:** Alcune funzioni sono indisponibili quando certe funzioni sono attive. Con i flaperoni attivi, la funzione elevoni è esclusa. Con gli elevoni attivi, sono esclusi sia i flaperoni sia i modelli con i piani a V. Infine, se sono attivil i piani a V, gli elevoni sono indisponibili.

### **Scelta dei flaperoni**

I flaperoni vi permettono di usare gli alettoni come flaps. Gli alettoni possono essere alzati o abbassati in accordo come flaps, pur mantenendo tutte le loro funzioni di alettoni.

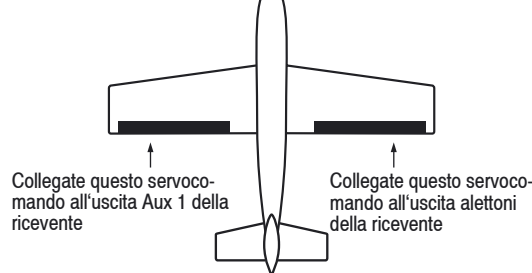

### **Scelta e utilizzo dei Flaperoni**

- 1. Accendete la trasmittente, tenendo premuti i tasti DOWN e SELECT per entrare nella Modalità Sistema.
- 2. Premete i tasti UP o DOWN finché in alto sullo schermo appare **WING TYPE**.
- 3. Premete i tasti (+) o (-) per attivare la scelta del tipo

di ali flaperoni (FLPR).

**Nota:** Con i Flaperoni dev'essere usato un servoco mando per ogni alettone.

- 4. Inserisci il servocomando dell'alettone sinistro nella porta AUX 1 e il servocomando dell'alettone destro nella porta per alettoni (AILE) della ricevente.
- 5. Controllate che i servocomandi delle ali si muovano nella giusta direzione. Per virare a destra, l'alettone destro dovrebbe salire, mentre quello destro dovreb be abbassarsi simultaneamente. Per una curva a sinistra vale il discorso opposto; l'alettone sinistro dovrebbe salire quando quello destro scende. Se i servocomandi non si muovono come appena des critto, ricorrete alla funzione Inversione dei servo comandi per invertire la direzione della corsa dei dispositivi di comando. Fate riferimento alla sezione Inversione dei servocomandi dov'è descritta la pro cedura per invertire la direzione della corsa dei dis positivi di comando.
- **Nota:** La direzione della corsa di ciascun servoco mando è regolabile individualmente tramite la funzione Inversione dei servocomandi. Dopo aver impostato la giusta direzione dei ser vocomandi, regolate la loro corsa, il dual rate, il sub trim e il differenziale degli alettoni.
- **Nota:** L'impostazione della corsa di ciascuno dei cana li, a destra o a sinistra, può essere fatta indivi dualmente tramite la funzione Regolazione della corsa dei servocomandi. La regolazione di pre cisione dei controlli degli alettoni va effettuata con la funzione Dual rate, mentre per l'imposta zione del punto neutro dei servocomandi dovete ricorrere alla funzione Sub trim. Per maggiori in formazioni su queste funzioni, fate riferimento alle corrispondenti sezioni di questo manuale.
- 6. Il dispositivo di comando dei flap, situato sulla sinist ra della trasmittente, controlla il movimento degli alettoni usati come flaps. Per escludere i flaps, ent rate nella funzione Flap System a pag. 39 e imposta te il valore dei flap a 0%.
- **Nota:** Per la funzione dei flaperoni, è disponibile sulla mx-12, la funzione differenziale. Per maggiori in formazioni rileggetevi la sezione Differenziale del presente manuale.
- 7. Con il tasto DOWN entrate nella funzione **SWITCH SEL**.
- 8. Con il tasto Up accedete alla funzione **MODEL SEL**.
- 9. Per uscire dalla funzione **TIPO DI ALI** premete contemporaneamente i tasti DOWN e SELECT.

### **Scelta del tipo Elevoni**

La miscelazione per il tipo di ali elevoni è disponibile sulla mx-12 come opzione. Questo tipo di aeromodello impiega due servocomandi per comandare le superfici mobili. Infatti il timone di profondità non è presente. L'azione dello stick del profondità fa muovere i due servocomandi in accordo tra di loro per cambiare il movimento di beccheggio del modello. Quando si attiva il controllo delle superfici mobili, i due servocomandi si muovono in direzione opposta l'uno rispetto all'altro, per funzionare come comando di alettoni.

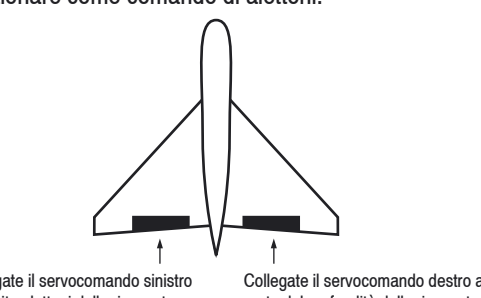

### **Accesso ed utilizzo della scelta del tipo Elevoni**

- 1. Accendete la trasmittente, tenendo premuti i tasti Down e Select per entrare nella Modalità Sistema.
- 2. Premete i tasti UP o DOWN finché sullo schermo appare **WING TYPE**.
- 3. Premete il tasto SELECT per scegliere la funzione Elevoni.
- 4. Premete i tasti (+) o (-) per attivare la scelta del tipo di ali elevoni.
- **Nota:** La funzione elevoni richiede un servocomando per ogni elevone, cioè un servocomando sepa rato per ogni seminala.
- 5. Collegate il servocomando dell'elevone sinistro all'uscita Alettoni (AILE) della vostra ricevente Graupner. Collegate il servocomando dell'Elevone destro alla porta del profondità (ELEV) della ricevente.
- 6. Controllate che i servocomandi si muovano nella giusta direzione. Quando viene mosso lo stick del profondità, i servocomandi dovrebbero muoversi in accordo tra di loro per raggiungere la corsa impo stata verso l'alto o verso il basso. Se ciò non avvie ne, ricorrete alla funzione Inversione dei servoco mandi per invertire la direzione della loro corsa.
- **Nota:** La direzione della corsa di ciascuno dei servo comandi può essere effettuata individualmente tramite la funzione Inversione dei servocomandi nell'apposita sezione di questo manuale.
- 7. Dopo aver impostato la direzione dei servocomandi, regolate direzione e valore della corsa, dual rate, sub trim e differenziale degli alettoni.
- **Nota:** L'impostazione della corsa di ciascuno dei canali, a destra o a sinistra, verso l'alto o verso il basso, può essere fatta individualmente tramite la funzione Regolazione della corsa dei servo comandi. Per maggiori informazioni su queste

Collegate il servocomando sinistro all'uscita alettoni della ricevente

Collegate il servocomando destro alla porta del profondità della ricevente

 funzioni, fate riferimento alle corrispondenti se zioni di questo manuale.

- 8. Con riferimento alla nota precedente, il valore della corsa di ciascun servocomando è automaticamente ridotto al 75% del range operativo. Ciò assicura che il servocomando non oltrepassi il valore massi mo della sua corsa. Se non si usa un'estrema cautela nell'impostare il valore dei servocomandi degli elevoni, è possibile danneggiare i servocoman di, forzandoli oltre la loro possibilità.
- **Nota:** Le regolazioni di precisione degli elevoni van no effettuate con la funzione Dual rate. E' pos sibile anche impostare individualmente il punto neutro dei servocomandi degli elevoni, usando la funzione Sub trim. Sull'mx-12 é disponibile pure, per gli Elevoni, la funzione Differenziale. Per tutte queste regolazioni fate riferimento alle corrispondenti sezioni di questo manuale.
- 9. Con il tasto DOWN accedete alla funzione **SWITCH SEL**.
- 10. Con il tasto UP entrate nella funzione **MODEL SEL**.
- 11. Per uscire dalla funzione **TIPO DI ALI** premete contemporaneamente i tasti DOWN e SELECT.

### **Scelta del tipo di ali per modelli con piani a V**

Sulla mx-12 la miscelazione Piani a V è disponibile come opzione. I modelli con tale tipo di ali richiedono due servocomandi.

Collegate il servocomando sinistro alla porta degli alettoni della ricevente

Collegate il servocomando destro alla porta del profondità della ricevente

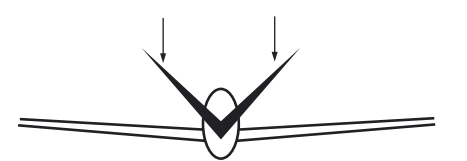

### **ccesso e utilizzo della scelta del tipo di ali per modelli con piani a V**

- 1. Accendete la trasmittente, tenendo premuti i tasti DOWN e SELECT per entrare nella Modalità Sistema.
- 2. Premete i tasti UP o DOWN finché sullo schermo appare **WING TYPE**.
- 3. Premete il tasto SELECT per scegliere la funzione V-Tail.
- 4. Premete i tasti (+) o (-) per attivare la scelta del tipo di ali Piani a V.
- 5. Collegate il servocomando che controlla la super ficie mobile sinistra al canale del profondità (#3) della ricevente ed il servocomando che controlla la superficie destra al canale del direzionale (#4).
- **Nota:** Le funzioni individuali, come Inversione dei servo comandi, Impostazione della corsa, dual rate, sub trim, ecc, sono disponibili in modo indipen dente per ciascun servocomando.
- 6. Controllate che i servocomandi si muovano nella giusta direzione. Quando viene mosso lo stick del profondità, i servocomandi dovrebbero muoversi in accordo tra di loro per raggiungere la corsa impo stata verso l'alto o verso il basso. Se ciò non avvie ne, ricorrete alla funzione Inversione dei servoco mandi per invertire la direzione della loro corsa.
- **Nota:** La direzione della corsa di ciascuno dei servo comandi può essere effettuata individualmen te tramite la funzione Inversione dei servoco mandi nell'apposita sezione di questo manuale.
- 7. Dopo aver impostato la direzione dei servocomandi, regolate direzione e valore della corsa, dual rate, sub trim e differenziale degli alettoni.
- **Nota:** L'impostazione della corsa di ciascuno dei cana li, a destra o a sinistra, verso l'alto o verso il basso, può essere fatta individualmente tramite

 la funzione Regolazione della corsa dei servo comandi. Per maggiori informazioni su queste funzioni, fate riferimento alle corrispondenti se zioni di questo manuale.

- 8. Con riferimento alla nota precedente, il valore della corsa di ciascun servocomando è automaticamente ridotto al 50% del range operativo. Ciò assicura che il servocomando non oltrepassi il valore massi mo della sua corsa. Se non si usa un'estrema cautela nell'impostare il valore dei servocomandi degli elevoni, è possibile danneggiare i servocoman di, forzandoli oltre la loro possibilità.
- **Nota:** Le regolazioni di precisione dei piani a V vanno effettuate con la funzione Dual rate. E' possibile anche impostare individualmente il punto neutro dei servocomandi dei piani a V, usando la funzio ne Sub trim. Per tutte queste regolazioni fate rife rimento nelle corrispondenti sezioni di questo manuale.
- 9. Con il tasto DOWN accedete alla funzione **SWITCH SEL**.
- 10. Con il tasto UP entrate nella funzione **MODEL SEL**.
- 11. Per uscire dalla funzione **TIPO DI ALI** premete contemporaneamente i tasti DOWN e SELECT.

# **Modalità Sistema** Scelta del tipo di ali

### **Scelta del tipo di piatto oscillante**

La funzione di Miscelazione Piatto oscillante permette al sistema dell'mx-12 di funzionare con molti diversi tipi di controllo del piatto oscillante, incluse tre versioni di CCPM.

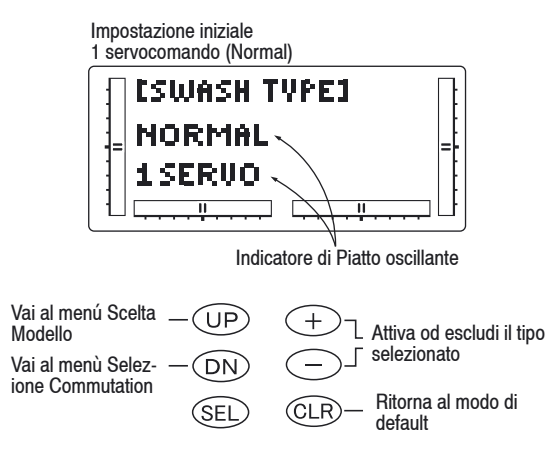

### **Le opzioni del piatto oscillante sono:**

- 1) servocomando: non CCPM, miscelazione standard elicottero
- 2) servocomandi/180° CCPM
- 3) servocomandi/120° CCPM (tipo Graupner, il più comune
- 4) servocomandi/90° CCPM

### **Definizione di Tipo Piatto oscillante**

- 1. Accendete la trasmittente, tenendo premuti i tasti DOWN e SELECT per entrare nella Modalità Sistema
- 2. Premete i tasti UP o DOWN finché in alto al centro dello schermo appare **WING TYPE**.
- 3. Premete i tasti (+) o (-) per cambiare il tipo di Piatto oscillante.
- 4. Con il tasto CLEAR si riporta il Piatto oscillante alla
- 44 **Modalità Sistema**

posizione Normal.

- 5. Per entrare nella funzione **MODEL SELECT** pre mete il tasto UP.
- 6. Per accedere alla funzione **SWITCH SELECT** pre mete il tasto DOWN.
- 7. Uscite dalla funzione **TIPO DI PIATTO OSCILLAN- TE** premendo contemporaneamente i tasti DOWN e SELECT.

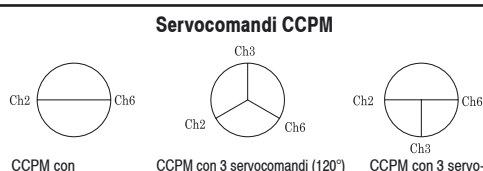

comandi

CCPM con 2 servocomandi (180°) (Tipo Graupner, il più comune) CCPM con 3 servocomandi (120°)

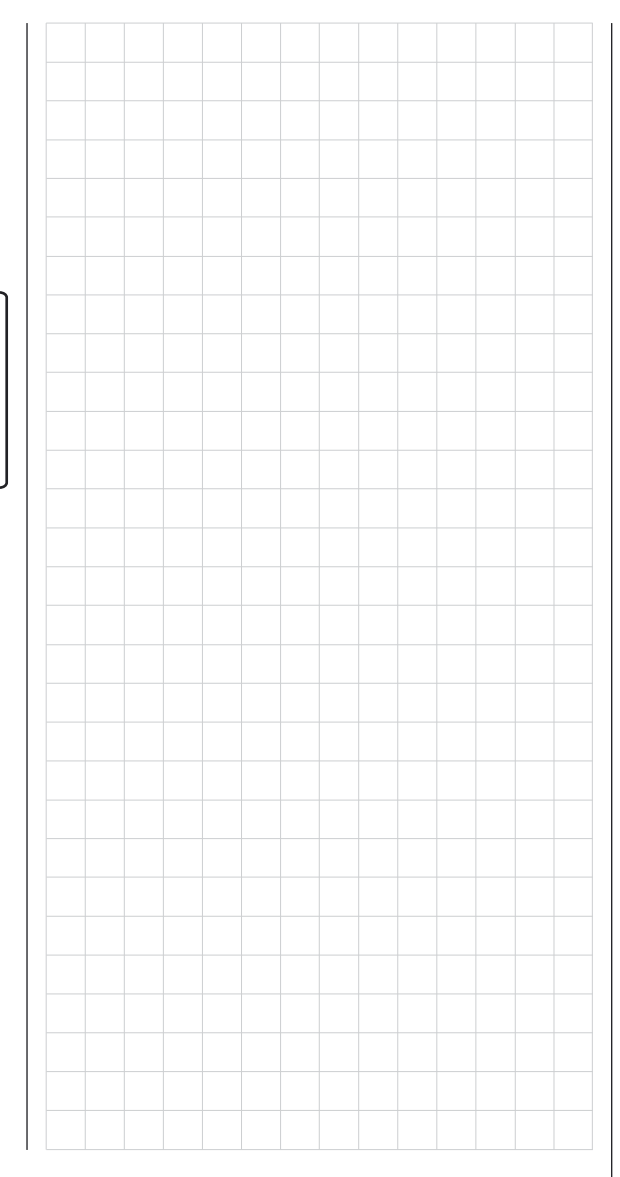

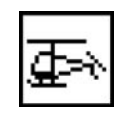

# **Frequenze di impiego autorizzate, quarzi, bandiere della frequenza**

L'impiego dell'impianto di trasmissione é concesso solo per le frequenze (canali) autorizzate da ciascun paese dell' UE. Osservate le corrispondenti norme di legge. L'impiego di frequenze diverse è vietato.

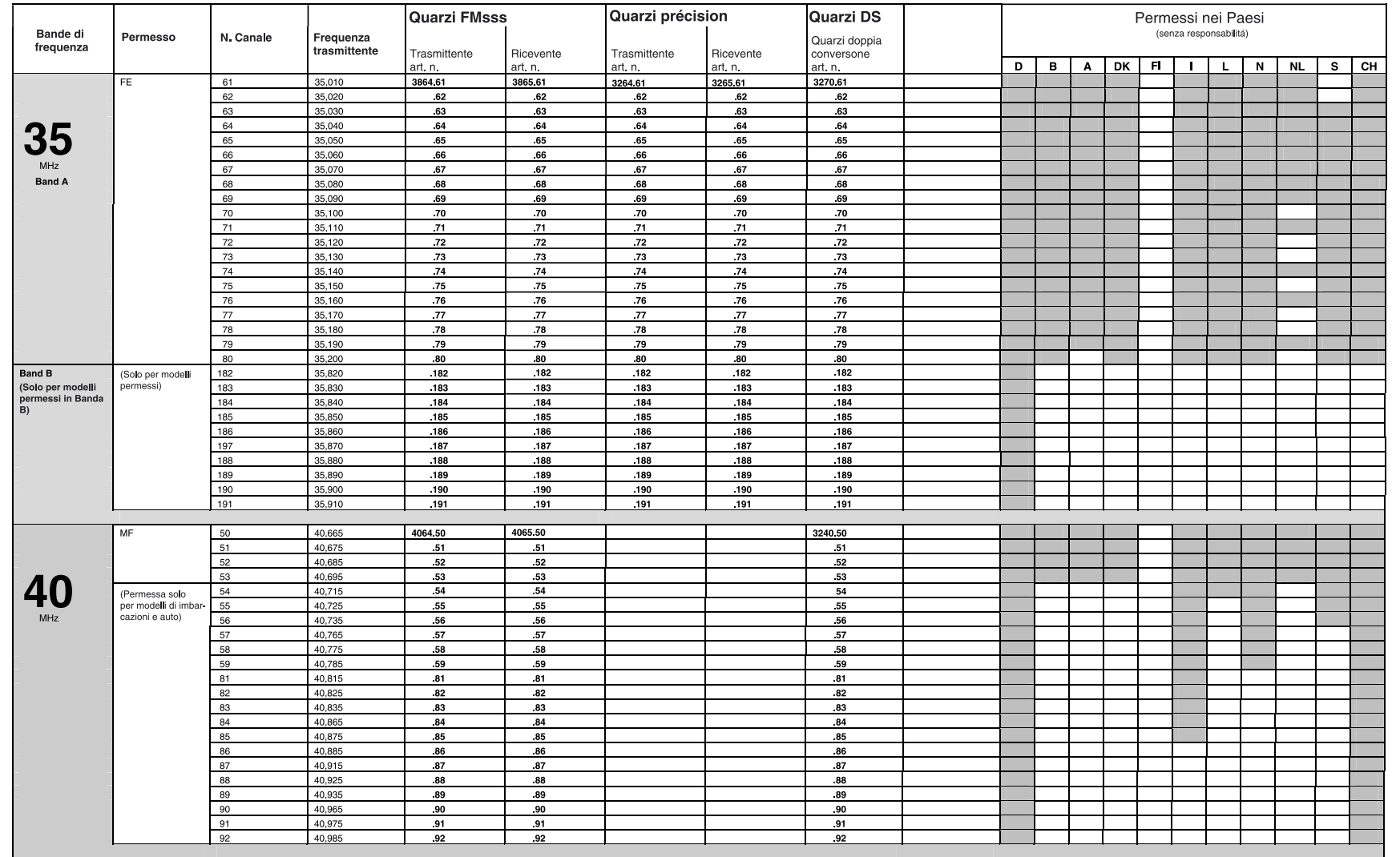

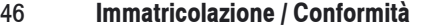

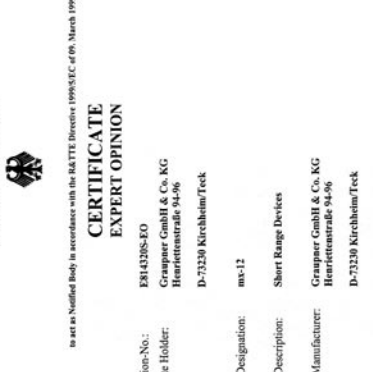

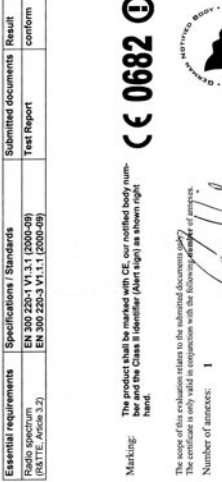

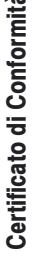

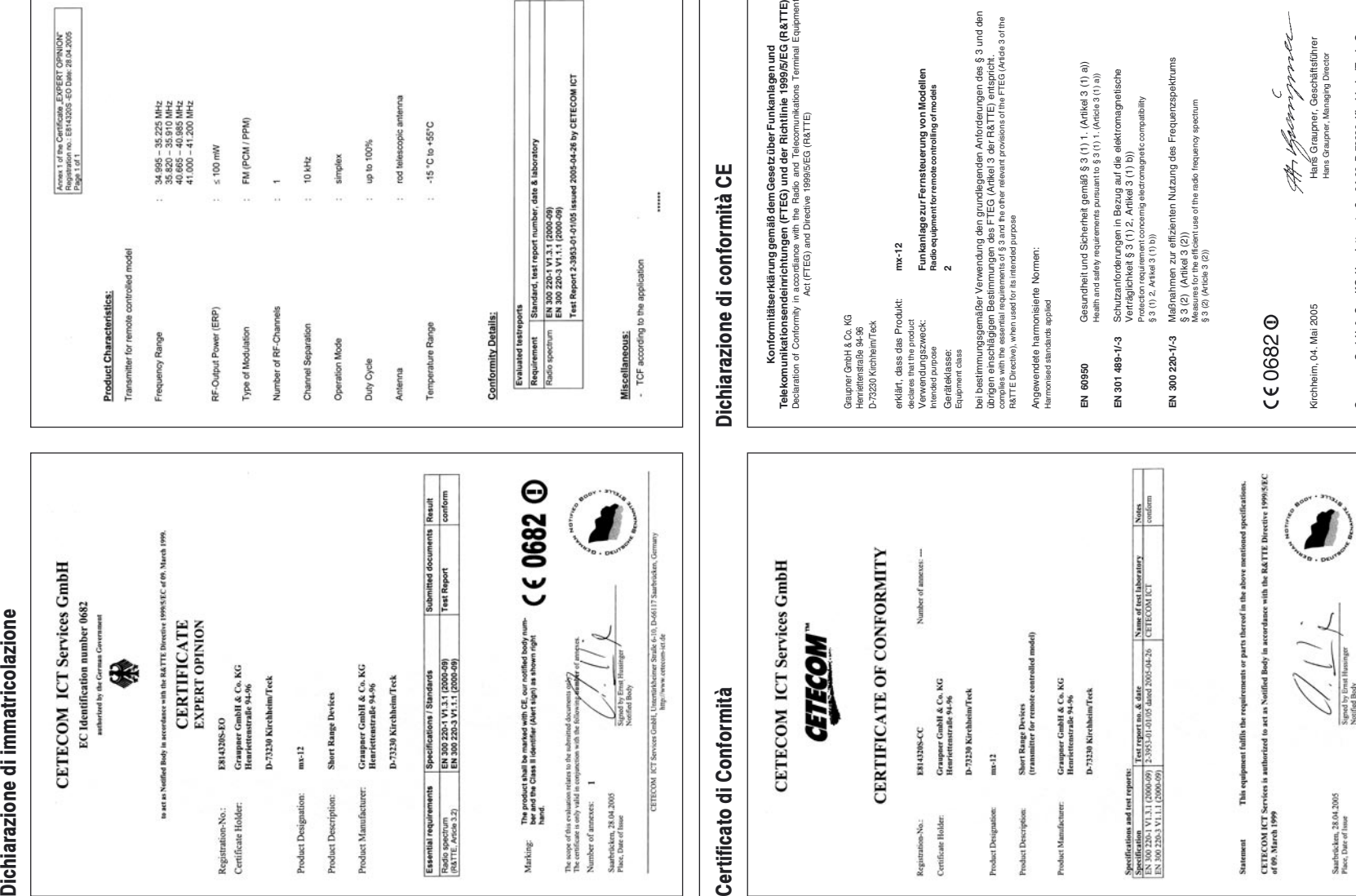

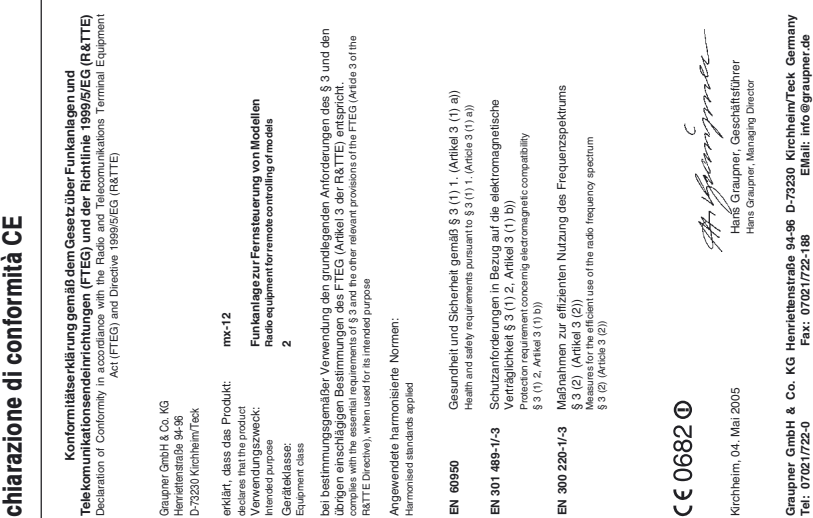

**Tel: 07021/722-0 EMail: info@graupner.de Fax: 07021/722-188**

Straße 6-10, D-66117

CETICOM ICT Serv

Saarbrücken, 28.04.2005<br>Place, Date of Issue

# **Certificato di immatricolazione Conformità**

## **Wir gewähren auf dieses Erzeugnis eine Garantie von**  Graupner **Certificato di garanzia mesi constructo di garantito per**  $\mathbb{Z}$  **mesi** mesi

### **Servicestellen / Service / Service après-vente**

### **Graupner-Zentralservice**

Graupner GmbH & Co. KG Postfach 1242 D-73220 Kirchheim

### **Espana**

FA - Sol S.A. C. Avinyo 4 E 8240 Maneresa (+34) 93 87 34 23 4

### **Italia**

GiMax Via Manzoni, no. 8 I 25064 Gussago (+39) 3 0 25 22 73 2

### **Schweiz**

Graupner Service Postfach 92 CH 8423 Embrach-Embraport  $\bullet$  (+41) 43 26 66 58 3

### **UK**

**GLIDERS** Brunel Drive Newark, Nottinghamshire NG24 2EG  $\bullet$  (+44) 16 36 61 05 39

### **Belgie/Nederland**

Jan van Mouwerik Slot de Houvelaan 30 NL 3155 Maasland VT  $\mathbf{\widehat{m}}$  (+31)10 59 13 59 4 **Servicehotline**  $\bullet$  (+49)(01805) 472876 Montag - Freitag 930 -1130 und 1300 -1500 Uhr

### **France**

Graupner France Gérard Altmayer 86, rue ST. Antoine F 57601 Forbach-Oeting  $\mathbf{R}$ (+33) 3 87 85 62 12

### **Sverige**

Baltechno Electronics Box 5307 S 40227 Göteborg  $\mathbf{R}$  (+46) 31 70 73 00 0

### **Luxembourg**

129, route d'Arlon 8009 Strassen  $\bullet$  (+35) 23 12 23 2

### **Ceská Republika/Slovenská**

**Republika**

RC Service Z. Hnizdil Letecka 666/22 CZ-16100 Praha 6 - Ruzyne  $\bullet$  (+42) 2 33 31 30 95

Die Fa. Graupner GmbH & Co. KG, Henriettenstraße 94- 96, 73230 Kirchheim/Teck gewährt ab dem Kaufdatum auf dieses Produkt eine Garantie von 24 Monaten. Die Garantie gilt nur für die bereits beim Kauf des Produktes vorhandenen Material- oder Funktionsmängel. Schäden, die auf Abnützung, Überlastung, falsches Zubehör oder unsachgemäße Behandlung zurückzuführen sind, sind von der Garantie ausgeschlossen. Die gesetzlichen Rechte und Gewährleistunsansprüche des Verbrauchers werden durch diese Garantie nicht berührt. Bitte überprüfen Sie vor einer Reklamation oder Rücksendung das Produkt genau auf Mängel, da wir Ihnen bei Mängelfreiheit die entstandenen Unkosten in Rechnung stellen müssen.

Graupner GmbH & Co. KG, Henriettenstraße 94-96. 73230 Kirchheim/Teck, Germany guarantees this product for a period of 24 months from date of purchase. The guarantee applies only to such material or operational defects witch are present at the time of purchase of the product. Damage due to wear, overloading, incompetent handling or the use of incorrect accessories is not covered by the guarantee. The user´s legal rights and claims under garantee are not affected by this guarantee. Please check the product carefully for defects before you are make a claim or send the item to us, since we are obliged to make a charge for our cost if the product is found to be free of faults.

La Ditta Graupner GmbH & Co. KG, Henriettenstraße 94- 96, 73230 Kirchheim/Teck garantisce questo prodotto per un periodo di 24 mesi dalla data di acquisto.

La garanzia si applica solo a difetti di materiale o di funzionamento del prodotto acquistato. Sono esclusi dalla garanzia i danni dovuti all'usura, al sovraccarico, all'utilizzo di accessori sbagliati o ad un uso errato. Questa garanzia non riguarda i diritti legali e i reclami

dell'acquirente.

**This product is warrantied for Questo prodotto è garantito per**

> Prima di effettuare un reclamo o di restituirci il prodotto, vi preghiamo di controllare attentamente eventuali difetti. Se il prodotto fosse trovato esente da difetti, saremmo obbligati ad addebitarvi le spese per il nostro intervento.

**24 Monaten**

**months**

### **Garantie-Urkunde**

Warranty certificate / Certificato di garanzia

### **mx-12**

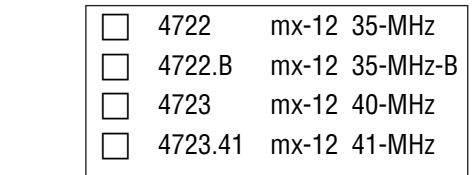

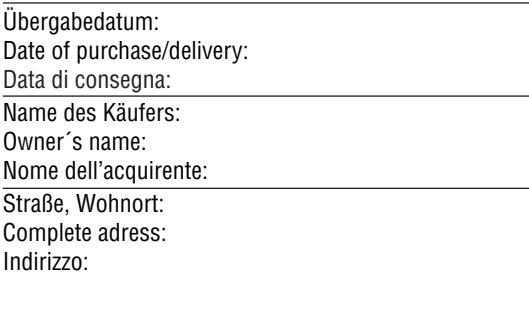

Firmenstempel und Unterschrift des Einzelhändlers: Stamp and signature of dealer: Timbro e firma del venditore:

### **Garanzia** 47

Kit Flammang

# R

**GRAUPNER GMBH & CO. KG** POSTFACH 1242 D-73220 KIRCHHEIM/TECK **GERMANY** http://www.graupner.de

Ci riserviamo la possibilità di apportare variazioni e di sospendere le consegne. La vendita è riservata ai rivenditori specializzati. L'origine dei prodotti é segnalata. Non ci assumiamo responsabilità per errori di stampa. Printed in Germany 05/05

Sebbene il contenuto di questo manuale sia stato verificato con cura, non ci assumiamo alcuna responsabilità per errori, omissioni od errori di stampa. GRAUPNER si riserva il diritto di apportare cambiamenti in qualsiasi momento e senza preavviso, alle caratteristiche software ed hardware.